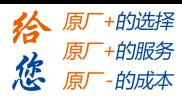

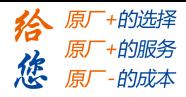

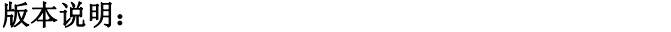

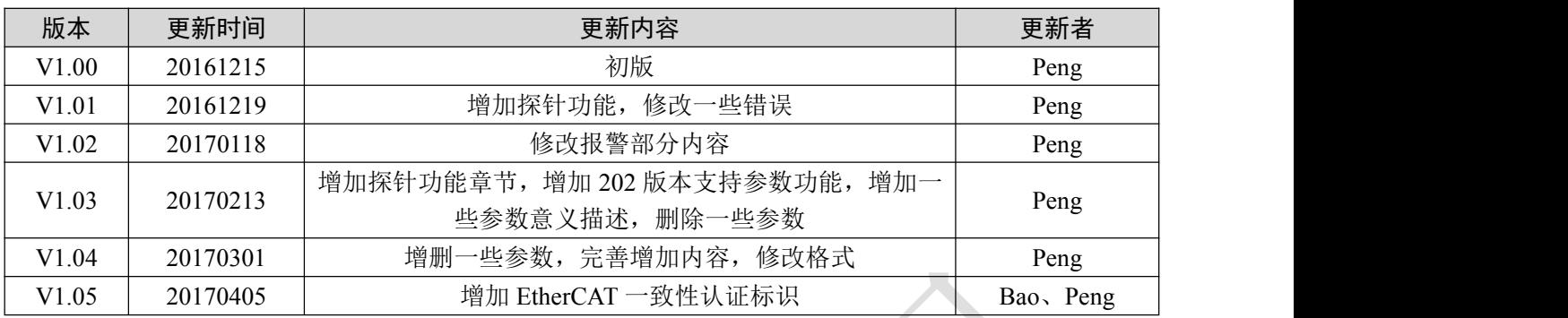

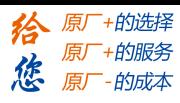

前言

# かいこう しょうしょう しょうしょう しんしょう しょうしょく しょうしょく

DM3E 系列步进手册构成

DM3E 系列步进采用 EtherCAT 总线技术,为利于使用人员快速了解和使用 DM3E 步进产品及 EtherCAT 总线技术,DM3E 手册目前分 2 大部分, 分别介绍 DM3E 系列步进、EtherCAT 总线技术, 介绍如下:

- **A**、《**DM3E** 步进系统 **EtherCAT** 通讯功能手册》 主要说明 EtherCAT 通讯原理及功能
- **B**、《步进驱动器—**DM3E** 系列产品功能手册》 主要说明 DM3E 步进驱动器所包含的功能以及关联参数等详情

手册适用对象

- 使用 DM3E 步进构建 EtherCAT 控制系统的开发工程师
- 为 DM3E 步进构建的设备提供支持服务的技术工程师

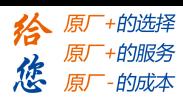

# 目录

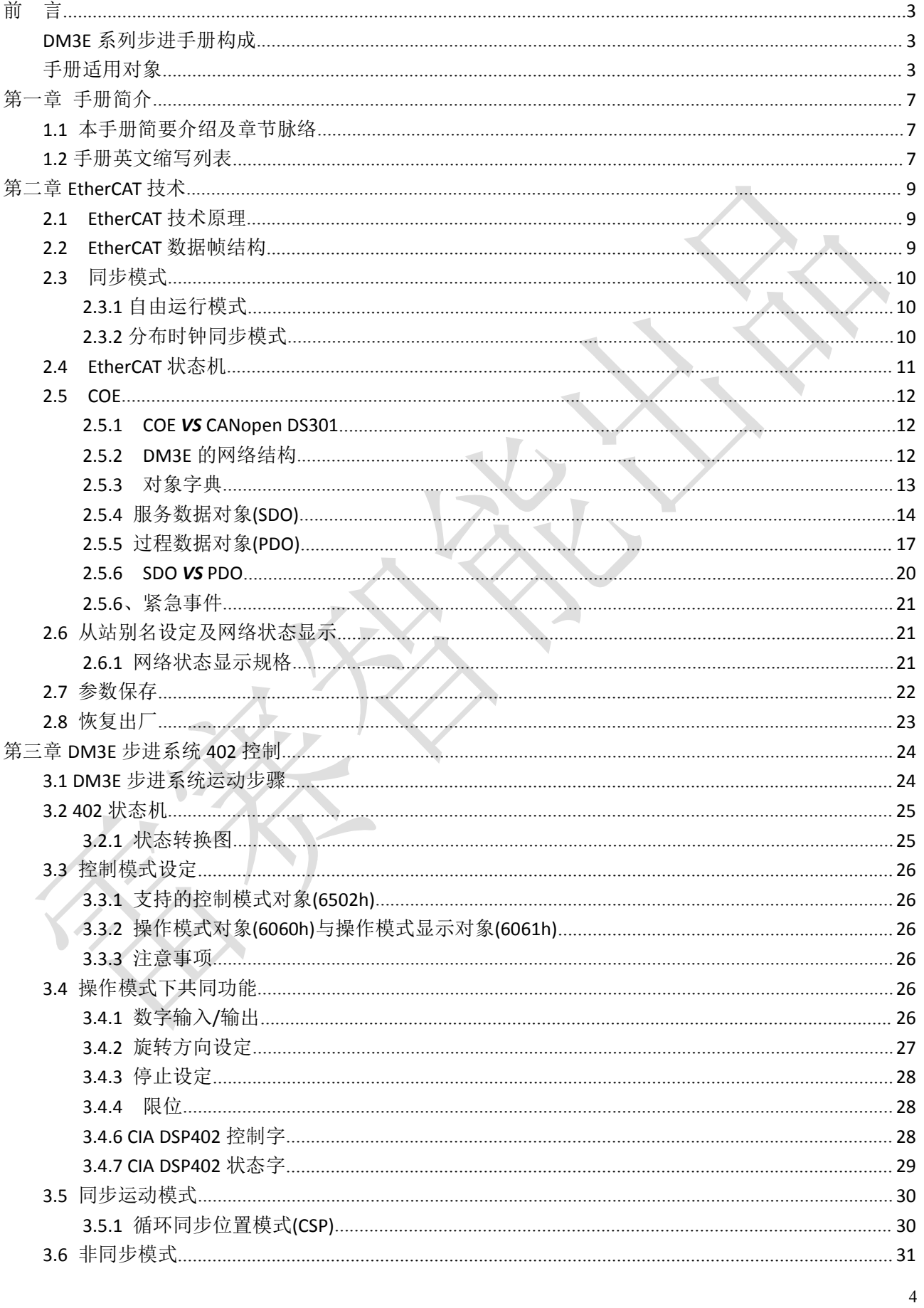

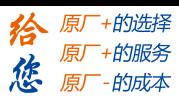

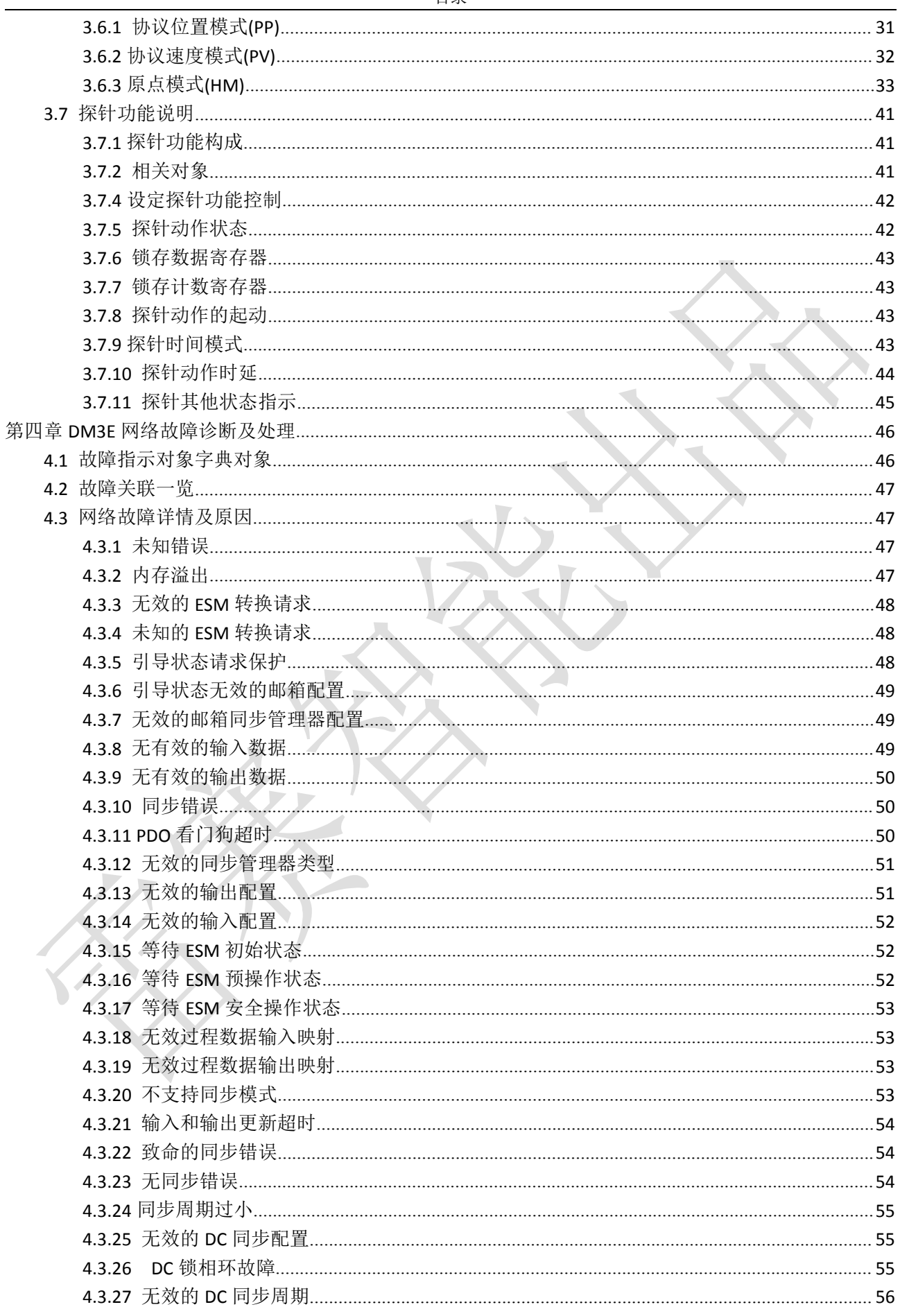

 $\overline{5}$ 

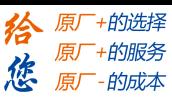

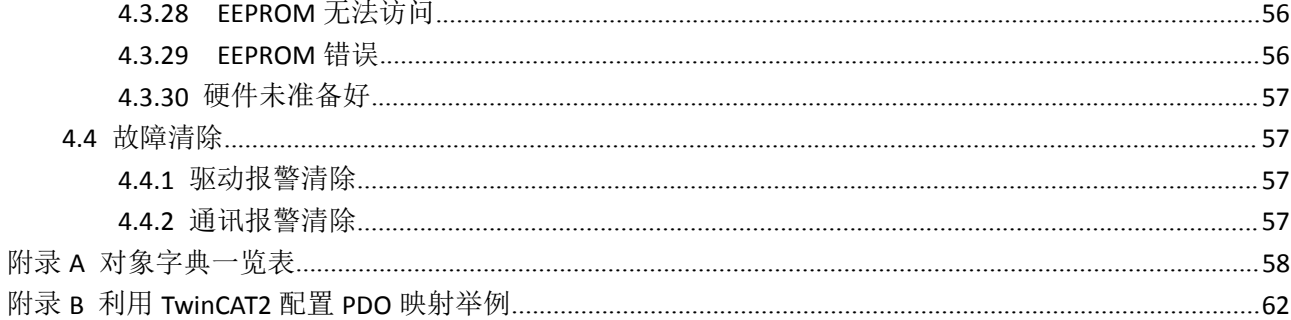

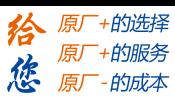

# 第一章 手册简介

1.1 本手册简要介绍及章节脉络

本手册旨在介绍 DM3E 步进系统 EtherCAT 通讯的规格及功能的操作,手册的章节脉络结构如图 1.1 所示。

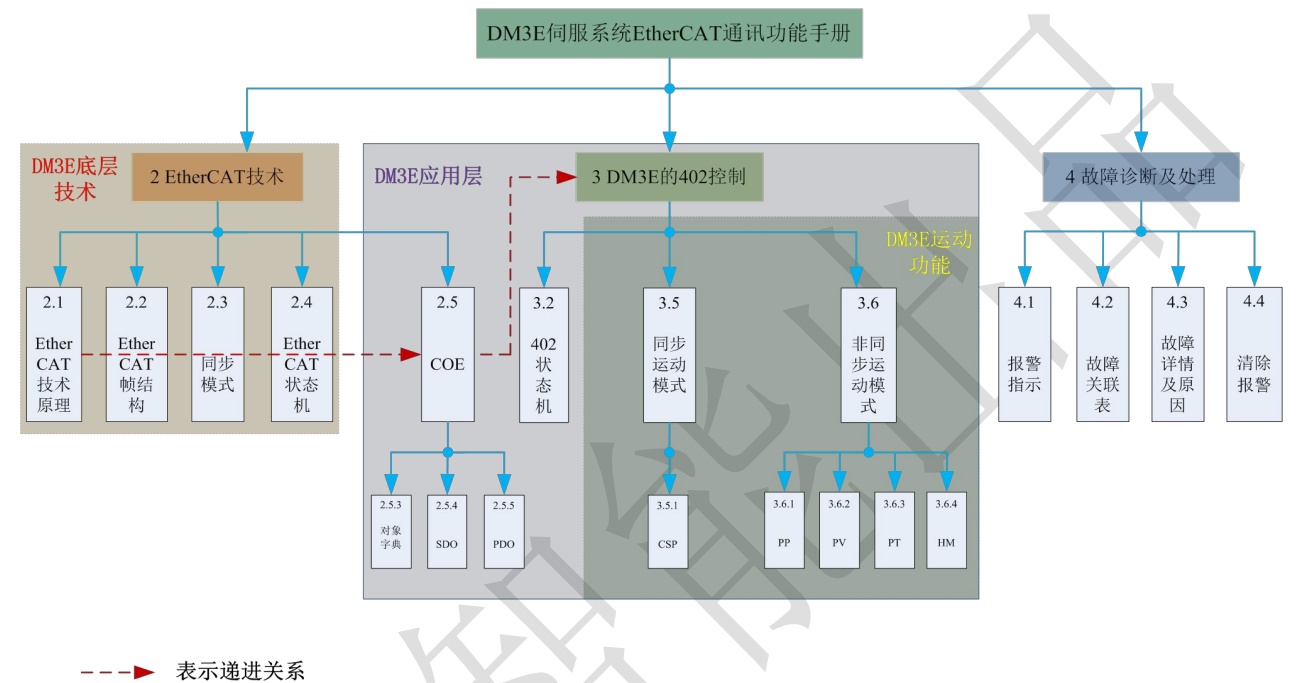

图 1.1 手册脉络结构

1.2 手册英文缩写列表

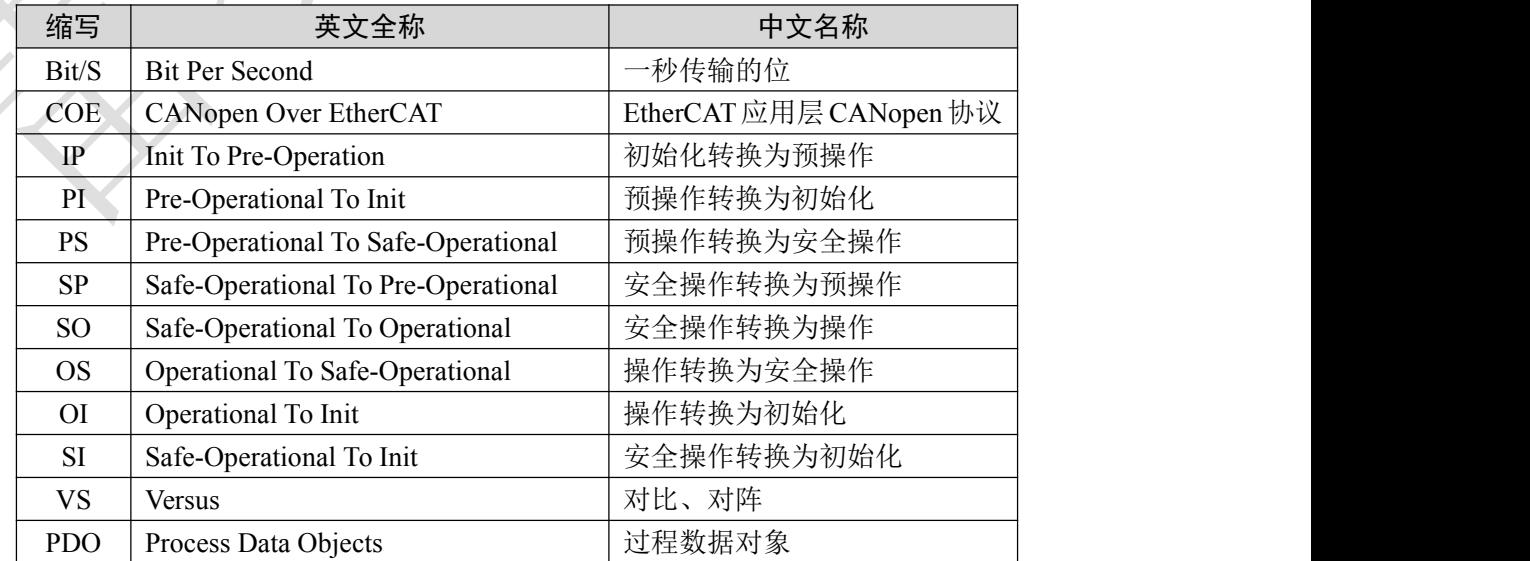

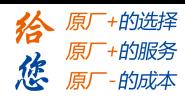

| <b>SDO</b>                | Service Data Objects                    | 服务数据对象         |  |
|---------------------------|-----------------------------------------|----------------|--|
| <b>SM</b>                 | <b>Synchronization Manager</b>          | 同步管理器          |  |
| <b>FMMU</b>               | Fieldbus Memory Management Uint         | 现场总线内存管理单元     |  |
| $\boldsymbol{\mathrm{h}}$ | Hex                                     | 十六进制           |  |
| U <sub>8</sub>            | <b>Unsigned Char</b>                    | 无符号 8 位数据类型    |  |
| U16                       | <b>Unsigned Short</b>                   | 无符号 16 位数据类型   |  |
| U32                       | <b>Unsigned Long</b>                    | 无符号 32 位数据类型   |  |
| <b>I8</b>                 | signed Char                             | 有符号 8 位数据类型    |  |
| <b>I16</b>                | signed Short                            | 有符号 16 位数据类型   |  |
| <b>I32</b>                | signed Long                             | 有符号 32 位数据类型   |  |
| RW                        | Read Write                              | 可读写属性          |  |
| RO                        | Read Only                               | 只读属性           |  |
| <b>WO</b>                 | Write Only                              | 只写属性           |  |
| Var                       | Variable                                | 单个变量           |  |
| Array                     | Array                                   | 数组             |  |
| <b>ETG</b>                | EtherCAT Technology Group               | EtherCAT 技术协会  |  |
| <b>ESC</b>                | <b>EtherCAT Slave Controller</b>        | EtherCAT 从站控制器 |  |
| <b>ESM</b>                | <b>EtherCAT State Machine</b>           | EtherCAT 状态机   |  |
| SIn                       | Signal Input, n 为 IO 标号                 | 信号输入 n         |  |
| SOn                       | Signal Output, n 为 IO 标号                | 信号输出 n         |  |
| PP                        | Profile Position Mode                   | 协议位置模式         |  |
| PV                        | Profile Velocity Mode                   | 协议速度模式         |  |
| HM                        | Homing Mode                             | 原点模式           |  |
| <b>CSP</b>                | <b>Cyclic Synchronous Position Mode</b> | 循环同步位置模式       |  |
| Uint                      |                                         | 指令单位           |  |
| Uint/S                    |                                         | 指令单位每秒         |  |
| Uint/S <sup>2</sup>       |                                         | 指令单位每秒平方       |  |
| ${\bf P}$                 | Pulse                                   | 脉冲单位           |  |
| ${\bf S}$                 | Second                                  | 秒              |  |
| <b>RPM</b>                | <b>Revolutions Per Minute</b>           | 转每分            |  |
|                           |                                         |                |  |

第一章 手册简介

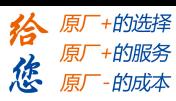

### 2.1 EtherCAT 技术原理

传统的以太网设备组成的网络中,每个设备都能接收到网络中的所有数据包,指定设备的有用信息必 须在应用层逐一提取,该方式严重影响了应用层执行效率。

EtherCAT 技术突破了传统以太网解决方案的系统限制,不必再像其它以太网那样每个连接点都接收 以太网中所有[的数据包。](http://baike.baidu.com/view/25880.htm)当数据帧通过每一个设备时,[EtherCAT](http://51lm.cn/t/10021.html) 从站设备在报文经过其节点时读取相应的 编址数据。同样,输入数据可以在[报文](http://baike.baidu.com/view/175122.htm)通过时插入至报文中。在帧被传递(几纳秒的延迟)过去的时候,从 站会识别出相关命令,并进行处理。此过程是在从站控制器中通过硬件实现的,因此与协议栈处理器性能 无关。由于以太网帧到达许多设备的数据,在发送和接收方向,可用的数据速率增加至超过 90%,对 100BaseTX 全双工功能得到更充分的利用, 使> 100 M Bit/S 的有效数据率(> 2×100 M Bit/S 90%) 可以实  $\overline{\mathbf{W}}$ 。

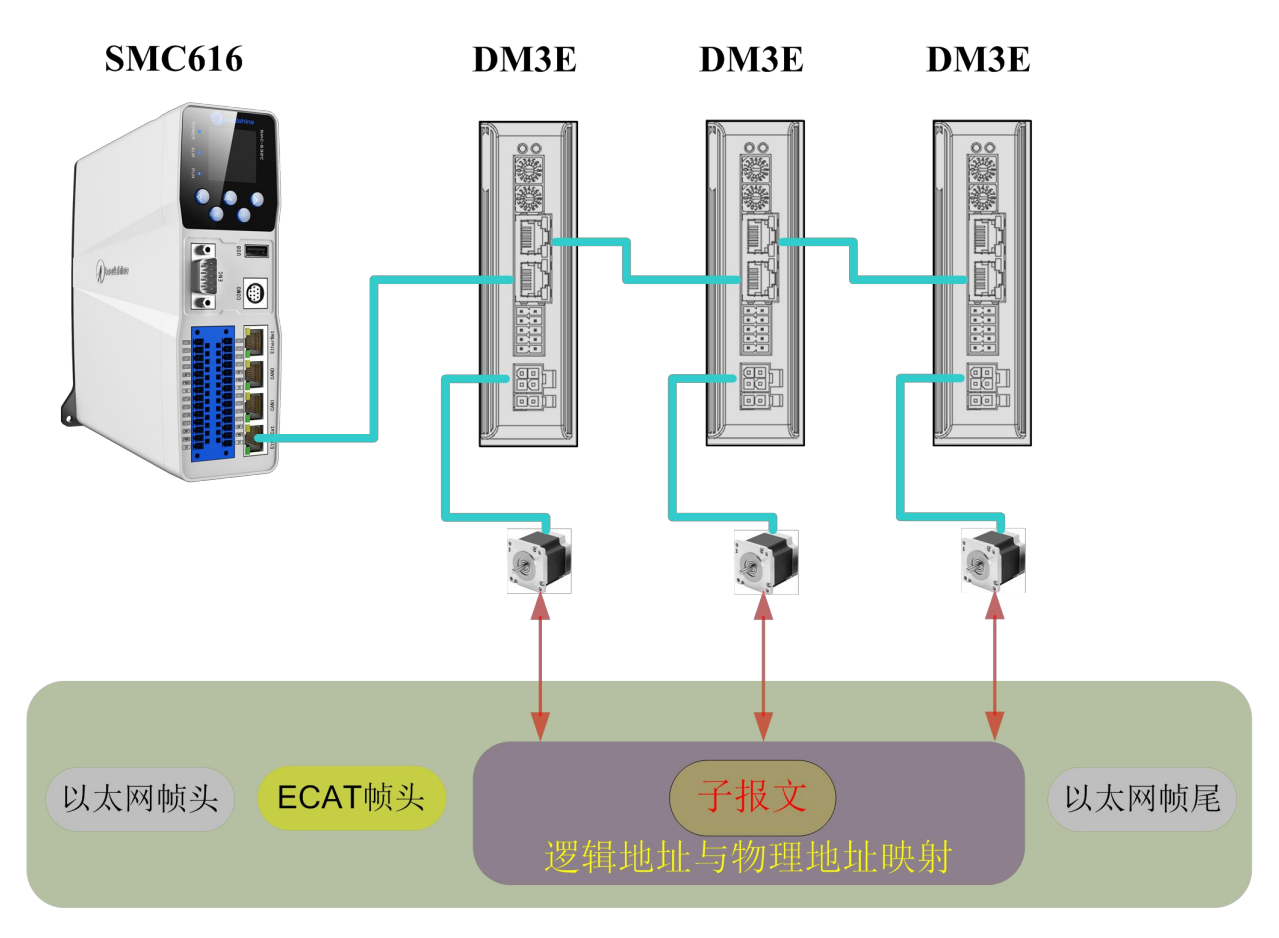

图 2.1 过程数据的数据包装载

# 2.2 EtherCAT 数据帧结构

9 EtherCAT 使用以太网数据帧进行传输,帧类型固定为 0x88A4。EtherCAT 数据帧中包含两个字节的 EtherCAT 帧头和 44~1498 字节的 EtherCAT 数据。EtherCAT 数据区域由一个或者多个 EtherCAT 子报文组 成,每一个子报文对应一个从站的存储区域。EtherCAT 数据帧结构如图 2.2 所示,数据帧结构的具体含义

### [www.leadtronker.com](http://www.leadtronker.com)

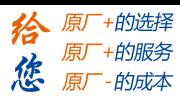

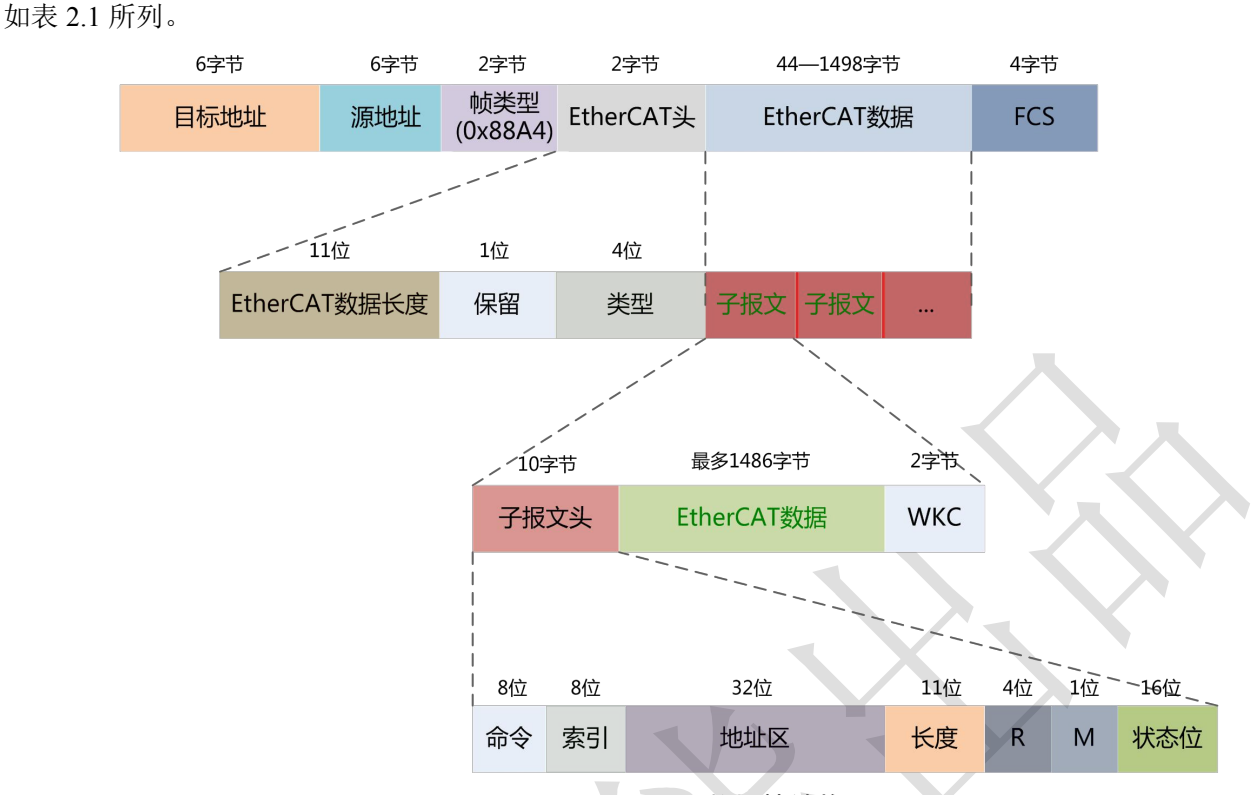

第二章 EtherCAT 技术

图 2.2 EtherCAT 数据帧结构

表 2.1 EtherCAT 帧结构含义

| 帧结构               | 含义                    |
|-------------------|-----------------------|
| 目的地址              | 接收方 MAC 地址            |
| 源地址               | 发送方 MAC 地址            |
| EtherCAT 帧头: 数据长度 | EtherCAT 数据区所有子报文长度总和 |
| EtherCAT 帧头: 类型   | 1: 与从站通讯; 其余保留        |
| <b>FCS</b>        | 帧校验                   |

### 2.3 同步模式

### 2.3.1 自由运行模式

自由运行模式下, DM3E 采用异步方式处理主站发送的过程数据;它仅适用于非同步运动模式, 如原 点模式、协议位置模式等。

### 2.3.2 分布时钟同步模式

DM3E 采用图 2.3 所示的分布时钟同步方式,当主站发送过程数据到从站后,从站立即读取过程数据, 然后等待同步信号触发过程数据作用到驱动器。

过程数据必须提前于 SYNC0 信号 *T<sup>1</sup>* 时间到达 DM3E 驱动器,驱动器在 SYNC0 事件到来之前已经完 成了过程数据的解析和相关控制计算,当接收到 SYNC0 事件后, DM3E 马上实施控制动作, 此方式具有 较高的同步性能,它适用于本手册 3.5 节提及的 DM3E 同步运动模式。

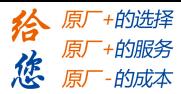

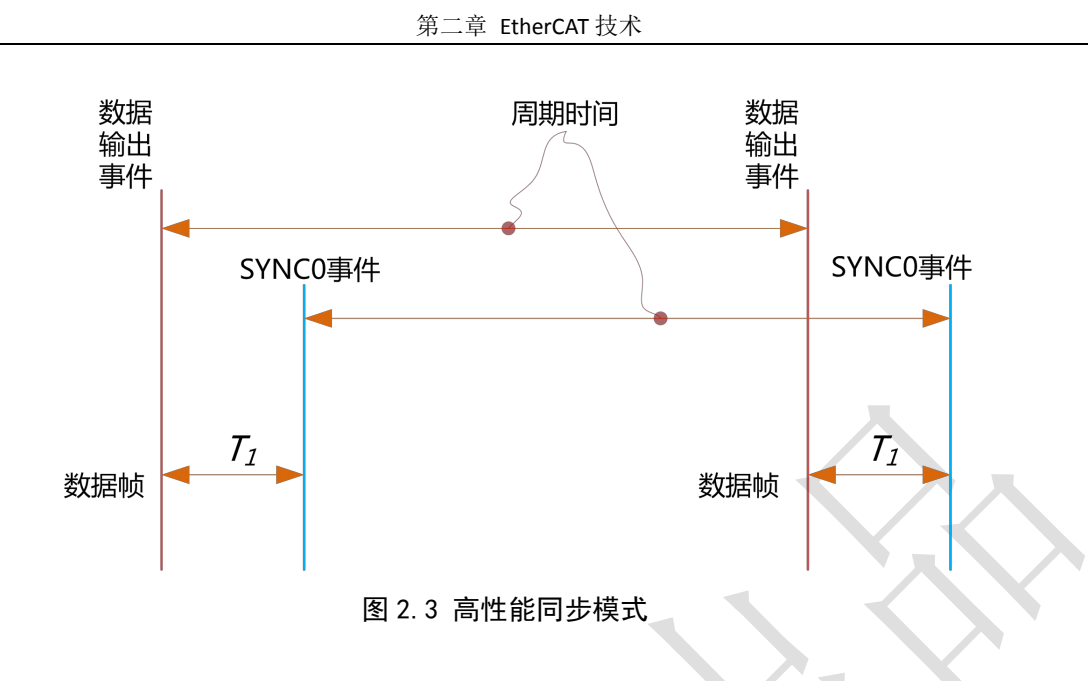

### 2.4 EtherCAT 状态机

EtherCAT 状态机俗称"通讯状态机",主要用于管理主从站之间的通讯,通讯功能主要包含邮箱和过程 数据的通讯。EtherCAT 状态转换关系如 2.4 图所示。

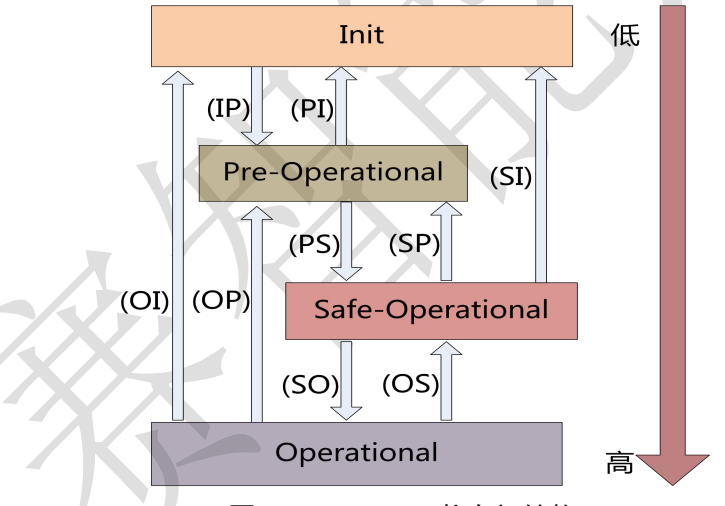

图 2.4 EtherCAT 状态机转换

EtherCAT 状态机的转换具有以下特点:

① 从初始化到操作,必须严格按照初始化—>预操作—>安全操作—>操作的顺序从低到高进行转换,不可 越级。

- ② 从高到低转换时,可以越级转换。
- ③ 主站是所有的状态转换的发起者,从站响应主站所请求的状态转换。
- ④ 如果主站请求的状态转换失败,从站发送错误信息给主站。

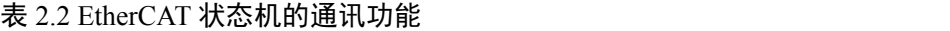

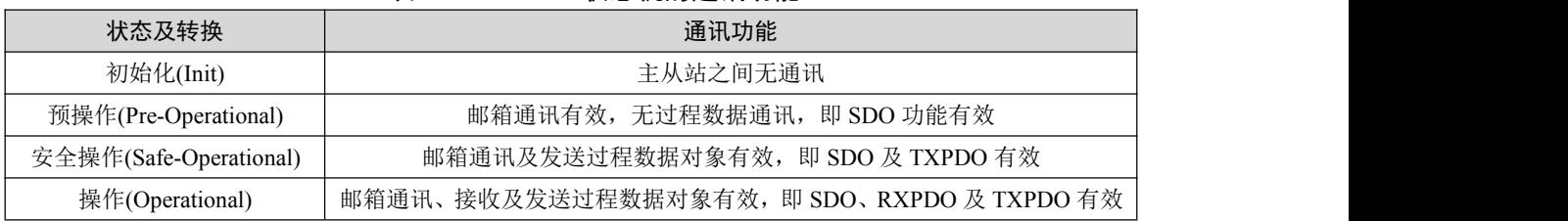

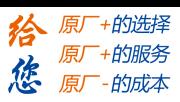

## 2.5 COE

### 2.5.1 COE *VS* CANopen DS301

COE 类似于 CANopen DS301 协议,但在其基础上,又进行了变更和扩展,它们的区别如表 2.3 所列。 表 2.3 COE 与 CANopen DS301 对比

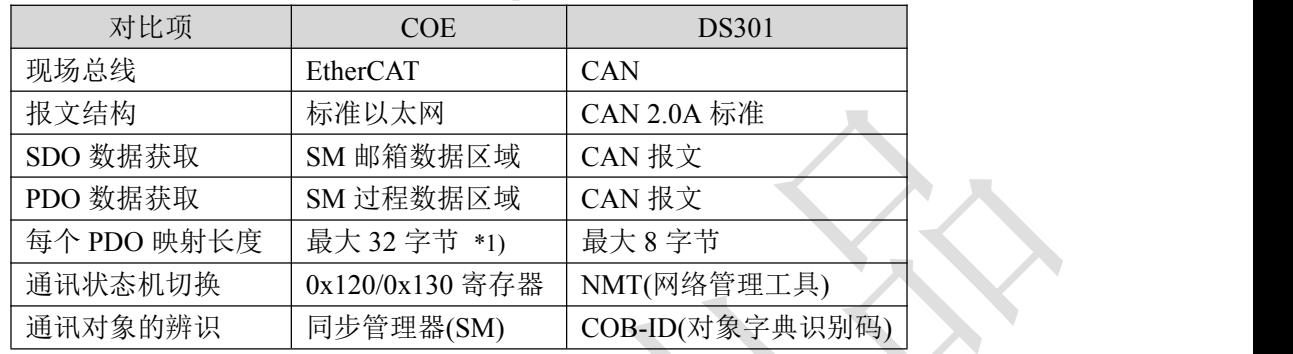

\*1) DM3E 支持每个 PDO 映射 8 个对象字典对象,最大 32 字节。

### 2.5.2 DM3E 的网络结构

DM3E 步进系统网络模块的结构如图 2.5 所示。

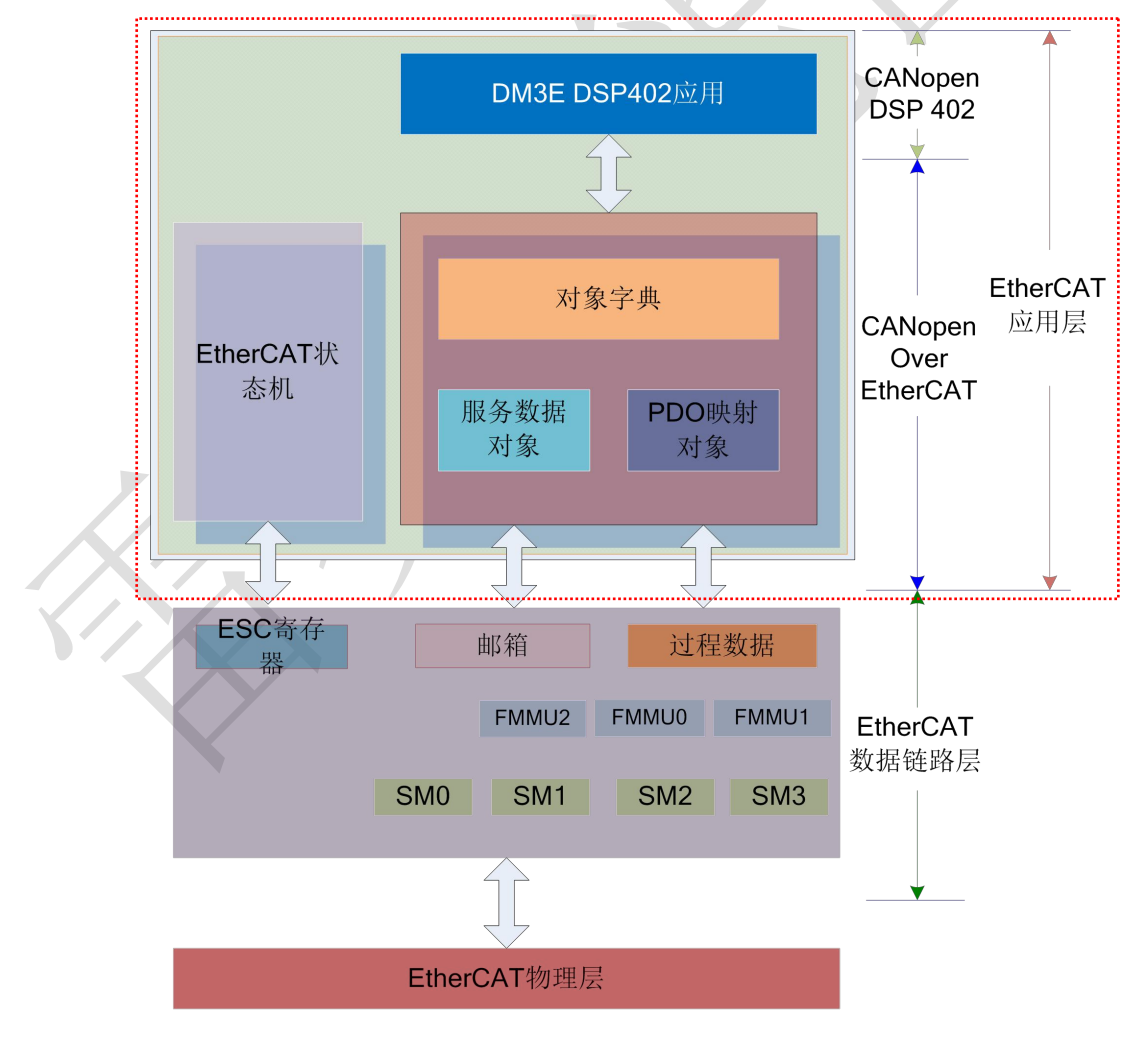

图 2.5 DM3E 设备结构

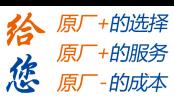

数据链路层实现主要是 EtherCAT 从站控制器(ESC)实现的,DM3EEtherCAT 应用层协议主要包含应用 部分(CANopen DSP402)、对象字典及通讯功能三个部分(红色虚框部分),其中对象字典和通讯功能可以合 称为 COE 部分。

- 核心部分:对象字典——通讯功能和应用部分沟通的桥梁。
- 关键部分:通讯功能——通信规则(SDO、PDO 等)的实现。
- 重点部分:应用部分——决定了设备的具体功用,例如驱动器、IO 模块。

#### 2.5.3 对象字典

EtherCAT 主站要通过写参数和读设备状态/信息来控制 DM3E 驱动器, 为了达到这个目的, 驱动器定 义了可以读写的参数和只读的状态值,这些参数和状态的集合就是对象字典。

DM3E 对象字典以标准化的方式包含 DSP402 及 CoE 相关的所有数据对象。它是 DM3E 参数数据结构 的集合。

2.5.3.1 对象字典——访问接口

DM3E 对象字典是主站与它通讯的接口,如图 2.6 所示。

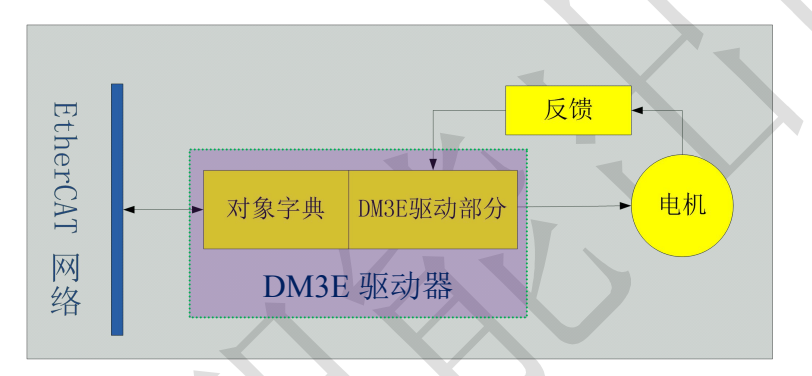

图 2.6 对象字典作为访问接口

EtherCAT 主站实现对 DM3E 的运动控制功能,都是通过对象字典这个接口完成的。

2.5.3.2 对象字典和应用层协议

应用层协议(COE 和 DSP402)中规定了大量的强制对象和可选对象。DM3E 通讯部分(COE)要实现与 EtherCAT 网络交互功能, 须应用的是通讯部分的对象字典, 例如, 配置对象字典来接受主站发送的数据; DM3E 应用部分(CANopen DS402)要实现的是如何访问设备的运动功能,它须使用的是应用部分的对象字 典,例如,配置对象字典来控制 DM3E 进行原点运动;这些功能都是以对象字典为接口的。 2.5.3.3 对象字典结构及访问特点

对象字典基本的结构如表 2.4 所示。

| 索引     | 16bit,如 1000h  |
|--------|----------------|
| 子索引    | 8bit,如 00h、01h |
| 名称     |                |
| 对象类型   | Var、array 等    |
| 数据类型   | 如无符号 32位       |
| 访问属性   | 如 RO           |
| PDO 映射 | 不可映射           |
| 值范围    |                |
| 默认值    |                |

表 2.4 对象字典结构

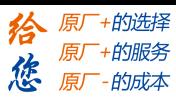

对象字典访问具有以下特点:

A、 效仿查字典的方法,例如音序查字法,先找到音节的音序索引,再查询音节的其他部分

B、固定的索引和子索引对应确定的对象

C、对象字典访问方式有服务数据对象(SDO)和过程数据对象(PDO)

2.5.4 服务数据对象(SDO)

#### 2.5.4.1、SDO 概述

DM3E 系列步进系统支持 SDO 服务, EtherCAT 主站可以通过使用 SDO 读写 DM3E 步进系统的对象 字典,从而配置、监控、控制 DM3E 步进系统。

SDO 采用的是客户端/服务器模型;SDO 操作中主站对应为客户端,DM3E 从站为服务器,所有传输 都必须是客户端发起,服务器响应。

在传统 CANopen DS301 模式下,SDO 协议为了匹配 CAN 报文数据长度,一次只能传输 8 个字节。 在 COE 增强模式下仅扩大有效载荷数据而不改变协议首部;在这种方式下, SDO 协议使用更大数据长度 的邮箱,从而提高了大数据的传输效率。

#### 2.5.4.2 SDO 协议及报文格式

目前 DM3E 支持以下两种 SDO 服务:

(1) 快速传输服务: 与 CANopen DS301 协议一致, 只使用 8 个字节, 最多传输 4 的字节的有效数据。

⑵ 常规传输服务:传输的最大字节数决定于所分配的邮箱同步管理器容量。

SDO 数据帧格式如图 2.7 所示。

SDO 传输分为下载和上传两种,本手册仅简要介绍下载服务,上传及更详细内容请参照 ETG 规格书 (ETG1000-5 以及 ETG1000-6)应用层协议部分。

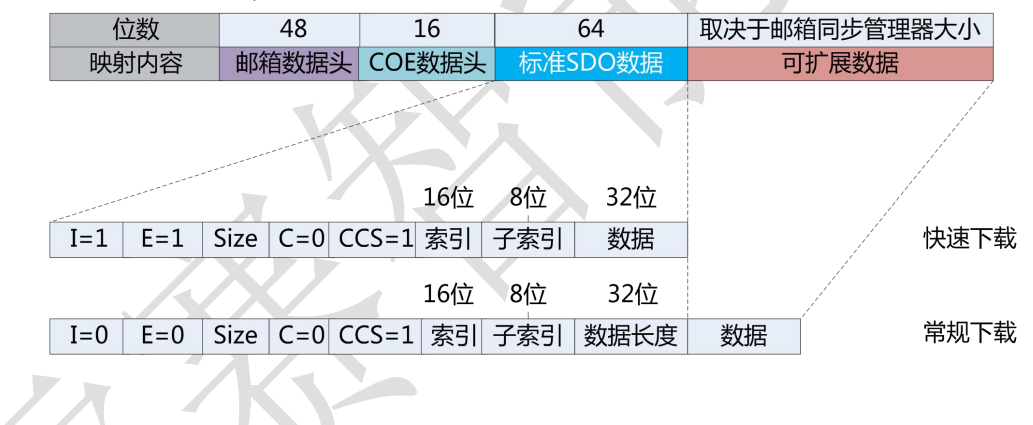

数量标志 传输类型  $\mathsf{E}$  : Size: 传输字节数 完全访问  $\subset$  $CCS:$  命令码

#### 图 2.7 SDO 下载服务数据帧格式

SDO 下载传输请求服务数据具体内容如表 2.5 所列。

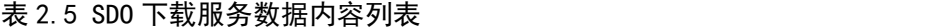

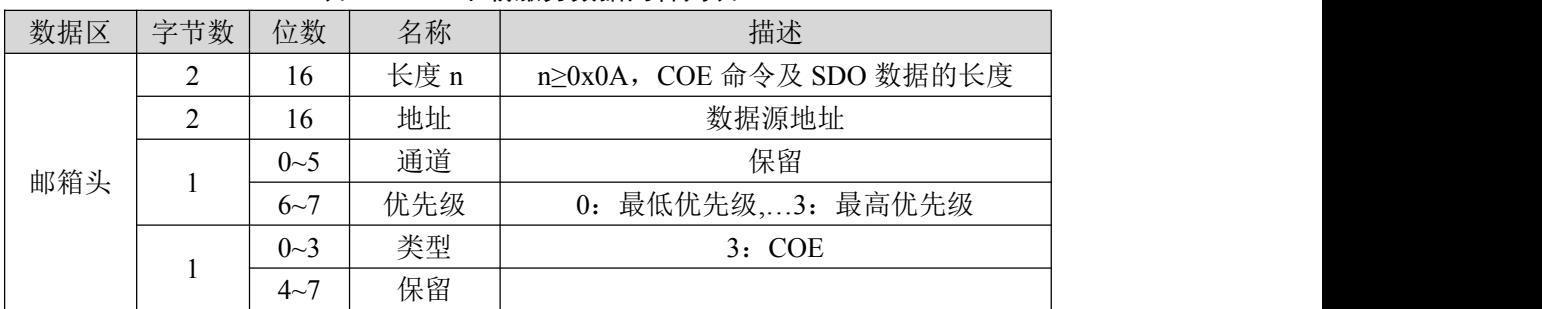

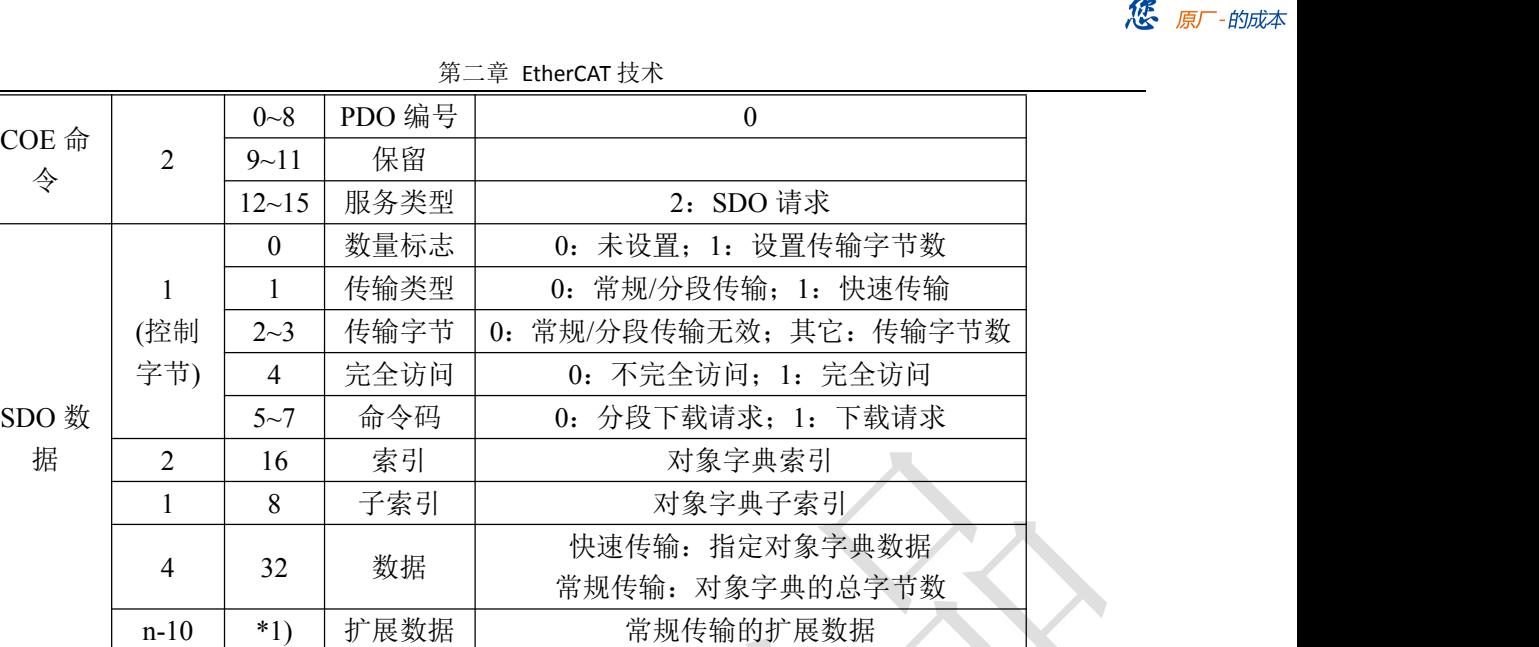

\*1) 长度只要不超过邮箱同步管理器设置都可采用常规传输方式

在 DM3E 收到主站 SDO 下载请求后, DM3E 会对其内容进行解析; 如果解析无错误, DM3E 会向主 站发送下载响应的数据帧,其格式如图 2.8 所示。

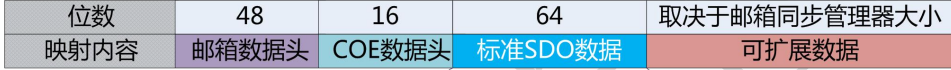

16位 8位 32位  $E=0$  $I=0$ Size=0 | C=0 CCS=3 | 索引 | 子索引 数据

 $\mathbf{I}$  : 数量标志

 $E$  : 传输类型

Size: 传输字节数  $C$ : 完全访问

CCS: 命令码

图 2.8 SDO 下载响应数据帧格式

SDO 下载响应数据具体内容如表 2.6 所列

 $\mathcal{L}_{\mathcal{L}}$ 

表 2.6 SDO 下载响应数据描述

| 数据区        | 字节数 | 位数        | 名称     | 描述                        |
|------------|-----|-----------|--------|---------------------------|
|            | 2   | 16        | 长度 n   | n≥0x0A, COE 命令及 SDO 数据的长度 |
|            |     | 16        | 地址     | 数据源地址                     |
|            |     | $0 - 5$   | 通道     | 保留                        |
| 邮箱头        |     | $6 - 7$   | 优先级    | 0: 最低优先级,3: 最高优先级         |
|            |     | $0 - 3$   | 类型     | 3:COE                     |
|            |     | $4 - 7$   | 保留     |                           |
|            |     | $0 - 8$   | PDO 编号 | $\overline{0}$            |
| COE 命<br>令 | 2   | $9 - 11$  | 保留     |                           |
|            |     | $12 - 15$ | 服务类型   | 3: SDO 响应                 |
| SDO 数      |     | $\theta$  | 数量标志   | $\theta$                  |
| 据          | (控制 |           | 传输类型   | $\mathbf{0}$              |
|            | 字节) | $2 - 3$   | 传输字节   | $\mathbf{0}$              |

原厂+的选择 - 的服务

的成本

原厂

原

悠

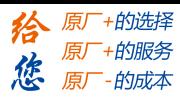

|  |         | $\sim$ 1.7 $\sim$ | _ _ _ _ _ _ _ _ _ _ _ _ _ |
|--|---------|-------------------|---------------------------|
|  |         | 完全访问              | 0: 不完全访问; 1: 完全访问         |
|  | $5 - 7$ | 命令码               | 0: 分段下载请求; 1: 下载请求        |
|  | 16      | 索引                | 对象字典索引                    |
|  |         | 子索引               | 对象字典子索引                   |
|  | 32      | 保留                |                           |

第二章 EtherCAT 技术

# 2.5.4.3 终止 SDO 传输

在 SDO 传输过程中,如果 DM3E 数据解析中发生错误,可以发送 SDO 终止传输请求,主站收到此请 求后,终止当前的 SDO 传输。表 2.7 为 SDO 终止传输的数据内容。

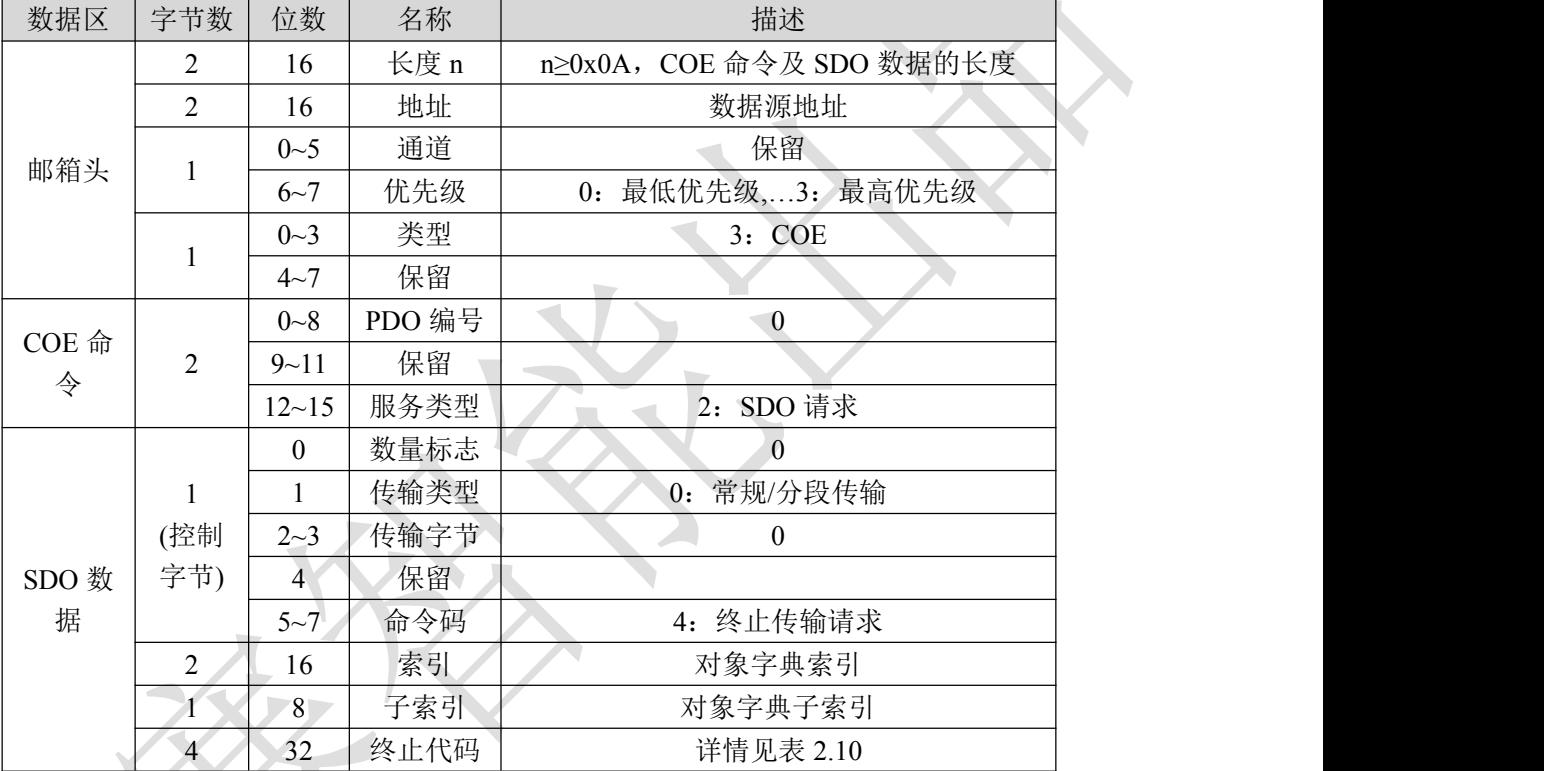

#### 表 2.7 SDO 终止传输数据描述

表 2.7 中有 4 个字节的终止代码,表示了终止传输的原因,其具体定义如表 2.8 所列。

# 表 2.8 DM3E 支持的 SDO 传输终止代码

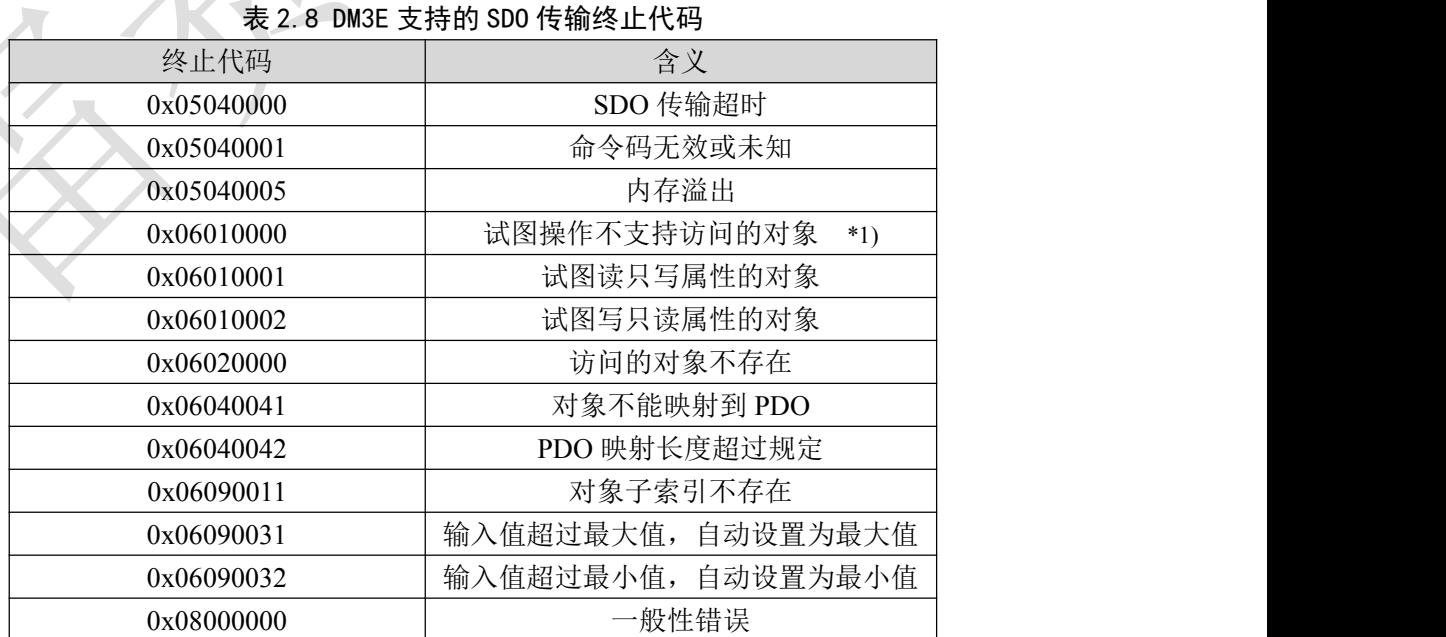

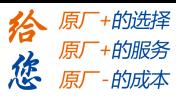

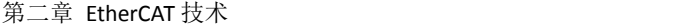

0x08000020 1 不支持的传输/保存操作 \*2)

0x08000021 1 保存操作无效 \*3) \*1) 目前仅支持厂商参数的保存/恢复,试图进行其他类对象保存/恢复将会报该错误。

\*2) 操作 1010h/1011h 对象保存/恢复参数, 输入的数据不符合 COE 规范。

#### 2.5.5 过程数据对象(PDO)

#### 2.5.5.1 PDO 概述

PDO 一般用于实时的数据更新; 其分为接收 PDO(RXPDO)和发送 PDO(TXPDO), 前者的数据流方向 是主站到从站,后者则是从站到主站。

DM3E 的 PDO 功能支持同步周期的刷新方式,也支持非周期的更新方式。当主站选择为分布时钟同 步模式时, PDO 将按同步周期更新(更多信息可参见图 2.4); 如果选择自由运行模式, 那么 PDO 数据的更 新将是非周期性的。

#### 2.5.5.2 PDO 映射

通过 PDO 映射, 可实现映射对象的实时传输。

DM3E 支持 4 组 RXPDO 和 2 组 TXPDO 同时传输,每个 PDO 对象可以映射 8 个对象字典对象(最大 长度 32 字节), PDO 映射内容的格式如 2.11 表所示。

表 2.11 PDO 映射内容的格式

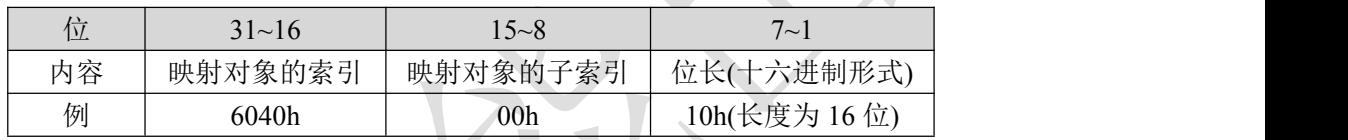

默认的 PDO 映射(与 XML 文件保持一致)如表 2.12 所示。

#### 表 2.12 默认 PDO 映射

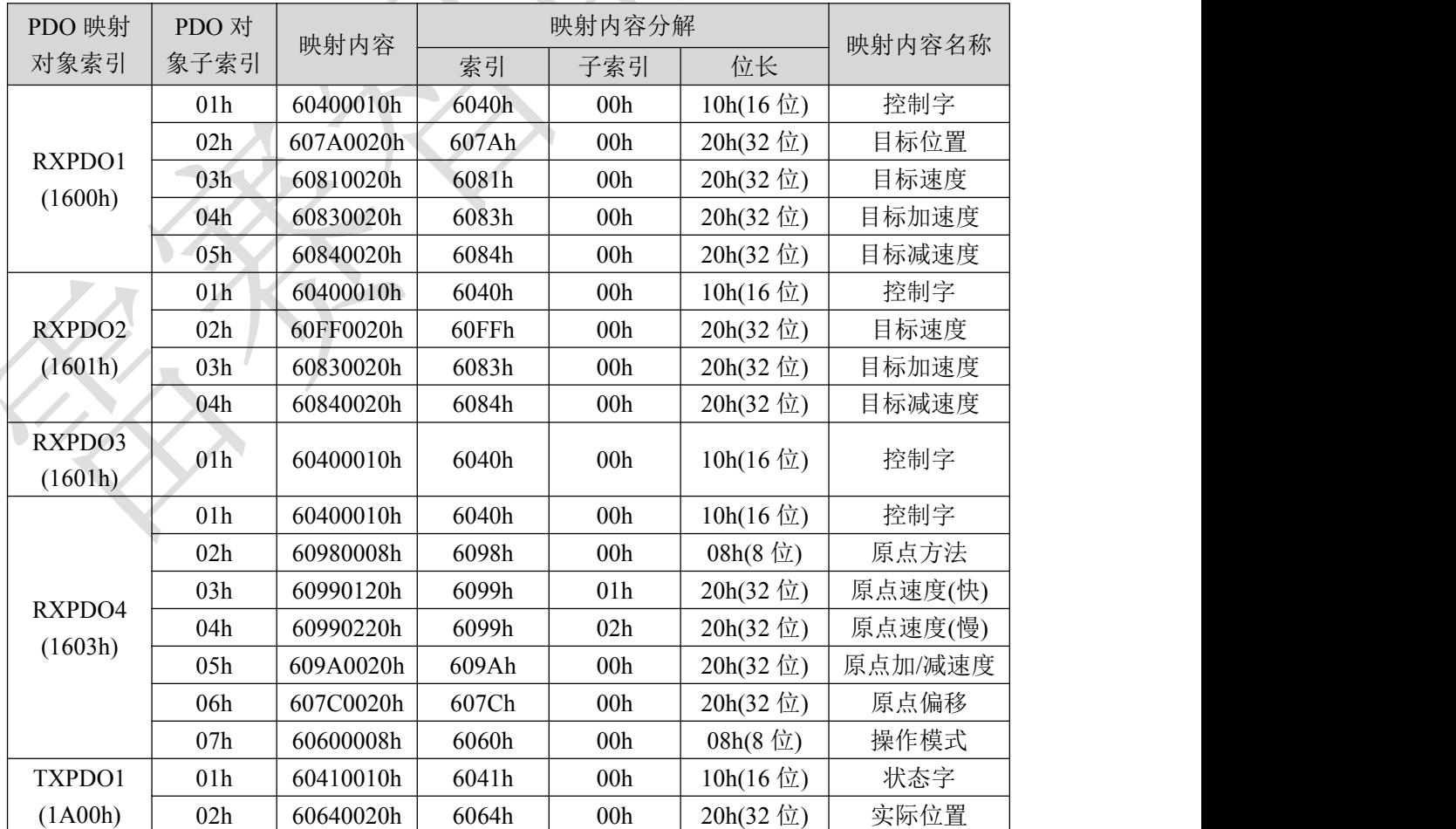

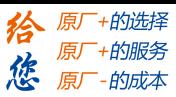

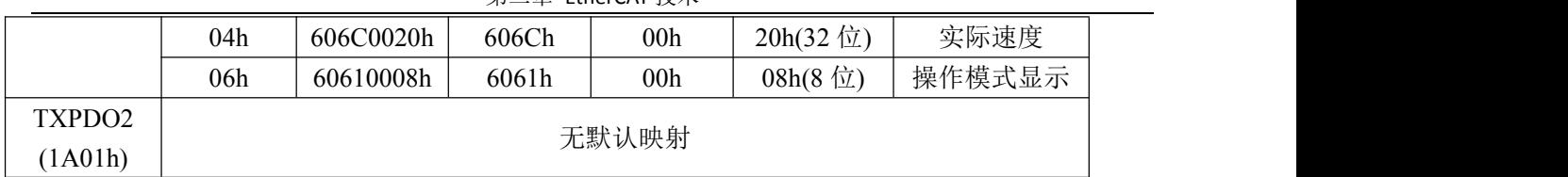

#### 2.5.5.3 PDO 动态映射

与 CIA DS301 不 同 , COE 使 用 PDO 指 定 对 象 (1C12h/1C13h) 来 配 置 PDO 映 射 对 象 (1600h~1603h/1A00h~1A01h)到 PDO 对象同步管理器(同步管理器 2/3),PDO 指定对象定义如表 2.13。

| 索引           | 子索引             | 范围              | 数据类型           | 访问属性      |
|--------------|-----------------|-----------------|----------------|-----------|
|              | 00 <sub>h</sub> | $0 - 4$         | U8<br>$*1)$    | $RO *2)$  |
| <b>RXPDO</b> | 01 <sub>h</sub> |                 | U16            | <b>RW</b> |
| 指定对象         | 02h             | $1600h - 1603h$ | U16            | <b>RW</b> |
| (1C12h)      | 03h             |                 | U16            | <b>RW</b> |
|              | 04h             |                 | U16            | RW        |
| <b>TXPDO</b> | 00h             | $0 - 2$         | U <sub>8</sub> | <b>RO</b> |
| 指定对象         | 01 <sub>h</sub> |                 | U16            | <b>RW</b> |
| (1C13h)      | 02h             | 1A00h~1A01h     | U16            | <b>RW</b> |

表 2.13 PDO 指定对象定义

\*1) U 表示无符号类型, 如 U8 表示无符号 8 位, U16 表示无符号 16 位。

\*2) 访问属性表达,RO 表示只读,RW 表示可读写,WO 表示只写。

2.5.5.4 DM3E PDO 动态映射设置过程

A、 将 EtherCAT 状态机切换到预操作, 此状态下可以用 SDO 来配置 PDO 映射, 每个状态下通讯功能可 参考表 2.2 所述内容。

B、 清除 PDO 指定对象的 PDO 映射对象,即设置 1C12-00h/1C13-00h 为 0。

C、 使 PDO 映射对象无效,即对 1600h~1603h/1A00h~1A01h 的子索引 0 赋值为 0。

D、 重新配置 PDO 映射内容,将映射对象按表 2.11 格式写入到 1600-01h~1600-08h、1601-01h~1601-08h、 1602-01h~1602-08h 、1603-01h~1603-08h(1600h-01 开始写入的为 RXPDO 映射内容)、1A00-01h~1A00-08h 或 1A01-01h~1A01-08h(1A00h-01 开始写入的为 TXPDO 映射内容)范围的对象中。

E、 设置 PDO 映射对象的总个数,即将映射对象的个数写入到 1600-00h、1601-00h 、1602-00h 、1603-00h、 1A00-00h 或 1A01-00h 中, 未配置映射内容的 PDO 映射对象总个数将为 0。

F、 写有效的 PDO 映射对象索引到 PDO 指定对象,即将有效的 RXPDO 映射对象索引 1600h~1603h 写入 到 1C12-01h~1C12-04h 中, 将有效的 TXPDO 映射对象索引 1A00h、1A01h 写入到 1C13-01h、1C13-02h 中。

G、 设置 PDO 指定对象的总个数,即将映射对象个数写入到 1C12-00h、1C13-00h

H、 转换 EtherCAT 状态机到安全操作或以上, 配置的 PDO 映射将有效。

#### 2.5.5.5 DM3E PDO 动态映射过程举例

本例使用一个 RXPDO, 以 RXPDO1 中添加 6081-00h(协议位置模式最大速度)和 6083-00h(加速度)映 射对象为例。

表 2.12 可见,RXPDO1 中已经有 5 个对象,本例将 6081-00h 和 6083-00h 对象按表 2.11 格式写入 1600-06h 和 1600-07h。

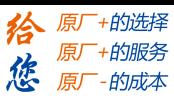

### 步骤 **B**:将 **1C12-00h** 设置为 **0**

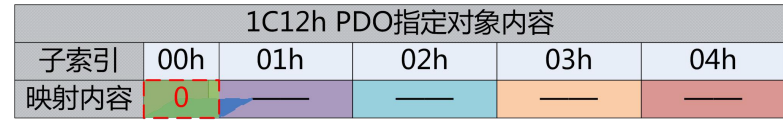

图 2.9 清除 PDO 指定对象数据

将 1C12-00h 设置为 0 后,1C12-01h~1C12-04h 将自动失效

### 步骤 **C**:将 **1600-00h** 设置为 **0**

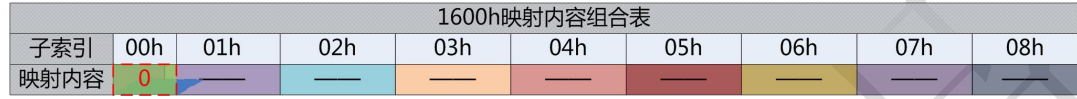

图 2.10 清除 PDO 映射对象数据

将 1600-00h 设置为 0 后,1600-01h~1600-08h 中的映射内容将自动失效

#### 步骤 **D**:配置 **1600-01h~1600-07h** 的内容

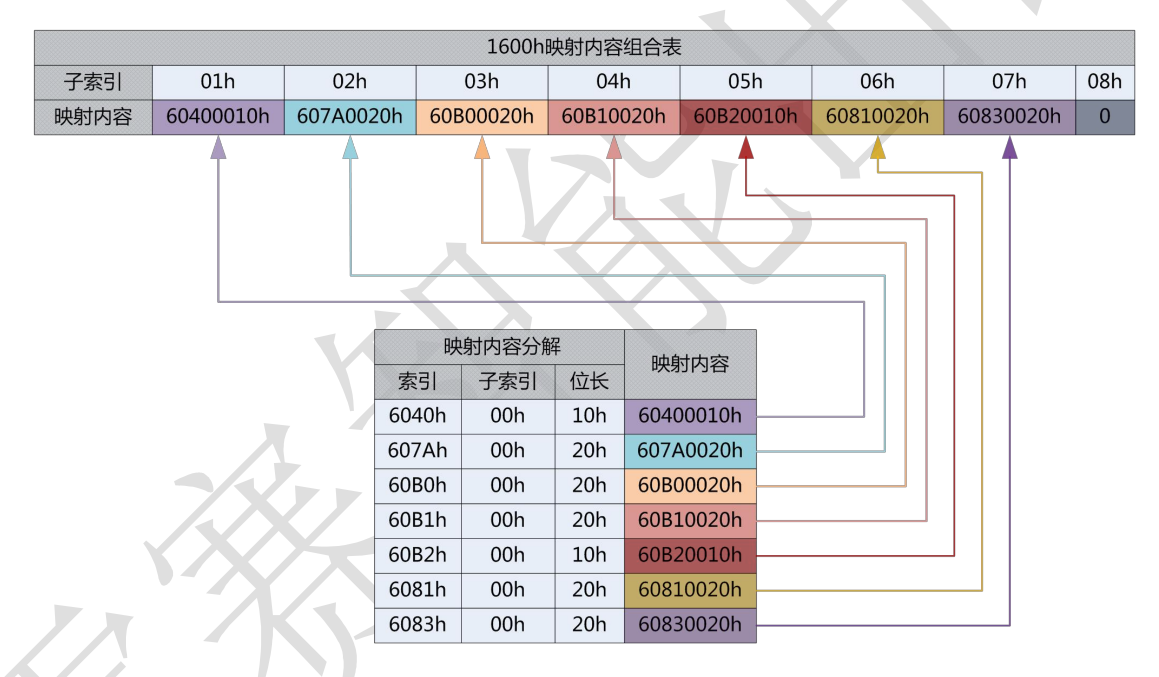

### 图 2.11 设置 PDO 映射对象内容

配置 1600h 对象的子索引(不含子索引 0), 无内容的子索引内容将为 0(例如 1600-08h)。

### 步骤 **E**:写入 **1600-00h** 对象,即设置 **1600h** 映射对象总个数

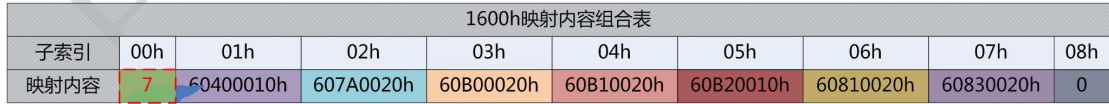

#### 图 2.12 设置 PDO 映射对象总数

本例中, 1600h 对象一共配置了 7 个映射对象, 所以设置 1600-00h 为 7。

#### 步骤 **F**:**PDO** 映射对象 **1600h** 作为内容写入到 **1C12-01h**

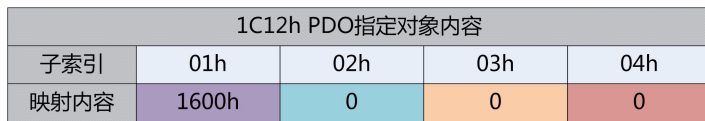

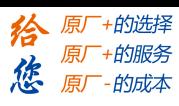

图 2.13 配置 PDO 指定对象内容

本例仅使用了一个 RXPDO, 所以 1600h 数据将写入到 1C12-01h, 1C12-02~1C12-04h 均为 0。

#### 步骤 **G**:设置 **PDO** 指定对象中 **PDO** 映射对象的个数

|    |               | 1C12h PDO指定对象内容 |  |
|----|---------------|-----------------|--|
| 0h |               |                 |  |
|    | $\sqrt{600h}$ |                 |  |

图 2.14 设置 PDO 指定对象个数

本例中只使用了 1600h 这一个 RXPDO 映射对象,故 1C12-00h 的数据为 1。

DM3E PDO 动态映射设置举例总览如图 2.15 所示

提示:步骤 *A* 和 *H* 不包含在举例中,附录 *B* 的具体示例和本例对应,并包含 *A* 和 *H* 步骤的模拟。

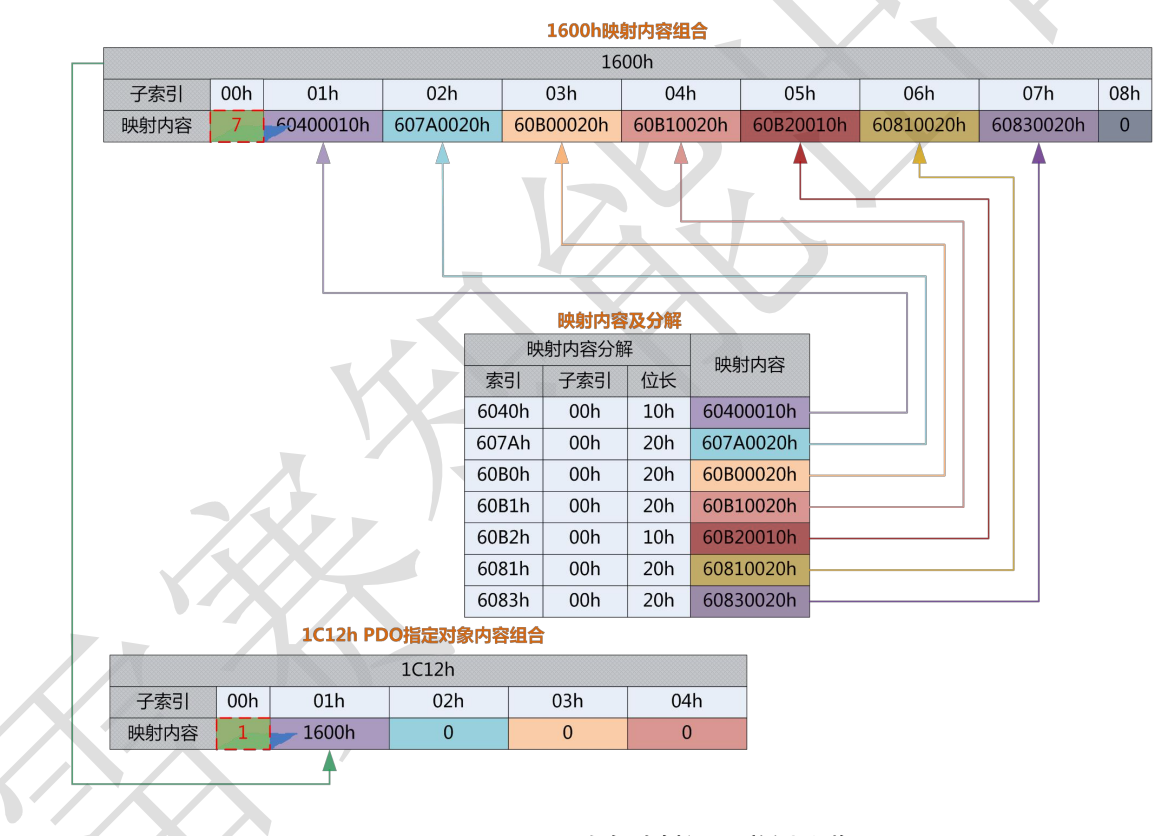

图 2.15 DM3E PDO 动态映射设置举例总览

### 2.5.6 SDO *VS* PDO

SDO 与 PDO 的区别和联系可以总结为表 2.14。

表 2.14 SDO 与 PDO 的区别与联系

| 对比项   | P <sub>D</sub> <sub>0</sub> | S <sub>DO</sub> |
|-------|-----------------------------|-----------------|
| 通讯能力  | 最大 64 字节                    | 一般为4字节(快速传输)    |
| 效率    | 高                           | 低               |
| 优先级   | 高                           | 低               |
| 实时性   | 实时(同步模式)                    | 非实时             |
| 传输主动性 | 主动传输                        | 被动传输(主站发起)      |

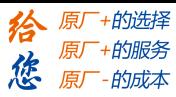

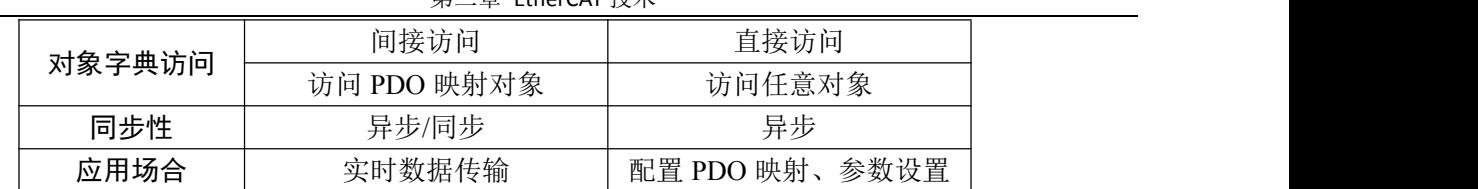

注:表 *2.14* 的对比项基于 *DM3E* 步进系统,并不能表征其它厂商的相关产品数据

#### 2.5.6 紧急事件

紧急报文由 DM3E 驱动器内部错误事件触发发送到主站,内部错误包含网络警告和驱动器错误报警。 当警告/错误发生时,DM3E 将错误代码内嵌到紧急报文中发送给主站。

紧急报文的数据格式如表 2.15 所示。

#### 表 2.15 紧急报文格式

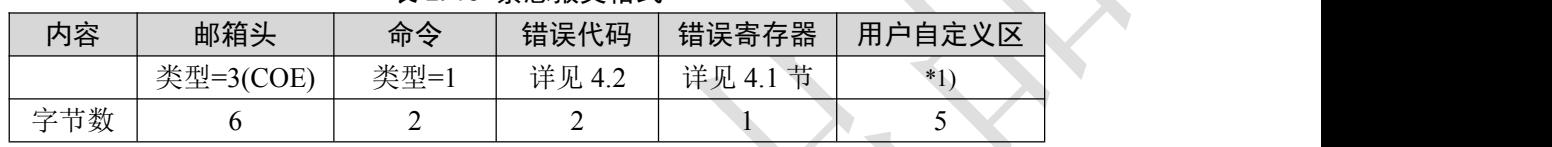

\*1) 低 2 字节与错误代码 603Fh 对象内容一致,高 3 字节全为 0。

2.6 从站别名设定及网络状态显示

2.6.1 站点别名设定

站点别名设定可详见《步进驱动器—DM3E 系列产品功能手册》的 3.2.6 小节。

2.6.2 网络状态显示规格

DM3E 可以根据驱动器网络端口的 LED 灯来判断网络连接状态。

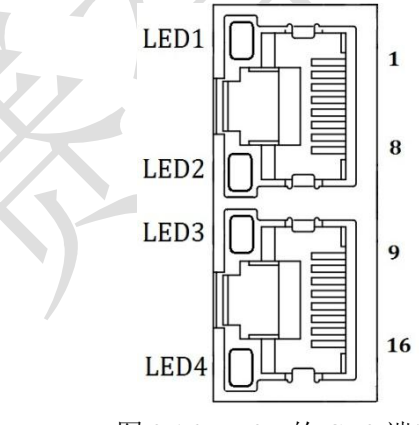

图 2.16 DM3E 的 CN3 端口

① LED1 为"Link/Activity IN"状态灯,绿色。

② LED3 为"Link/Activity OUT"状态灯,绿色。

3 LED2 为"RUN"状态灯, 绿色, EtherCAT 状态机指示。

④ LED4 为"ERR"状态灯,红色,网络错误指示,指示状态详见 4.3 节。

LED 显示规格如 2.16 表所示。

### 表 2.16 LED 显示规格

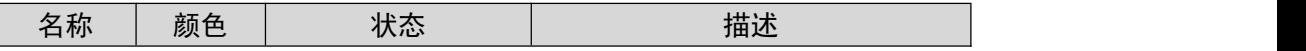

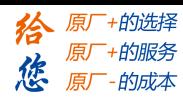

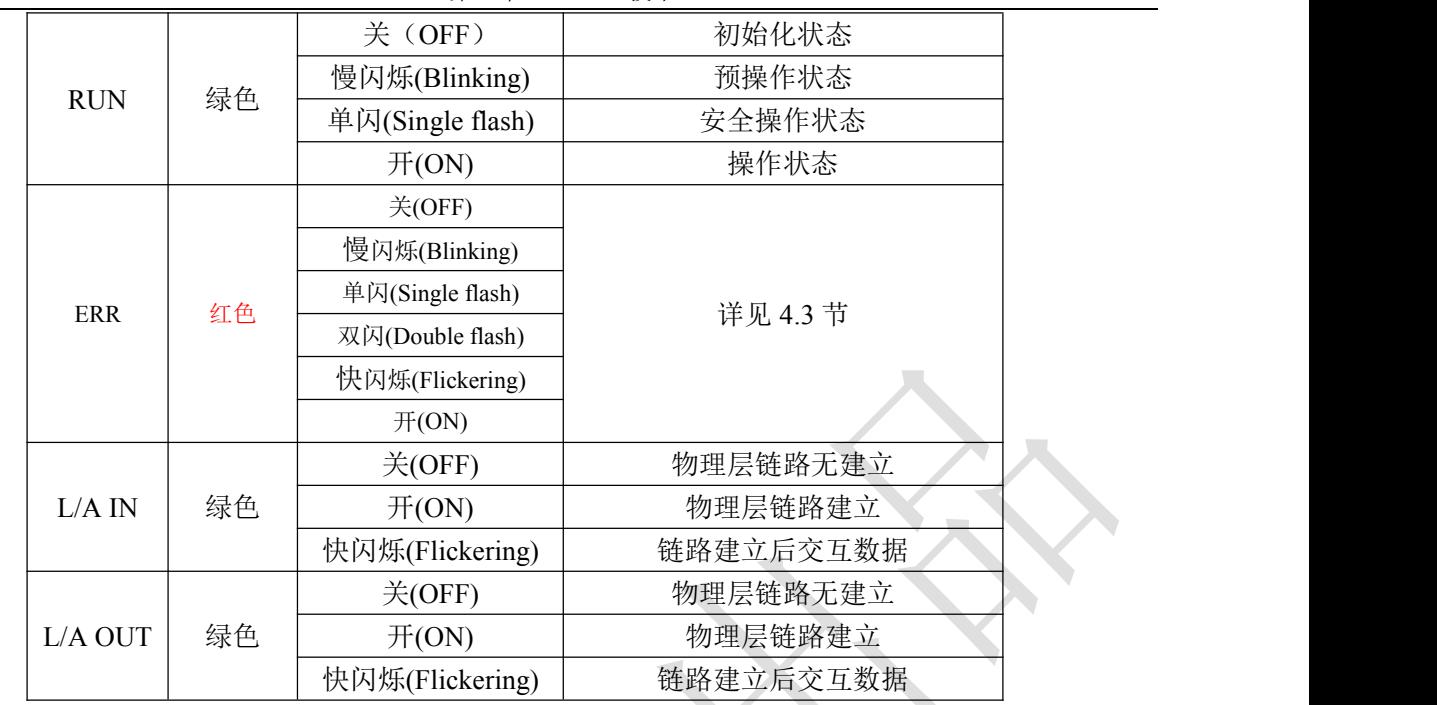

指示灯状态描述如图 2.17 所示。

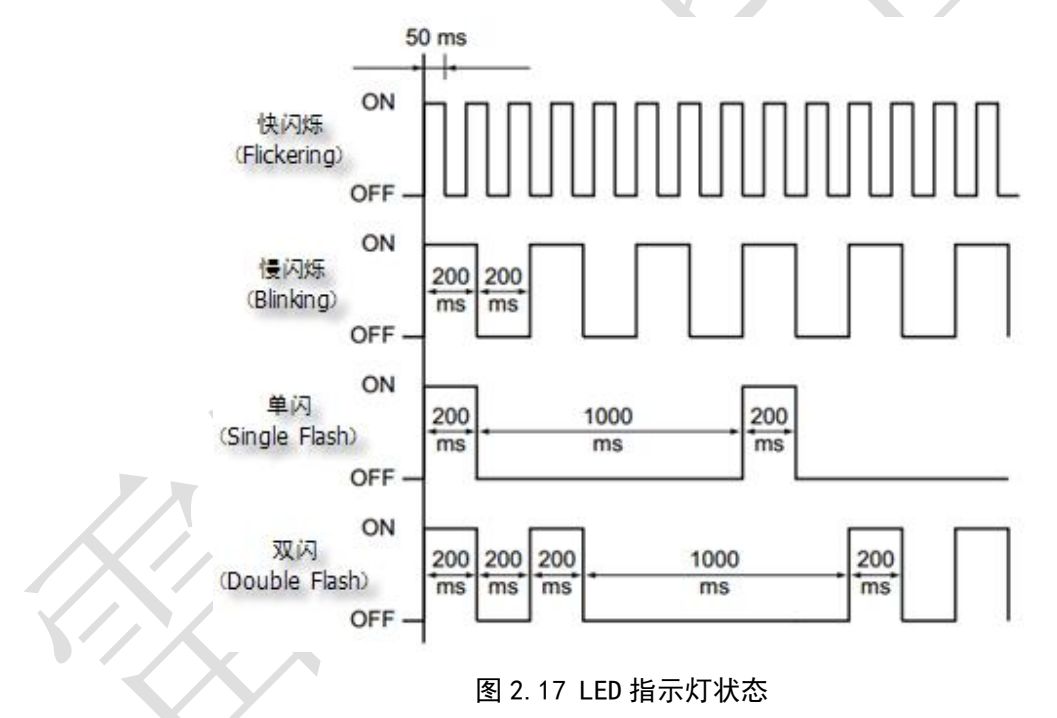

2.7 参数保存

DM3E 支持厂商参数的保存功能, 在修改参数后, 可通过主站操作 0x1010 对象进行参数保存。

#### **0x1010** 保存参数

主站可以操作 0x1010-04 来保存用户参数到 EEPROM,如果驱动器检测到主控发送的 0x1010-04 的数据 为 **0x65766173** 时,驱动器会保存当前的参数到 EEPROM(包含 0x2000 至 0x5FFF 有保存属性的参数)。

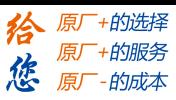

# 注意:*EEPROM* 写入操作中,请勿关闭电源,否则可能会导致写入错误数据;若发生此种情况,请重新 设置全部参数,再进入 *EEPROM* 写入操作。

2.8 恢复出厂

和保存一样,参数恢复出厂通过操作 0X1011 对象实现。

#### **0x1011** 恢复参数

主站可以操作 0x1011-04 来恢复出厂用户参数,如果驱动器检测到主控发送的 0x1010-04 的数据为 0x64616f6c 时, 驱动器会恢复出厂默认值。

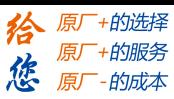

# 第三章 **DM3E** 步进系统 **402** 控制

3.1 DM3E 步进系统运动步骤

A、EtherCAT 主站发送"控制字(6040h)"初始化驱动器 。

B、驱动器反馈"状态字(6041h)"到主站, 以示准备好(状态字指示)。

C、主站发送使能命令(控制字切换),详细操作参考 3.2 节。

D、驱动器使能并反馈状态至主站

E、主站发送回零命令进行回零(回零运动参数及控制字切换),详情参考 3.6.4 节原点运动。

F、驱动器回零完成并告知主站(状态字指示)

- G、主站发送位置模式命令进行位置运动(位置运动参数及控制字切换)或者发送速度命令进行速度运动(速 度运动参数及控制字切换),详情参考 3.5 及 3.6 节。
- H、驱动器执行运动完成(位置运动),运动过程中 DM3E 反馈实际位置/速度到主站监视。

I、主站发送命令进行下一次运动

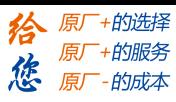

3.2 402 状态机

3.2.1 状态转换图

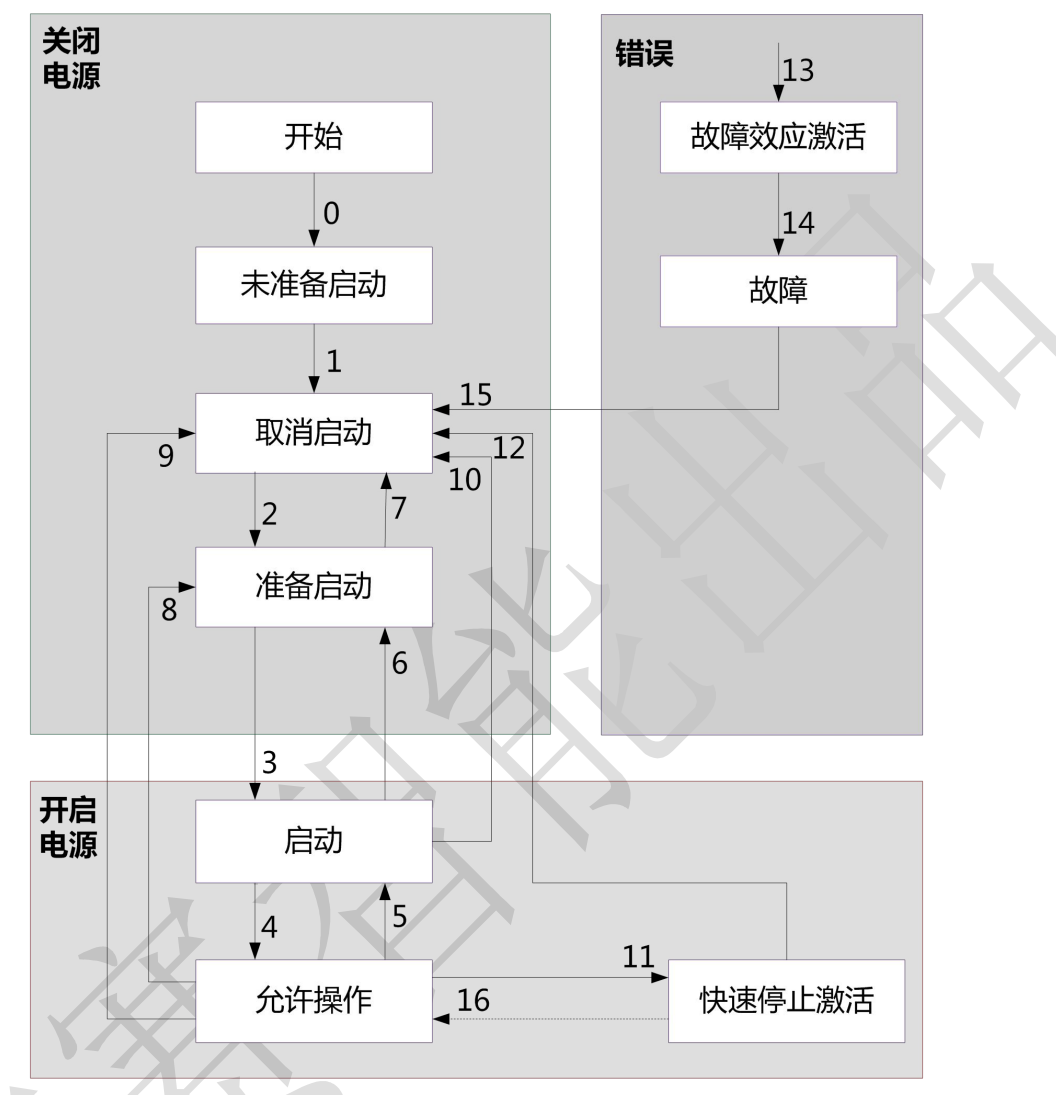

### 图 3.1 DM3E 的 402 状态机

图 3.1 中的状态对应驱动器动作如表 3.1 所列。

表 3.1 状态对应驱动器动作

| 状态     | DM3E 驱动器动作                                   |
|--------|----------------------------------------------|
| 未准备启动  | 驱动器已供电, 开始初始化; 如有抱闸, 抱闸锁紧; 轴不使能              |
| 取消启动   | 初始化完毕, 参数初始化, 无故障; 轴不使能                      |
| 准备启动   | 参数初始化完成; 轴不使能                                |
| 启动     | 驱动器准备好, 等待使能                                 |
| 允许操作   | 使能,无错误                                       |
| 快速停止激活 | 快速停止启动                                       |
| 故障激活   | 停机的错误发生,未处理;轴不使能                             |
| 故障     | 错误已处理, 等待切换 402 状态机从错误(Fault)到取消启动(Switch on |
|        | disabled), 轴不使能                              |

402 状态机的转换是依靠主站操作 DM3E 步进系统的控制字(6040h)来完成的,具体操作参考 3.4.6 节。

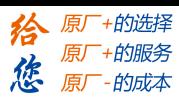

### 3.3 控制模式设定

#### 3.3.1 支持的控制模式对象(6502h)

6502h 对象用于指示 DM3E 步进系统当前软件版本下支持的操作模式,其位定义如下。

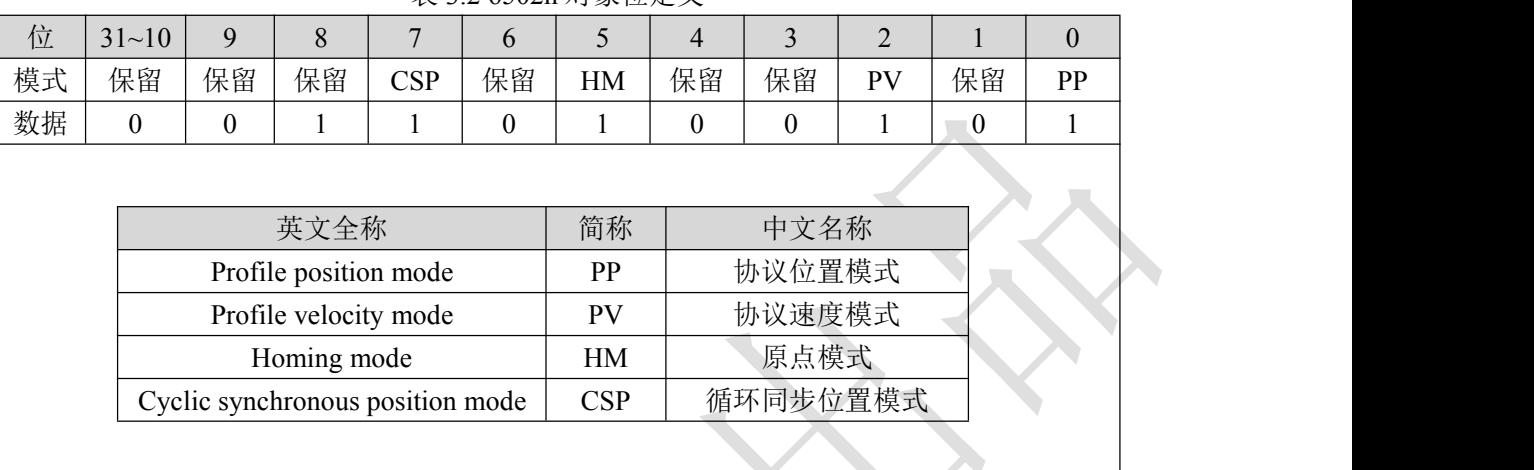

表 3.2 6502h 对象位定义

3.3.2 操作模式对象(6060h)与操作模式显示对象(6061h)

利用 6060h 可以设置 DM3E 的操作模式, 6061h 可以显示当前设置的模式是否被 DM3E 所执行, 两者 的定义是完全一致的,如表 3.3 所示。

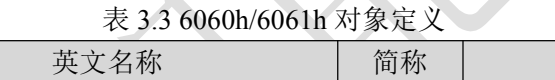

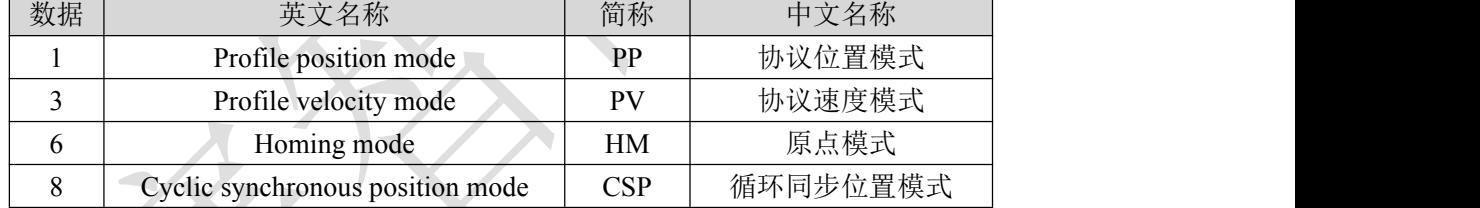

3.3.3 注意事项

A、变更 6060h 对象数据可以切换操作模式

B、6061h 对象可以用来确认 DM3E 当前的操作模式

C、切换不同的操作模式,可能需要变更 RXPDO 及 TXPDO 的映射对象;每个模式下推荐配置的对象字典 映射可详见 3.5 和 3.6 的相关内容。

D、电机使能后,如果设置操作模式并非 DM3E 当前软件版本下所支持,402 状态机不会转换。

# 3.4 操作模式下共同功能

#### 3.4.1 数字输入/输出

3.4.1.1 数字输入设定及状态显示

数字 IO 输入功能选择及极性设置详细介绍可参考《步进驱动器—DM3E 系列产品功能手册》IO 设置

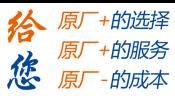

的章节。

**DM3E** 提供一种 **IO** 输入状态的映射办法, 60FDh 对象为符合 IEC61800-200 标准的输入 IO 状态映射对 象,60FDh 对象的位是按功能定义的,如表 3.5 所列。

| 位              | 10 映射             |  |
|----------------|-------------------|--|
| $\theta$       | 功能设置为负限位的 SIn 状态  |  |
|                | 功能设置为正限位的 SIn 状态  |  |
| $\overline{2}$ | 功能设置为原点的 SIn 状态   |  |
| $\overline{3}$ | 功能设置为快速停止的 SIn 状态 |  |
| $4 - 16$       | 保留                |  |
| 17             | 输入 IN1 自定义输入状态    |  |
| 18             | 输入 IN2 自定义输入状态    |  |
| 19             | 输入 IN3 自定义输入状态    |  |
| 20             | 输入 IN4 自定义输入状态    |  |
| 21             | 输入 IN5 自定义输入状态    |  |
| 22             | 保留                |  |
| 23             | 保留                |  |
| 24             | 保留                |  |
| 25             | 保留                |  |
| 26             | EXT1 状态           |  |
| 27             | EXT2 状态           |  |
| $28 - 31$      | 保留                |  |

表 3.5 数字 IO输入功能状态映射 60FDh 定义

3.4.1.2 数字输出设定及主控操作方法

数字 IO 输出功能选择及极性设置详细介绍可参考《步进驱动器—DM3E 系列产品功能手册》IO 设置 的章节。

数字 **IO** 输出除步进系统内部操作以外,DM3E 还提供了一种主站操作步进数字 IO 输出的功能。 当数字 IO 输出功能设置为主站控制时**(**具体设置方法参见《步进驱动器—**DM3E** 系列产品功能手册》

**IO** 设置章节**)**,主站可以通过 60FEh 对象来操作 DM3E 步进数字 IO 输出。60FEh 的具体定义如表 3.7 所示。

表 3.7 60FEh 对象的定义

| 位<br>子索引        | $31 - 21$ | 21 | 20 | 19 | 18 | 1 <sub>7</sub> | 16            | $15 - 0$ |
|-----------------|-----------|----|----|----|----|----------------|---------------|----------|
| 01 <sub>h</sub> |           |    |    |    |    | <b>SO2 有效</b>  | <b>SO1 有效</b> |          |
| 02h             |           |    | 保留 |    |    | <b>SO2</b> 使能  | <b>SO1</b> 使能 | 保留       |

3.4.2 旋转方向设定

模式下旋转方向的设定如表 3.8 所示。

表 3.8 各模式旋转方向设定

| 模式   |            | 对象字典  | 设定值                 |
|------|------------|-------|---------------------|
|      | PP         |       | 0: 旋转方向与位置指令一致      |
| 位置模式 | HM         |       | 1: 旋转方向与位置指令相反      |
|      | <b>CSP</b> | 2051h |                     |
| 速度模式 | PV         |       | 详情参考《步进驱动器一DM3E 系列产 |
|      |            |       | 品功能手册》旋转方向设定小节      |

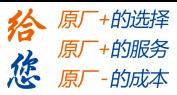

### 3.4.3 停止设定

DM3E 仅提供快速停止的功能设定,如果设定的 6085h 不为 0, 那么以 6085h 对象为减速度进行快速 停止,如果 6085h 为 0,步进将按最大电流限制迅速停止。

限位状态下的急停按最大电流限制迅速停止。

402 状态机切换到不使能的状态电机将自由停止。

6040h 对象的 bit8(Halt)为 1 时电机将以 6083h/6084h 为减速度进行减速停止。

### 3.4.4 限位

DM3E 限位为硬件限位,硬件限位主要利用外部硬件数字信号输入限制电机动作范围。 硬件限位在所有操作模式下均有效。

#### 3.4.6 CIA DSP402 控制字

控制字(6040h)定义如表 3.9 所示。

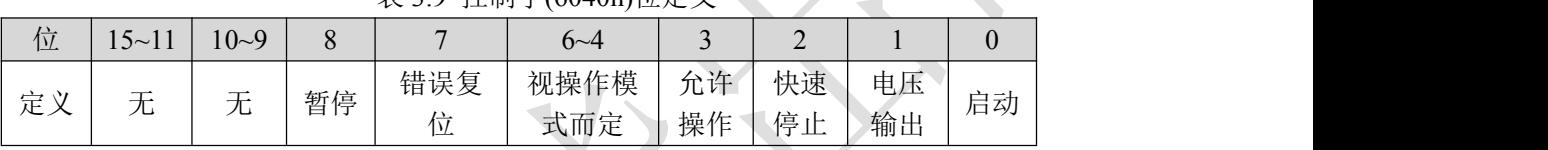

表 3.10 位 7 与 3~0 组合下转换命令

#### 表 3.0 控制字(6040b)位完

位 7 与 3~0 的组合可触发的 402 状态机的转换命令如表 3.10 所示

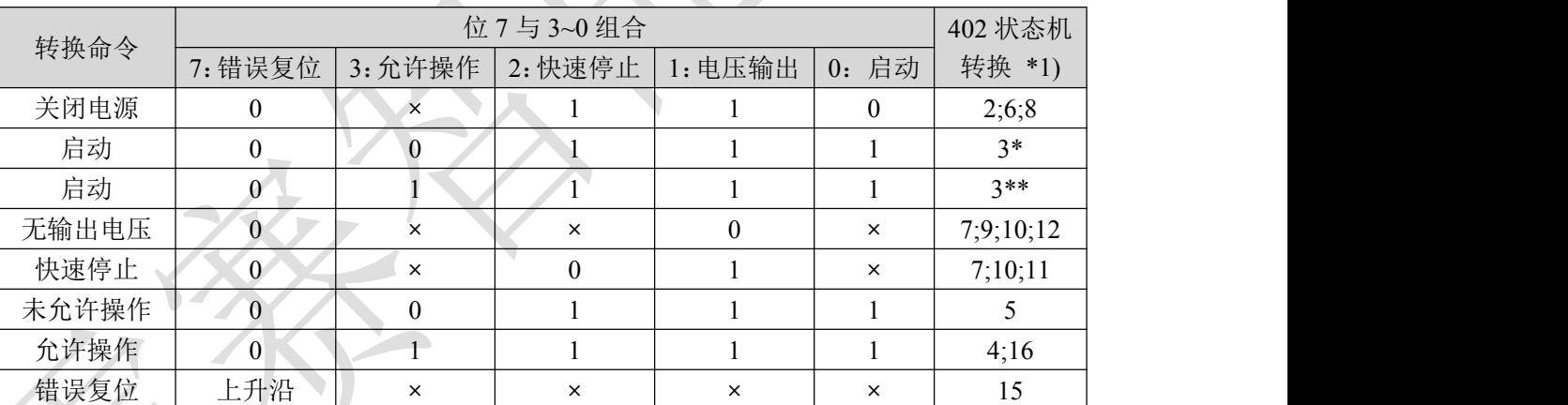

**×**代表不受此位状态的影响,\*表示在设备启动状态执行此转换,\*\*表示对启动状态无影响,保持在启动状 态。

\*1) 切换状态与图 3.1 对应。

位 8 与 6~4 在不同操作模式下的含义如表 3.11 所示。

图 3.11 位 8 和 6~4 在不同模式下的含义

|   | 操作模式   |        |      |          |  |  |  |  |  |
|---|--------|--------|------|----------|--|--|--|--|--|
| 位 | 协议位置模式 | 协议速度模式 | 原点模式 | 循环同步位置模式 |  |  |  |  |  |
|   | (PP)   | (PV)   | (HM) | (CSP)    |  |  |  |  |  |
| ð | 减速停止   | 减速停止   | 减速停止 | 无效       |  |  |  |  |  |
|   | 绝对/相对  | 无效     | 无效   | 无效       |  |  |  |  |  |
|   | 立即触发   | 无效     | 无效   | 无效       |  |  |  |  |  |
|   | 新位置点   | 无效     | 启动运动 | 无效       |  |  |  |  |  |

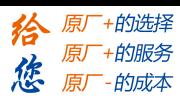

### 3.4.7 CIA DSP402 状态字

状态字(6041h)定义如表 3.12 所示。

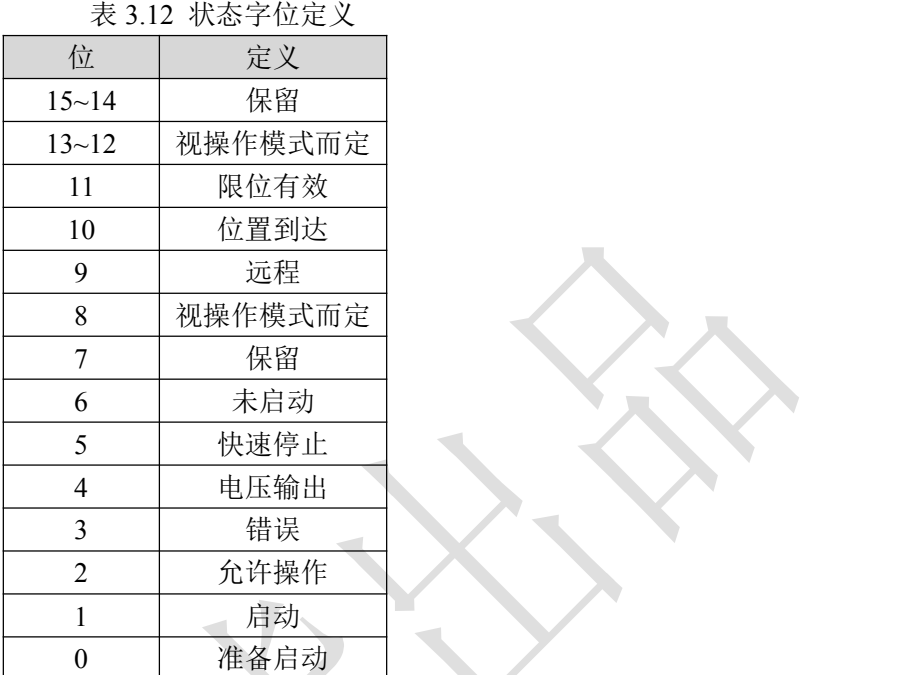

位 11 限位有效在硬件限位有效时会置位。

位 6 与 3~0 的组合代表的设备状态如表 3.13 所示。

表 3.13 位 6 与 3~0 的组合含义

| 位 6 与 3~0 组合                                                          | 设备状态机状态 |
|-----------------------------------------------------------------------|---------|
| $x \times x \times x \times x \times x \times 0 \times x \times 0000$ | 未准备启动   |
| xxxxxxxxx1xx,0000                                                     | 取消启动    |
| $x \times x \times x \times x \times x \times 01 \times 0001$         | 准备启动    |
| xxxx, xxx, x01x,0011                                                  | 启动      |
| xxxx, xxx, x01x,0111                                                  | 允许操作    |
| $x$ xxx,xxxx,x $00$ x,0111                                            | 快速停止激活  |
| xxxxx,xxx,0x,1111                                                     | 故障效应激活  |
| xxxx, xxx, x0xx, 1000                                                 | 故障      |
|                                                                       |         |

**×**代表不受此位状态的影响。

位 13~12 及 8 在不同操作模式下的含义如表 3.14 所示。

表 3.14 位 13~12 及 8 不同模式下的含义

|                     | 操作模式  |      |       |       |  |  |  |  |  |  |
|---------------------|-------|------|-------|-------|--|--|--|--|--|--|
| 位                   | 协议位置  | 协议速度 | 原点模式  | 循环同步  |  |  |  |  |  |  |
|                     | 模式    | 模式   | (HM)  | 位置模式  |  |  |  |  |  |  |
|                     | (PP)  | (PV) |       | (CSP) |  |  |  |  |  |  |
| 13                  | 无效    | 无效   | 找原点错误 | 无效    |  |  |  |  |  |  |
| $\mathbf{1}$<br>1/2 | 无效    | 速度为0 | 原点完成  | 跟随有效  |  |  |  |  |  |  |
| O                   | 非正常停止 | 无效   | 非正常停止 | 非正常停止 |  |  |  |  |  |  |

位 8 非正常停止一般在硬件限位或者减速停止状态下有效。

位 12 在同步模式(CSP)下指示为跟随主站的状态,若驱动器未使能或者不再跟随主站的指令,该位将无效。

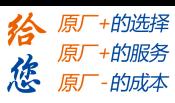

#### 3.5 同步运动模式

在同步运动模式下,主站进行轨迹规划并输出周期指令,驱动器按同步周期接收主站的规划指令,适 合进行多轴的同步运动。DM3E 同步运动模式支持循环同步位置模式(CSP)。

DM3E 支持的同步周期为:**250 us, 500 us, 750us, 1000 us, 2000 us, 4000 us**。

3.5.1 循环同步位置模式(CSP)

#### 3.5.1.1 功能描述

循环同步位置模式(CSP)下,轨迹规划在主站完成,DM3E 根据同步周期接收主站发送的位置信息, 在同步信号到达时立即将位置信息输送到驱动执行,该模式下步进环路控制整体结构如图 3.5 所示。

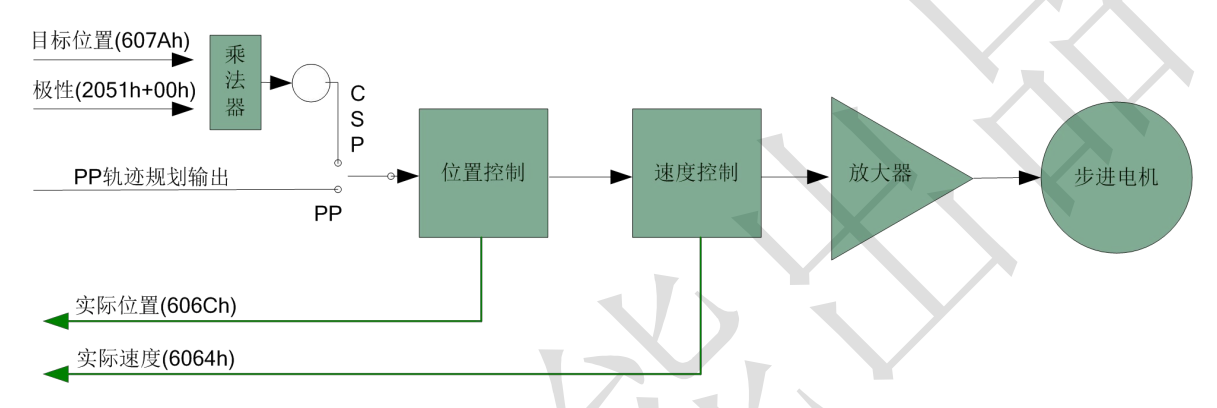

图 3.5 循环同步位置模式整体结构

图 3.5 中开关部分全选择为 CSP 后即为循环同步模式整体结构; 如果全选择为 PP, 为协议位置模式下 的结构,其详情参见 3.6.1 小节。

# 3.5.1.2 相关参数

基本参数对象(推荐配置的对象)

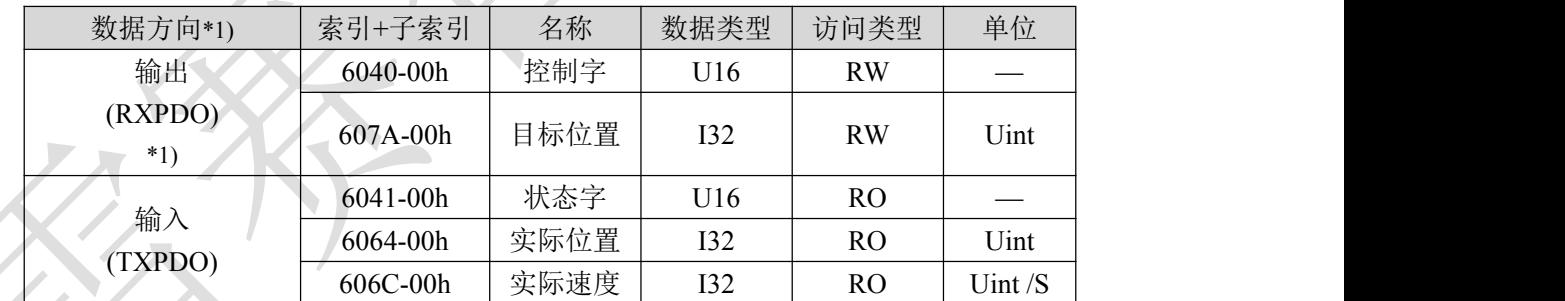

#### 表 3.15 CSP 模式基本参数对象

\*1) 数据方向是主站为参考对象的,输出为主站到从站,输入为从站到主站。

扩展参数对象

#### 表 3.16 CSP 模式扩展参数对象

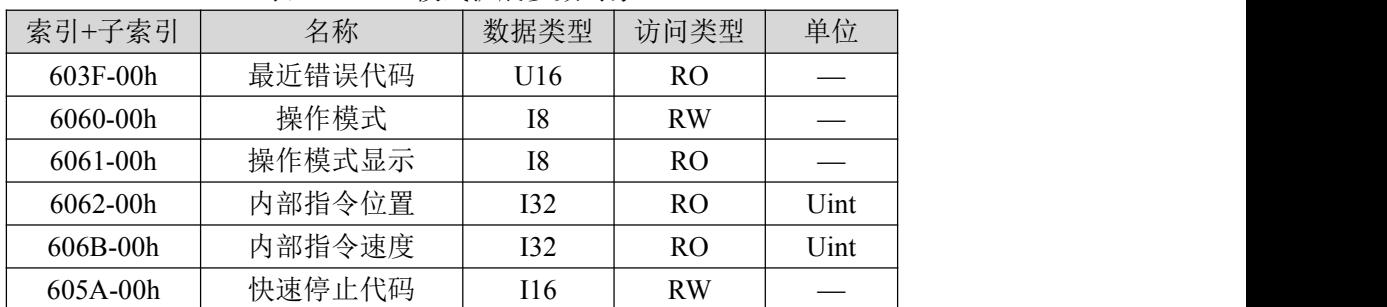

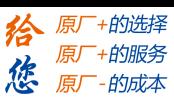

第三章 DM3E 步进系统 402 控制

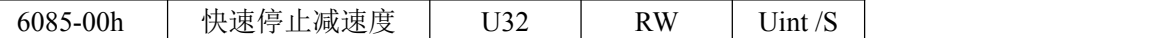

关于步进本身参数对应的对象和调试请参考《步进驱动器—DM3E 系列产品功能手册》的位置模式章节。 3.5.1.3 CSP 模式下的控制字和状态字

CSP 模式下与控制模式相关的控制字(6040h)位 6~4 三位是无效的,如表 3.11 所列;用户只需按表 3.10 所列的命令操作此模式即可。

与 CSP 模式相关的状态字(6041h)13 和 12 位定义如表 3.14 所列。

### 3.6 非同步模式

在非同步运动模式下,主站只负责发送运动参数和控制命令;DM3E 步进驱动器在收到主站的运动启 动命令后,将按主站发送的运动参数进行轨迹规划;这非同步运动模式下,每个电机轴之间的运动是异步 的。DM3E 非同步运动模式包含协议位置模式(PP)、协议速度模式(PV)及原点模式(HM)。

3.6.1 协议位置模式(PP)

#### 3.6.1.1 功能描述

从驱动器的功能设计而言,PP 与 CSP 模式的区别在于,PP 需要 DM3E 具有轨迹生成器的功能,所以 PP 在图 3.5 部分轨迹生成入口部分需要增加轨迹生成器;轨迹生成器的输入输出结构如图 3.8 所示。

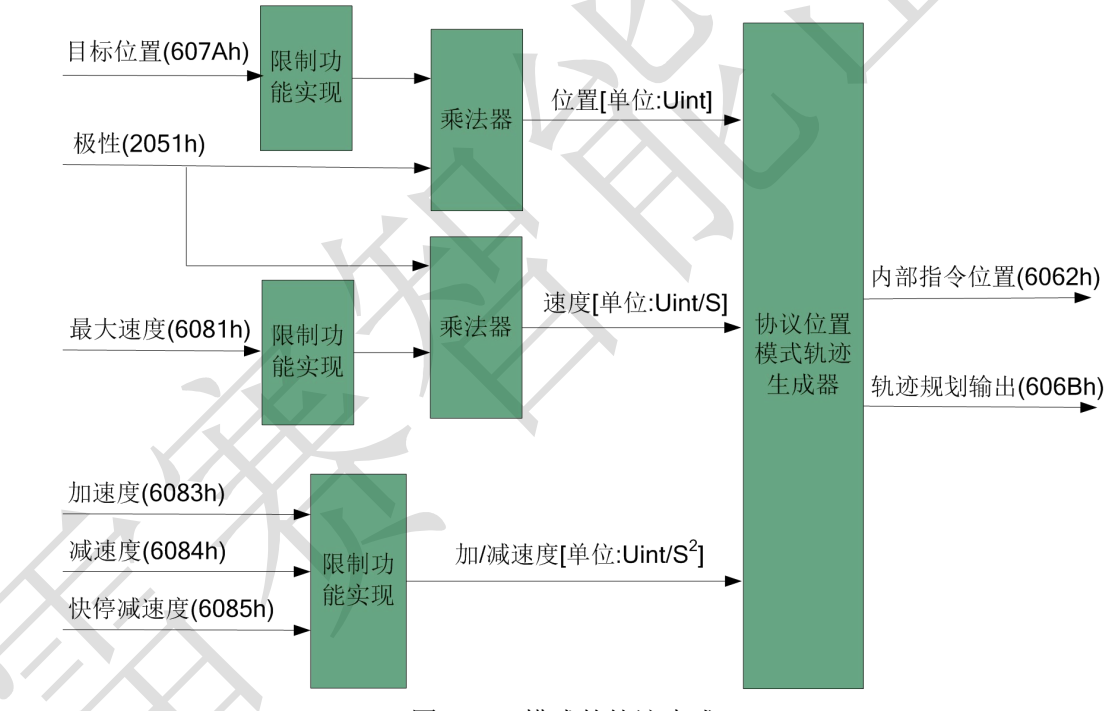

图 3.8 PP 模式的轨迹生成

### 3.6.1.2 相关参数

基本参数对象(推荐配置的对象)

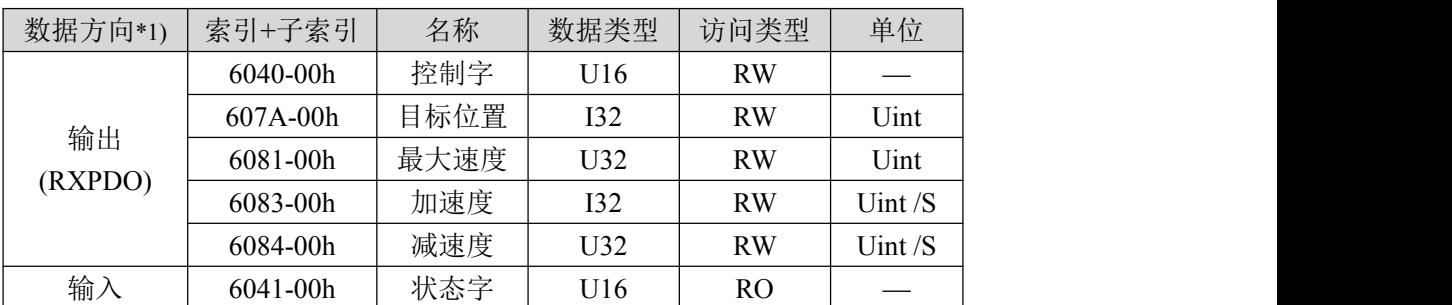

#### 表 3.21PP 模式基本参数对象

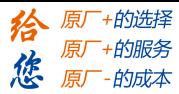

第三章 DM3E 步进系统 402 控制

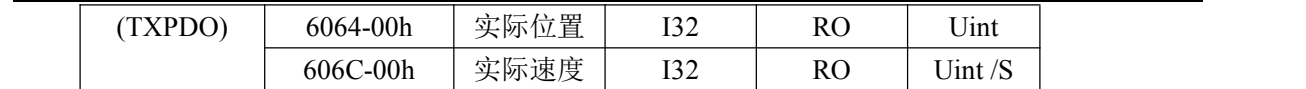

\*1) 数据方向是主站为参考对象的,输出为主站到从站,输入为从站到主站。

扩展参数对象

#### 表 3.22PP 模式扩展参数对象

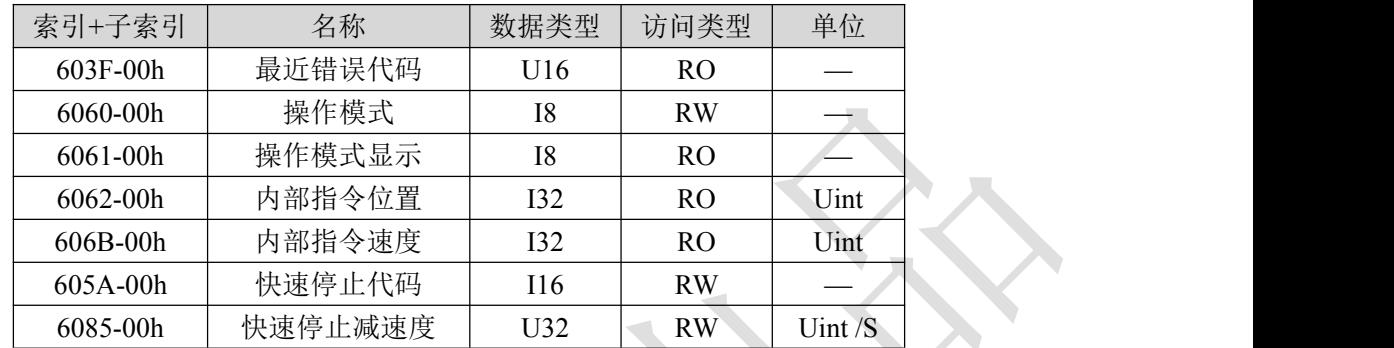

关于步进本身参数对应的对象和调试请参考《步进驱动器—DM3E 系列产品功能手册》的位置模式章节。 3.6.1.3 PP 模式下的控制字和状态字

PP 模式下与控制模式相关的控制字(6040h)位 6~4 三位如表 3.11 所列;用户需按表 3.10 和 3.11 所列的 命令操作此模式。

与 PP 模式相关的状态字(6041h)13 和 12 位定义如表 3.14 所列。

3.6.2 协议速度模式(PV)

#### 3.6.2.1 功能描述

PV 需要 DM3E 具有轨迹生成器的功能,所以 PV 在图 3.6 部分轨迹生成入口部分需要增加轨迹生成器; 轨迹生成器的输入输出结构如图 3.9 所示。

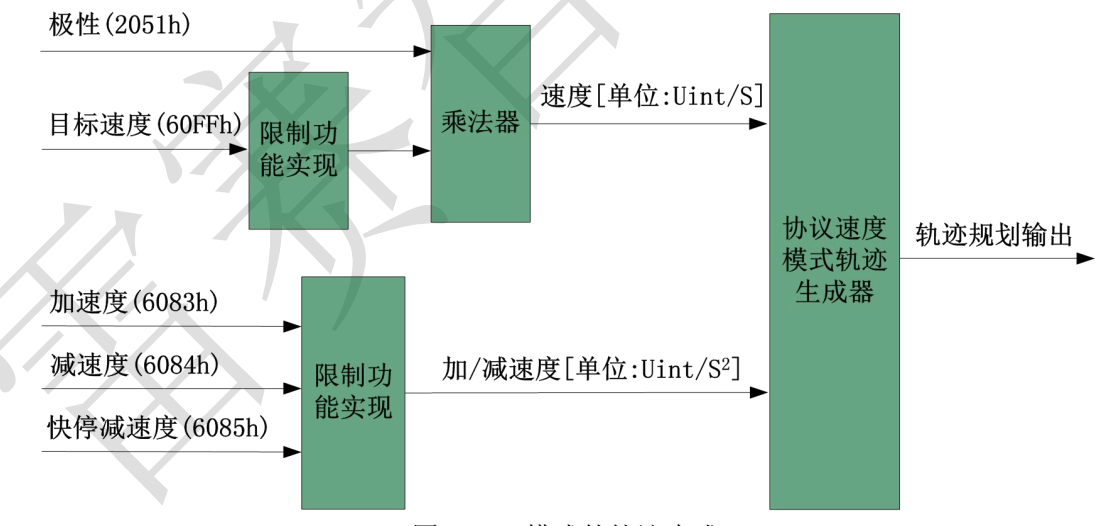

#### 图 3.9 PV 模式的轨迹生成

图 3.9 中极性(**2051h)**设置请参考《步进驱动器—DM3E 系列产品功能手册》旋转方向设定小节。 3.6.2.2 相关参数

基本参数对象(推荐配置的对象)

| 数据方向*1) | 索引+子索引   | 名称  | 数据类型                                | 访问类型      | 单位   |
|---------|----------|-----|-------------------------------------|-----------|------|
| 输出      | 6040-00h | 控制字 | 116                                 | <b>RW</b> |      |
| (RXPDO) | 60FF-00h | 标速度 | $\mathbf{I} \cap \mathbf{A}$<br>⊿ر⊥ | RW        | Uint |

表 3.23PV 模式基本参数对象

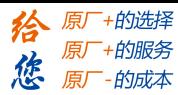

|         | 6083-00h | 加速度  | <b>I32</b> | RW        | Uint/S    |
|---------|----------|------|------------|-----------|-----------|
|         | 6084-00h | 减速度  | U32        | RW        | Uint $/S$ |
| 输入      | 6041-00h | 状态字  | U16        | <b>RO</b> |           |
|         | 6064-00h | 实际位置 | <b>I32</b> | RO        | Uint      |
| (TXPDO) | 606C-00h | 实际速度 | I32        | RO        | Uint /S   |

第三章 DM3E 步进系统 402 控制

\*1) 数据方向是主站为参考对象的,输出为主站到从站,输入为从站到主站。

扩展参数对象

表 3.24PV 模式扩展参数对象

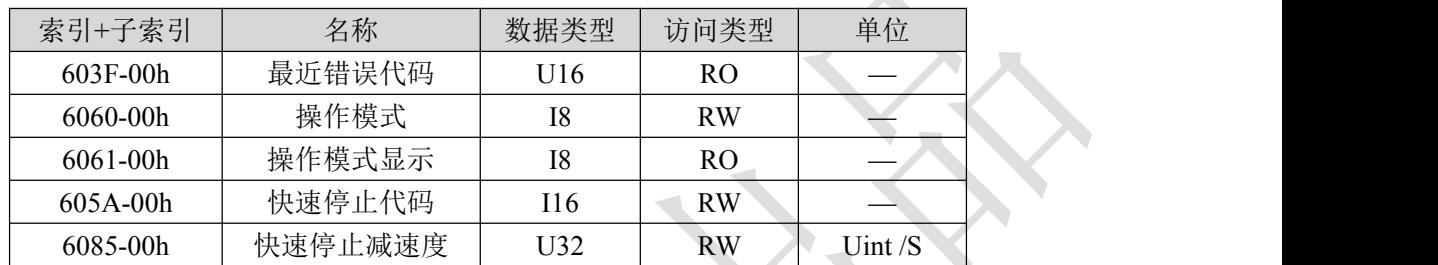

关于步进本身参数对应的对象和调试请参考《步进驱动器—DM3E 系列产品功能手册》的速度模式章节。

### 3.6.2.3 PV 模式下的控制字和状态字

PV 模式下与控制模式相关的控制字(6040h)位 6~4 三位如表 3.11 所列; 用户需按表 3.10 和 3.11 所列 的命令操作此模式。

与 PV 模式相关的状态字(6041h)13 和 12 位定义如表 3.14 所列。

3.6.3 原点模式(HM)

3.6.3.1 功能描述

原点功能的实现方式与协议位置模式类似,并且属于位置模式的范畴,原点模式下的轨迹生成可参考 协议位置模式(图 3.5 及 3.8)。

DM3E 步进系统支持 17~34,35/37 的回原点运动, DM3E 原点运动的输入输出运动参数如图 3.11 所示。

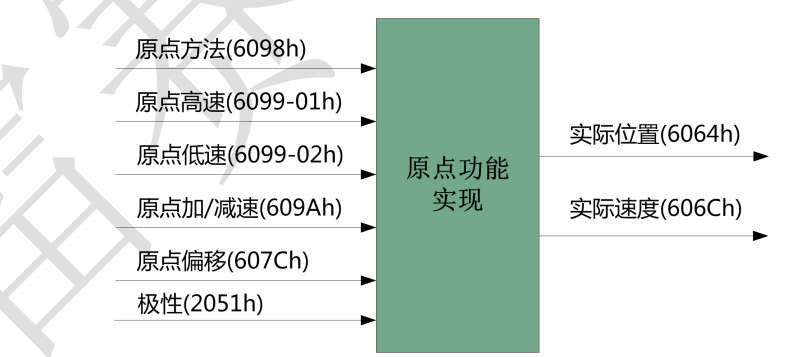

图 3.11 原点运动输入/出参数对象

一般来说,原点运动后,将该点作为机械原点。在此基础上进行其他模式的运动。

## 3.6.3.2 相关参数

基本参数对象(推荐配置的对象)

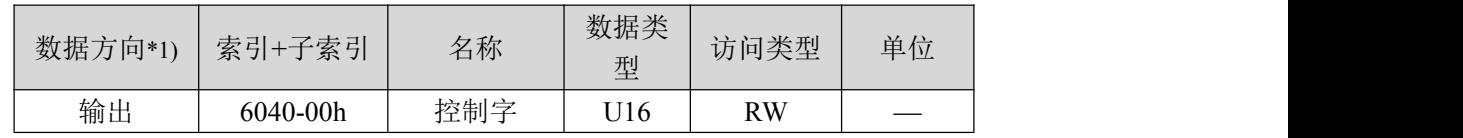

#### 表 3.27HM 模式基本参数对象

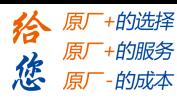

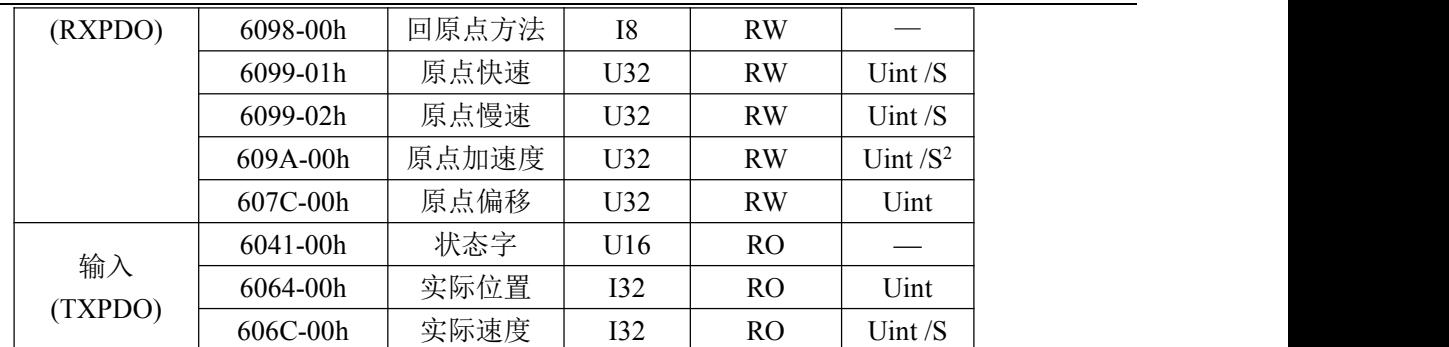

第三章 DM3E 步进系统 402 控制

\*1) 数据方向是主站为参考对象的,输出为主站到从站,输入为从站到主站。

扩展参数对象

#### 表 3.28HM 模式扩展参数对象

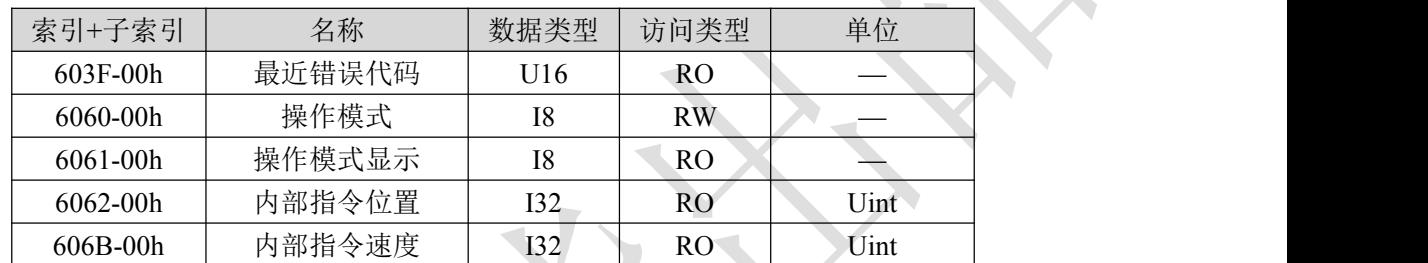

关于步进本身参数对应的对象和调试请参考《步进驱动器—DM3E 系列产品功能手册》的位置模式章节。

3.6.3.3 HM 模式下的控制字和状态字

HM 模式下与控制模式相关的控制字(6040h)位 6~4 三位如表 3.11 所列; 用户需按表 3.10 和 3.11 所列 的命令操作此模式。

与 HM 模式相关的状态字(6041h)13 和 12 位定义如表 3.14 所列。

3.6.3.4 HM 模式错误位触发条件(未对应)

原点模式下错误位指的是状态字位 13,其发生条件如表 3.29 所列。

**一个 表 3.29 HM 运动错误发生条件** 

| 触发条件              | 备注                  |
|-------------------|---------------------|
| 检测到两个限位信号         | HM 运动中同时检测到正负限位信号   |
| 使用正限位的方法下负限位有效    | 原点方法 23~26 下负限位信号有效 |
| 使用负限位的方法下正限位有效    | 原点方法 27~30 下正限位信号有效 |
| 不使用限位信号的方法下限位信号有效 | 原点方法 19、20 下限位信号有效  |

3.6.3.5 HOME 动作

DM3E 系列驱动产品支持 17~34,35/37 的回原点方式,具体定义和回原点的过程如下描述。

### 方法 **17**:

此方法是检测负限位变化的位置。

如果在运动过程中正限位信号有效,状态字(6041h)位 13 将有效,表示原点运动错误,电机将立即停止。

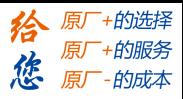

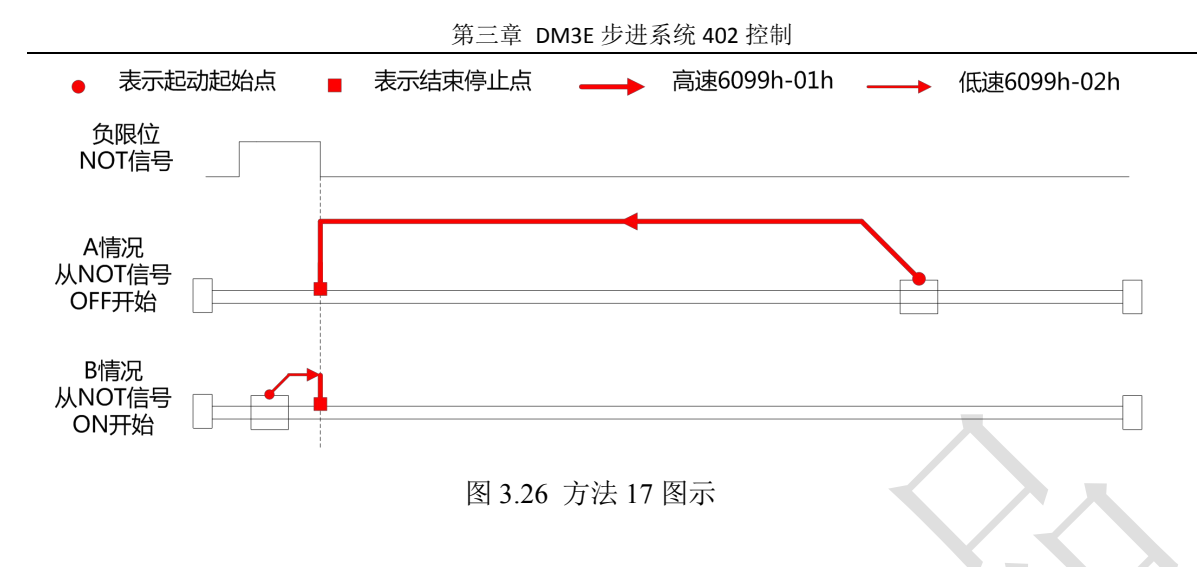

# 方法 **18**:

此方法是检测正限位变化的位置。

如果在运动过程中负限位信号有效,状态字(6041h)位 13 将有效,表示原点运动错误,电机将立即停止。

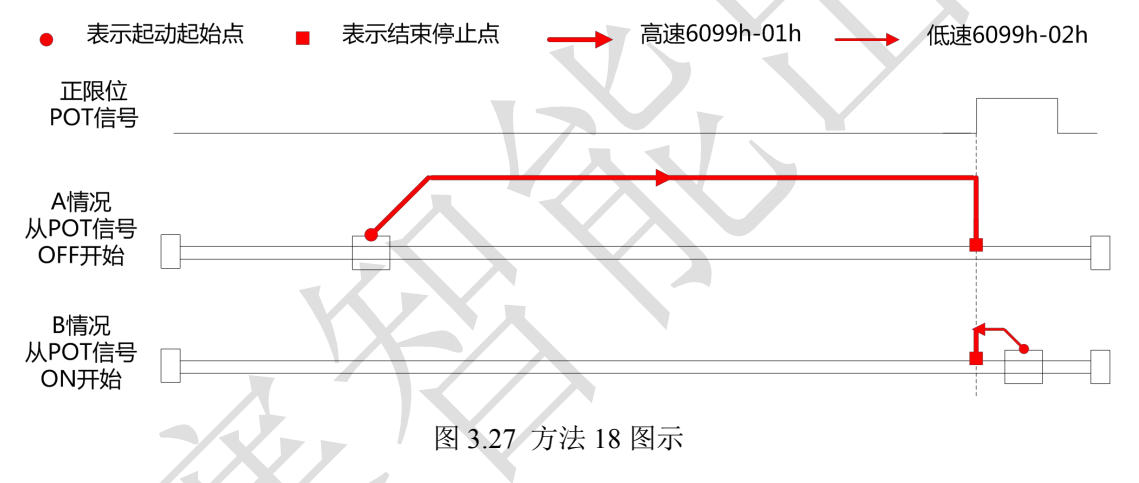

# 方法 **19**:

此方法是检测原点开关变化的位置。 如果在运动过程中限位信号有效, 状态字(6041h)位 13 将有效, 表示原点运动错误, 电机将立即停止。

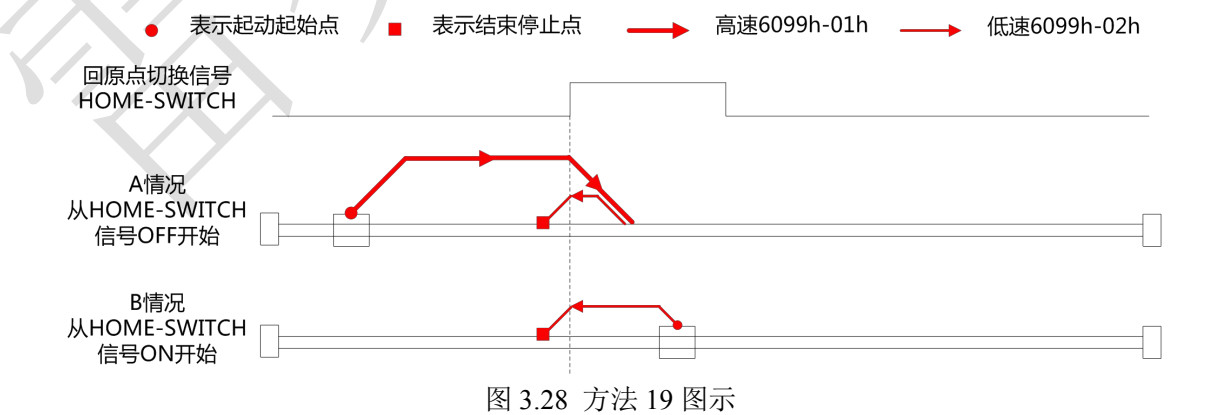

# 方法 **20**:

此方法是检测原点开关变化的位置。

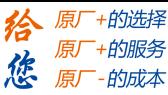

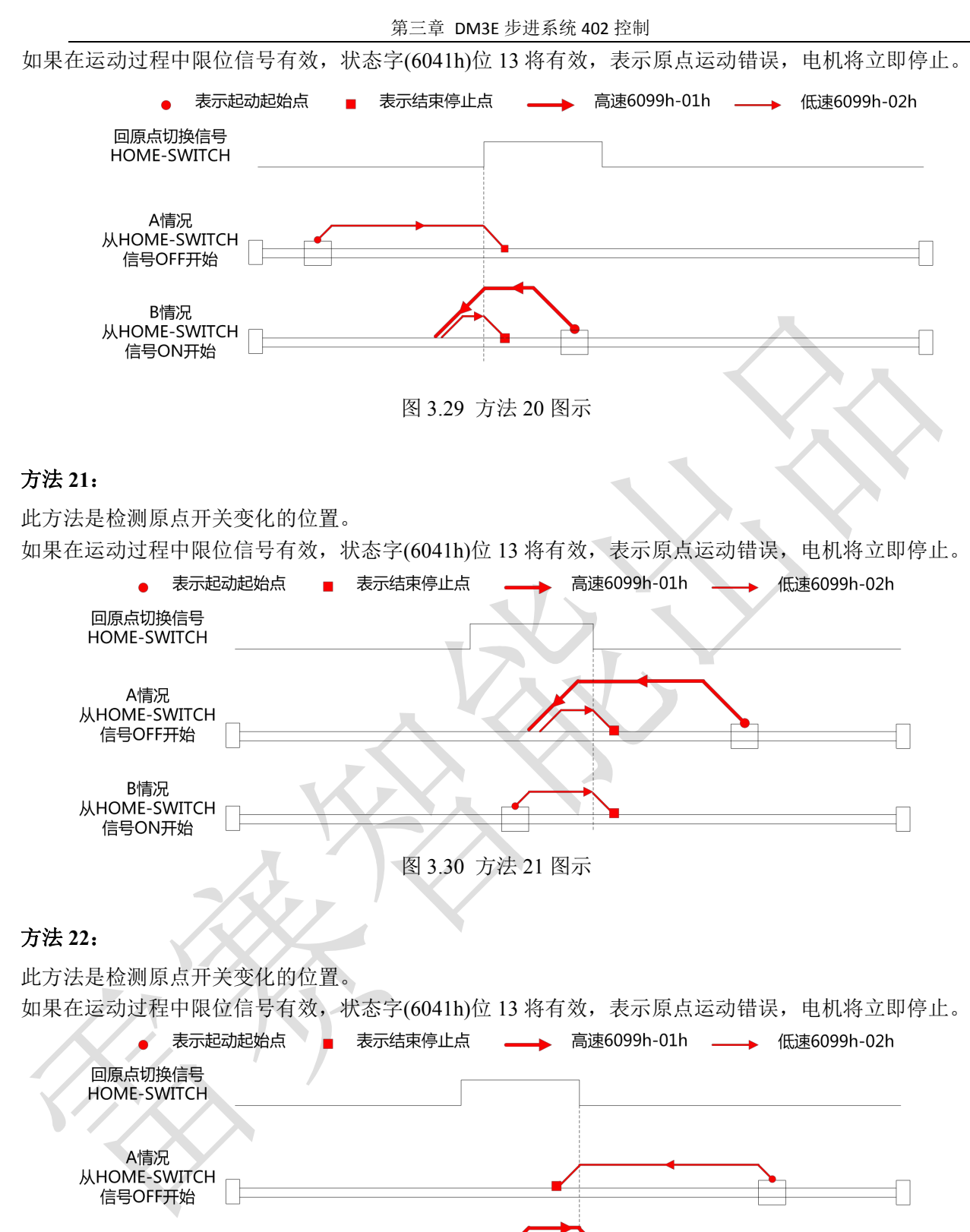

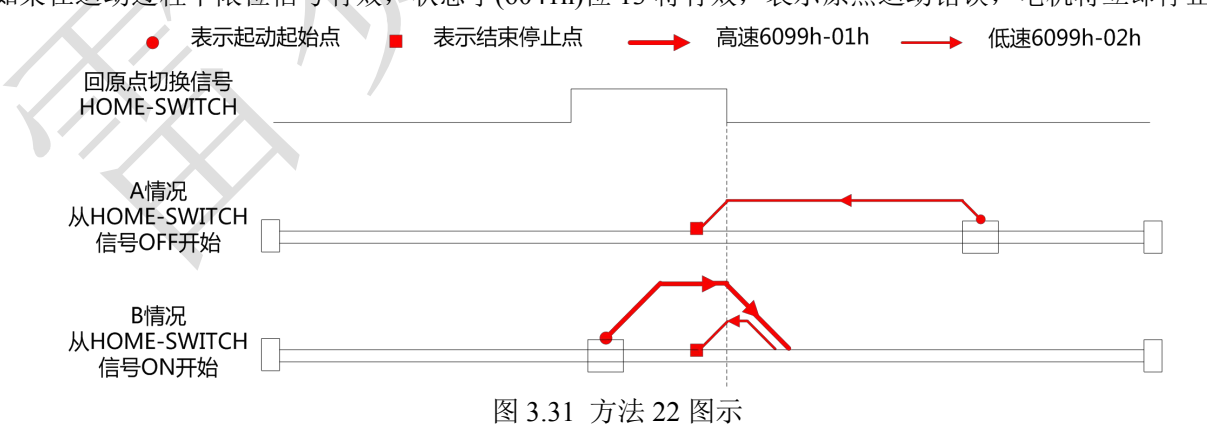

# 方法 **23**:

此方法是检测原点开关变化的位置。

如果在运动过程中负限位信号有效,状态字(6041h)位 13 将有效,表示原点运动错误,电机将立即停止。

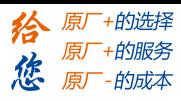

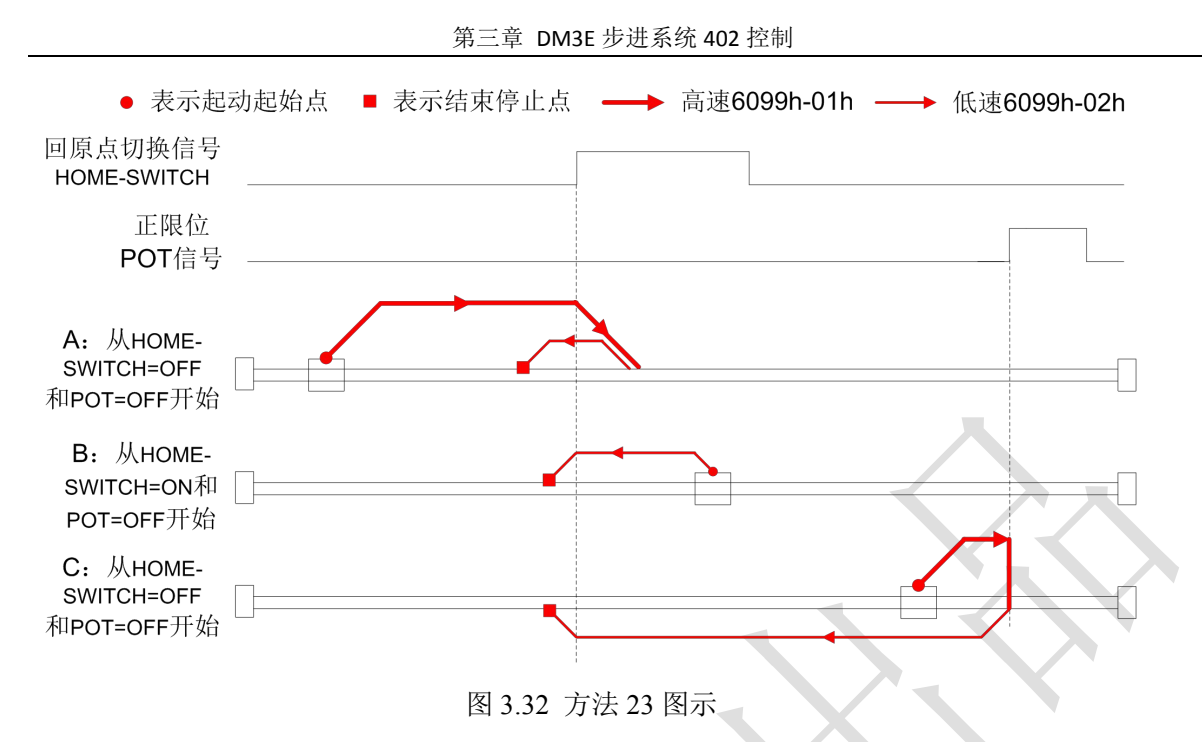

# 方法 **24**:

此方法是检测原点开关变化的位置。

如果在运动过程中负限位信号有效,状态字(6041h)位 13 将有效,表示原点运动错误,电机将立即停止。

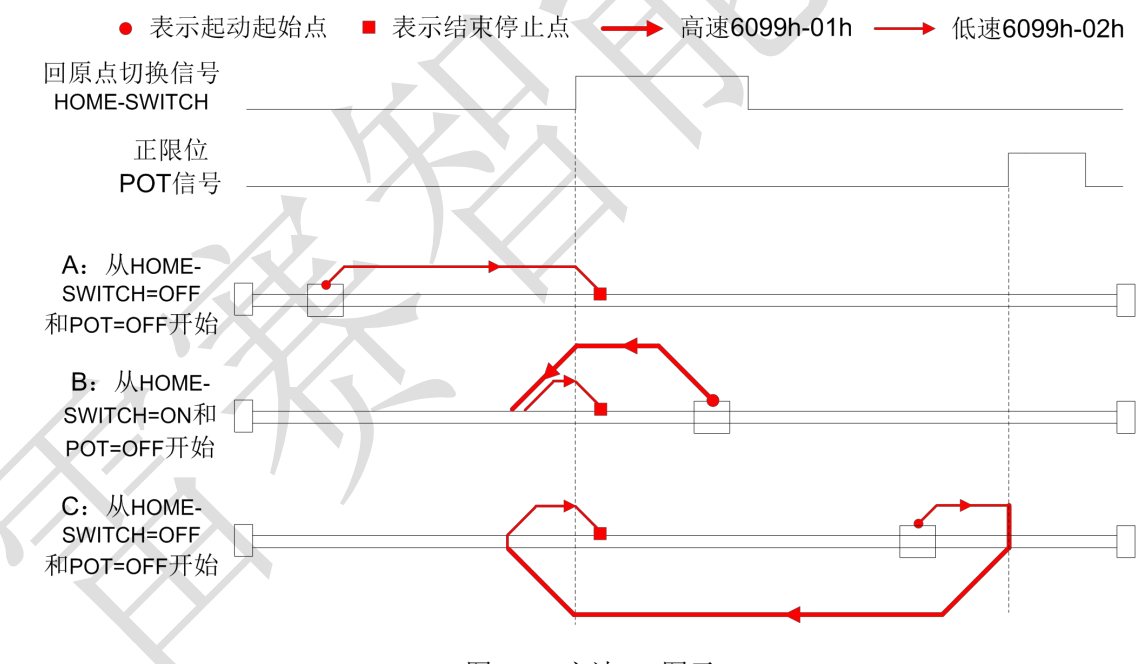

图 3.33 方法 24 图示

## 方法 **25**:

此方法是检测原点开关变化的位置。

如果在运动过程中负限位信号有效,状态字(6041h)位 13 将有效,表示原点运动错误,电机将立即停止。

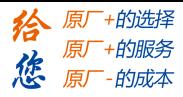

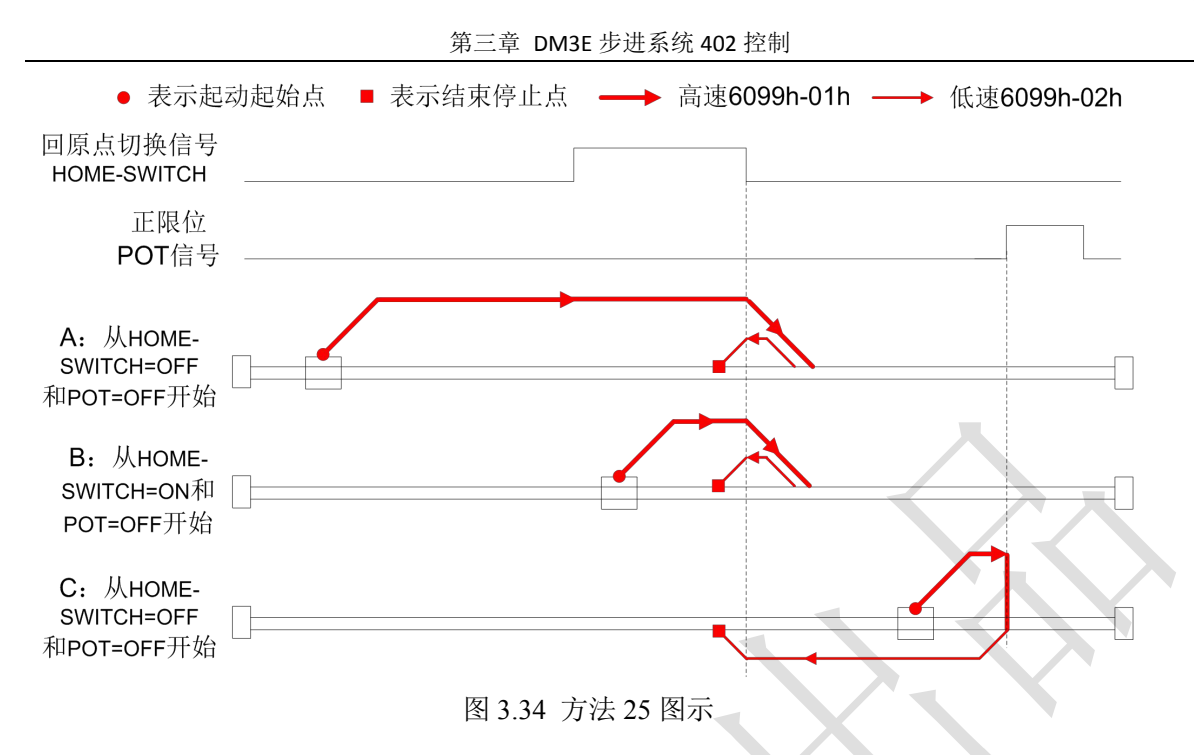

# 方法 **26**:

此方法是和方法 10 类似,不同的是,原点检测位置不是 Z 信号, 而是原点开关变化的位置。 如果在运动过程中负限位信号有效,状态字(6041h)位 13 将有效,表示原点运动错误,电机将立即停止。

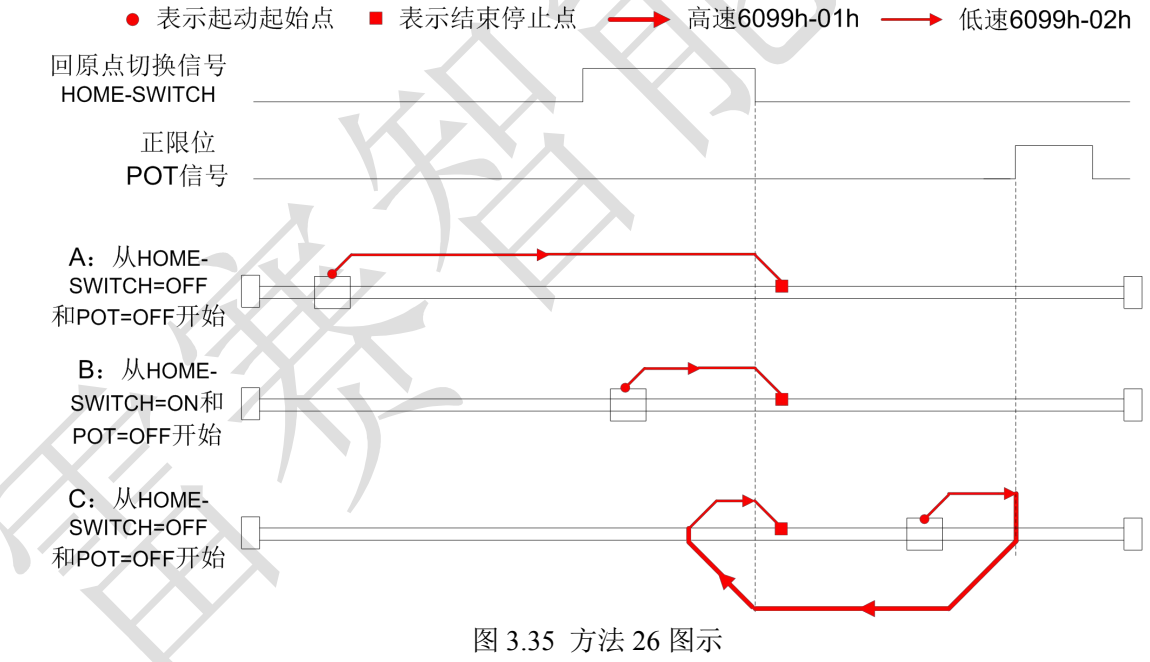

# 方法 **27**:

此方法是检测原点开关变化的位置。

如果在运动过程中正限位信号有效,状态字(6041h)位 13 将有效,表示原点运动错误,电机将立即停止。

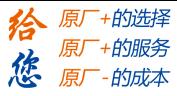

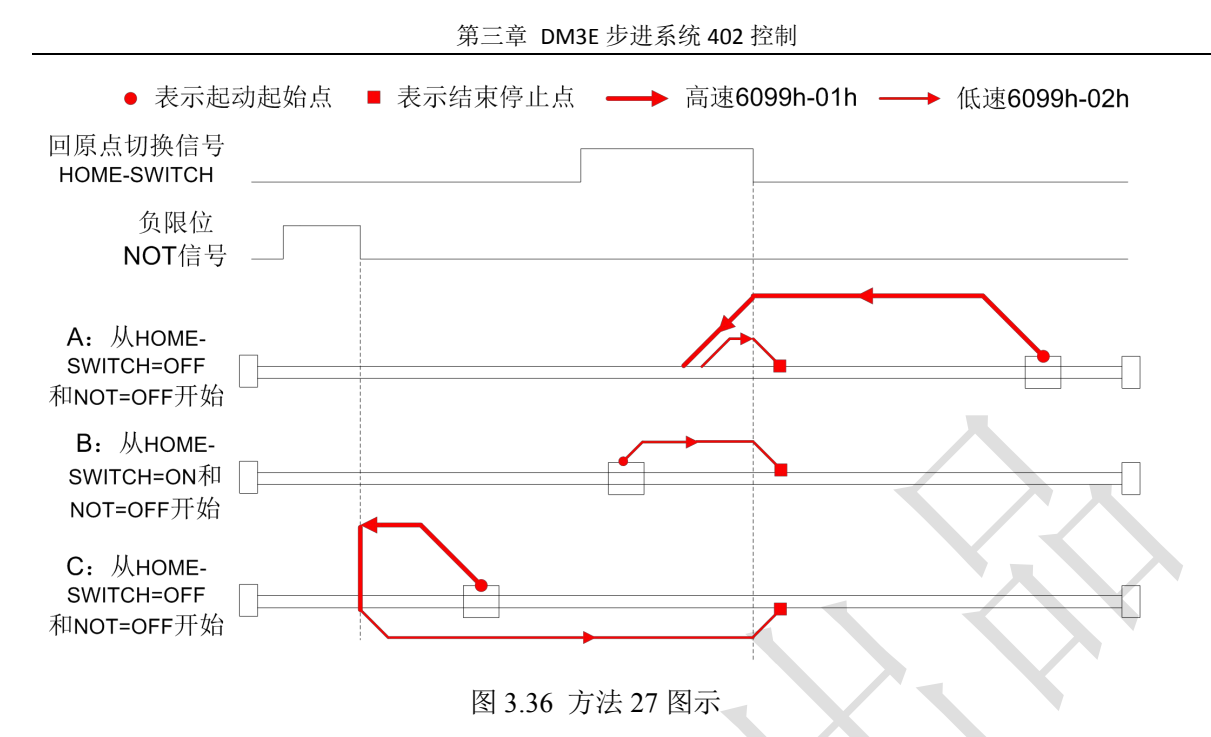

## 方法 **28**:

此方法是检测原点开关变化的位置。

如果在运动过程中正限位信号有效,状态字(6041h)位 13 将有效,表示原点运动错误,电机将立即停止。

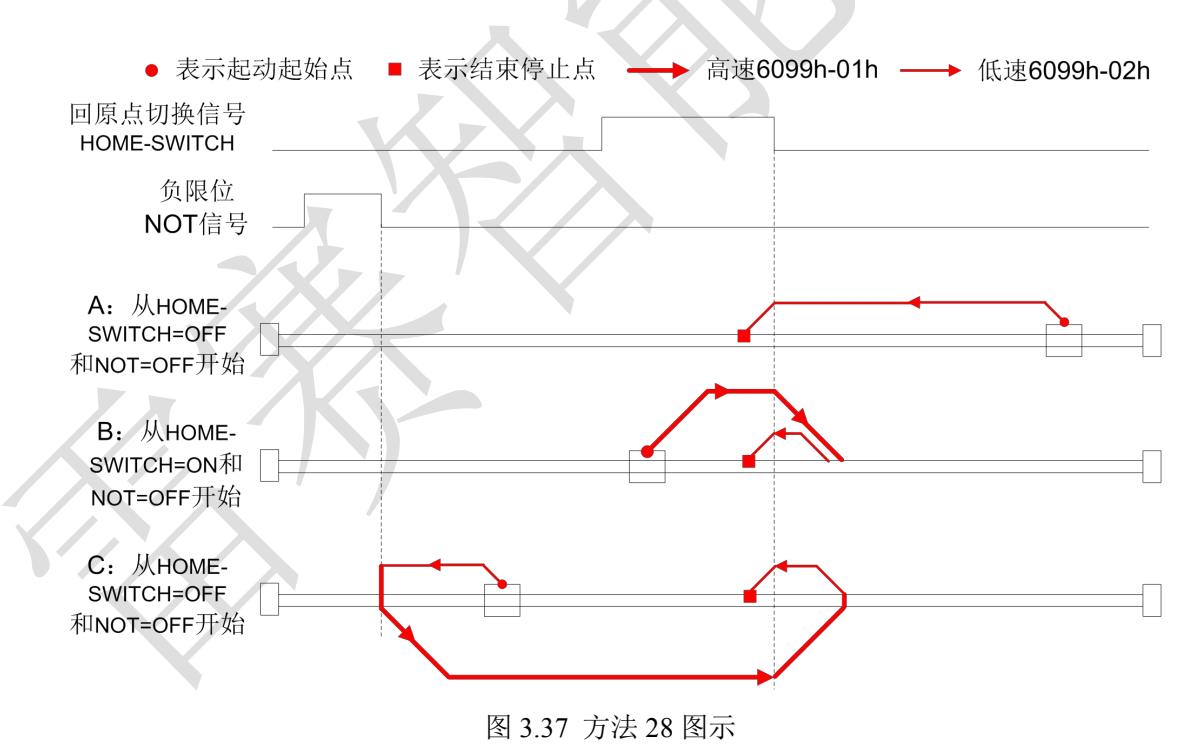

### 方法 **29**:

此方法是检测原点开关变化的位置。

如果在运动过程中负限位信号有效,状态字(6041h)位 13 将有效,表示原点运动错误,电机将立即停止。

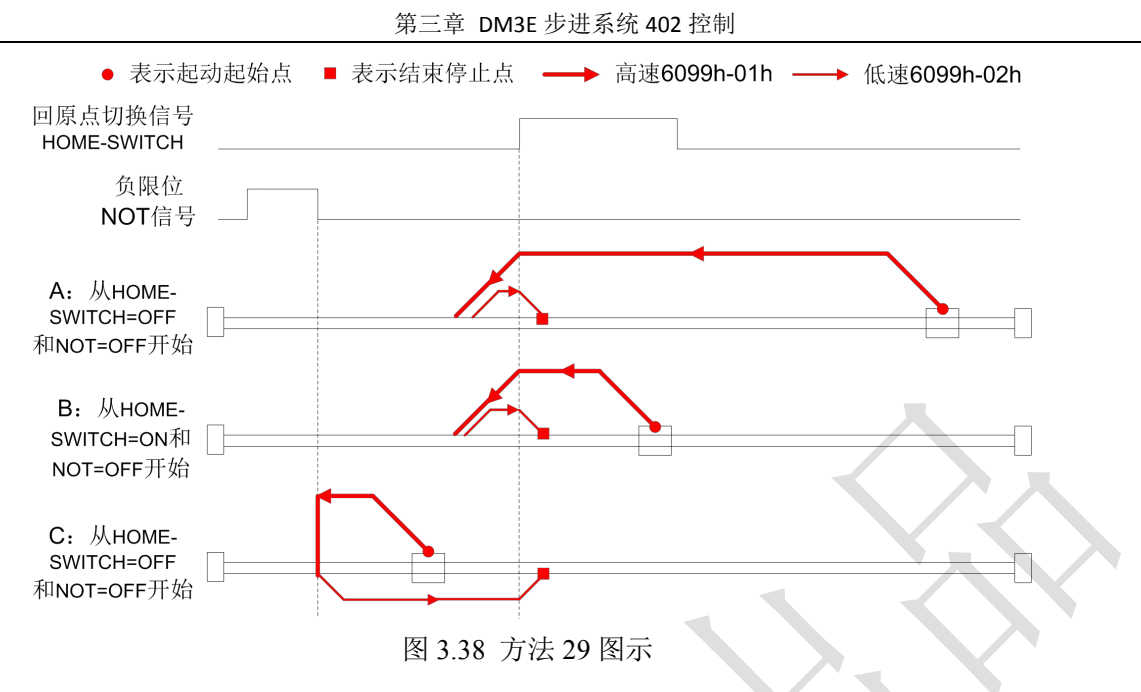

# 方法 **30**:

此方法是检测原点开关变化的位置。

如果在运动过程中负限位信号有效,状态字(6041h)位 13 将有效,表示原点运动错误, 电机将立即停止。

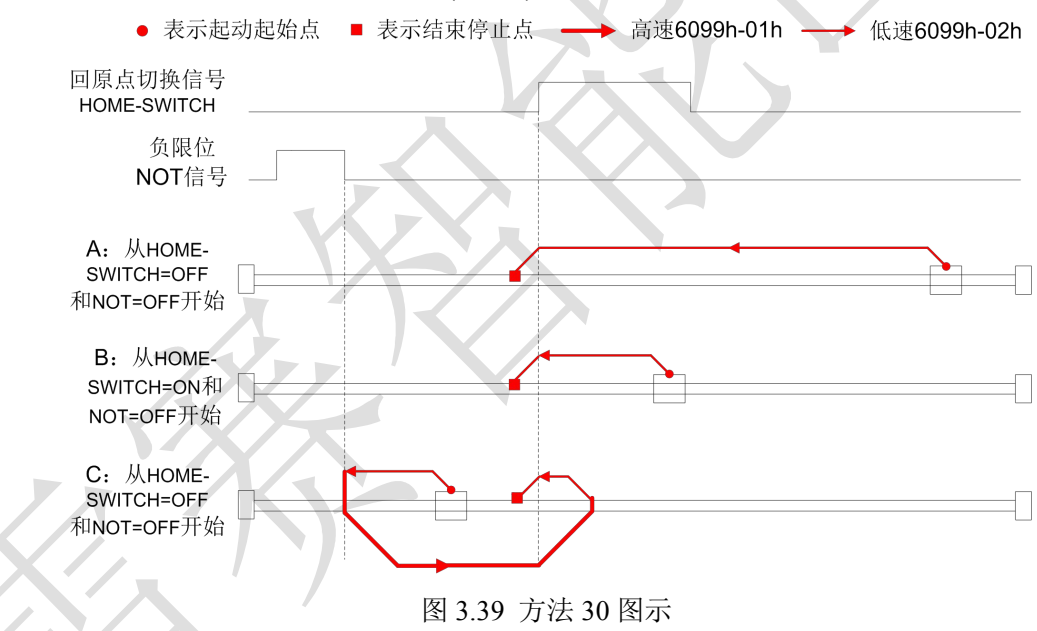

### 方法 **35/37**:

方法 35/37 是以当前点为原点,该方法下电机并不会旋转。 当利用该方法时,电机不需要使能,只需要将控制字(6041h)执行从 0 到 1 的过程即可。

> ● 表示起动起始点 ■ 表示结束停止点 – → 高速6099h-01h – → 低速6099h-02h 记下位置 上 控制字6040h bit4: 0->1 图 3.42 方法 35/37 图示

> > 40

原厂+的选择 原厂+的服务 的成本

原

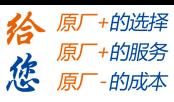

# 3.7 探针功能说明

探针功能是利用具有探针功能的输入信号来实现电机反馈锁存的功能。DM3E-556 驱动器支持两路输入 IO 定义为探针功能并可同时使用,可分别记录探针信号上升沿和下降沿对应的位置信息。探针 1 可以选择 IN1 或者 IN2 作为探针信号, 探针 2 也可以选择 IN1 或者 IN2 作为探针信号。探针功能在 201,202 及以后 的版本中均支持;

3.7.1 探针功能构成

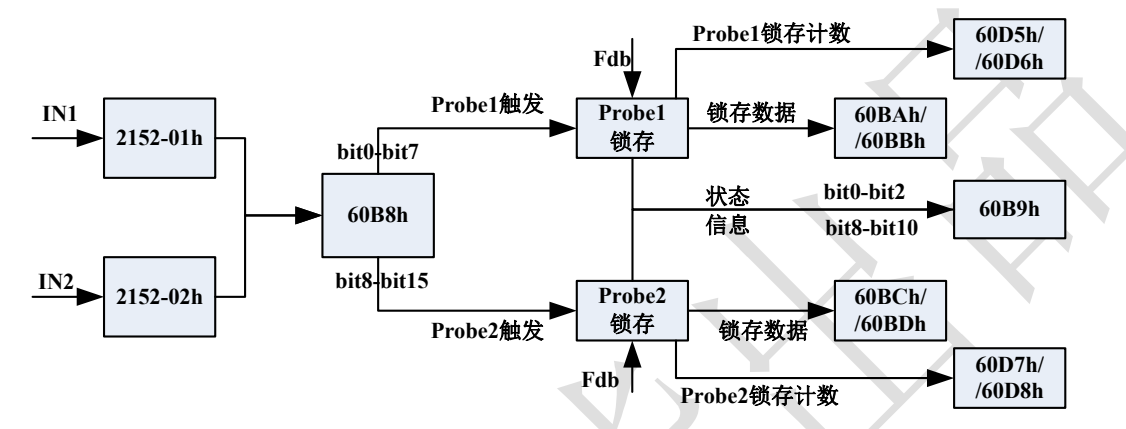

使用 IN1 或者 IN2 作为探针功能时, 使用请进行以下设置:

a)设置 IN1 或 IN2 探针 Probe1 功能(或 Probe2 功能), 对应参数 0x2152-01h 或 0x2152-02h 为 32 (或 64); b)设置 0x60B8 控制字(低 8 位控制 Probe1、高 8 位控制 Probe2), 包括启动、时间模式, 触发边沿等。 特别注意:

(i) 使用 IN1 或者 IN2 作为探针触发信号时, IN 端子的逻辑设置必须与 60B8 (探针功能) 设置一致, 否 则,探针功能无效!

(ii)单次模式时,不可对同一 probe 同时设定上升沿和下降沿生效,但连续模式可以。

(iii) IN1 和 IN2 同时设为同一 probe 时, 若 IN1 和 IN2 输入时序相同的脉冲序列时, 探针 probe 动作结果 就相当于 IN1 或 IN2 输入时的情况;否则, 探针 probe 动作结果是 IN1 和 IN2 边沿触发事件的叠加。

3.7.2 相关对象

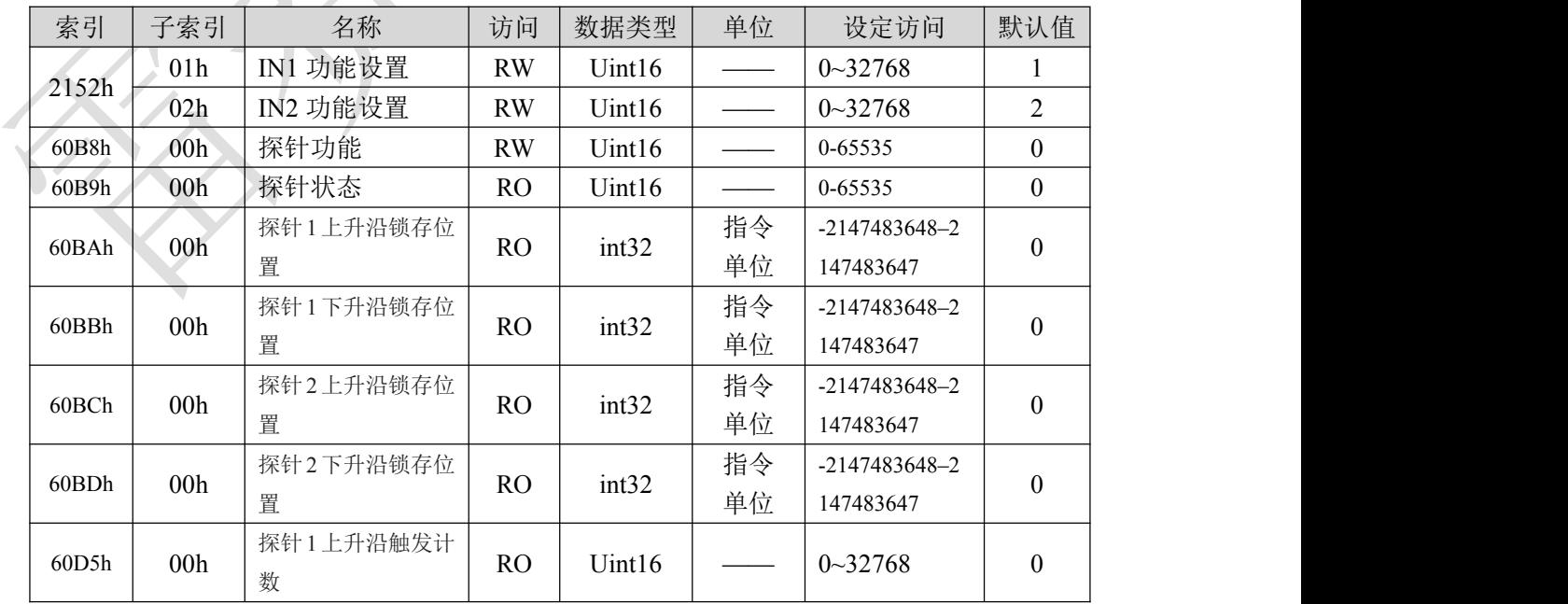

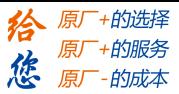

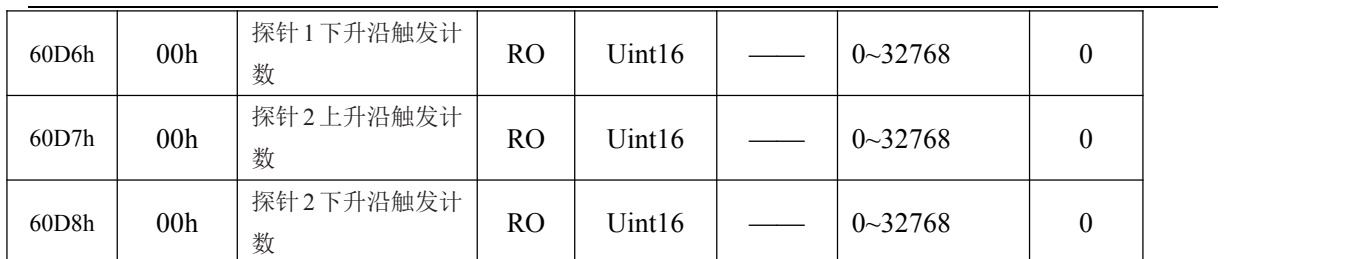

#### 第三章 DM3E 步进系统 402 控制

# 3.7.3 IN1 或 IN2 引脚功能设置

对应参数:2152-01h/2152-02h

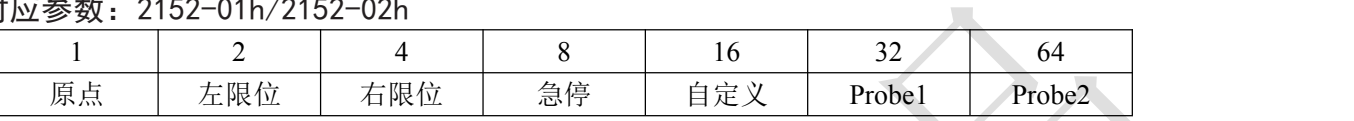

 $\overline{\phantom{0}}$ 

3.7.4 设定探针功能控制

# 对应参数: 60B8h

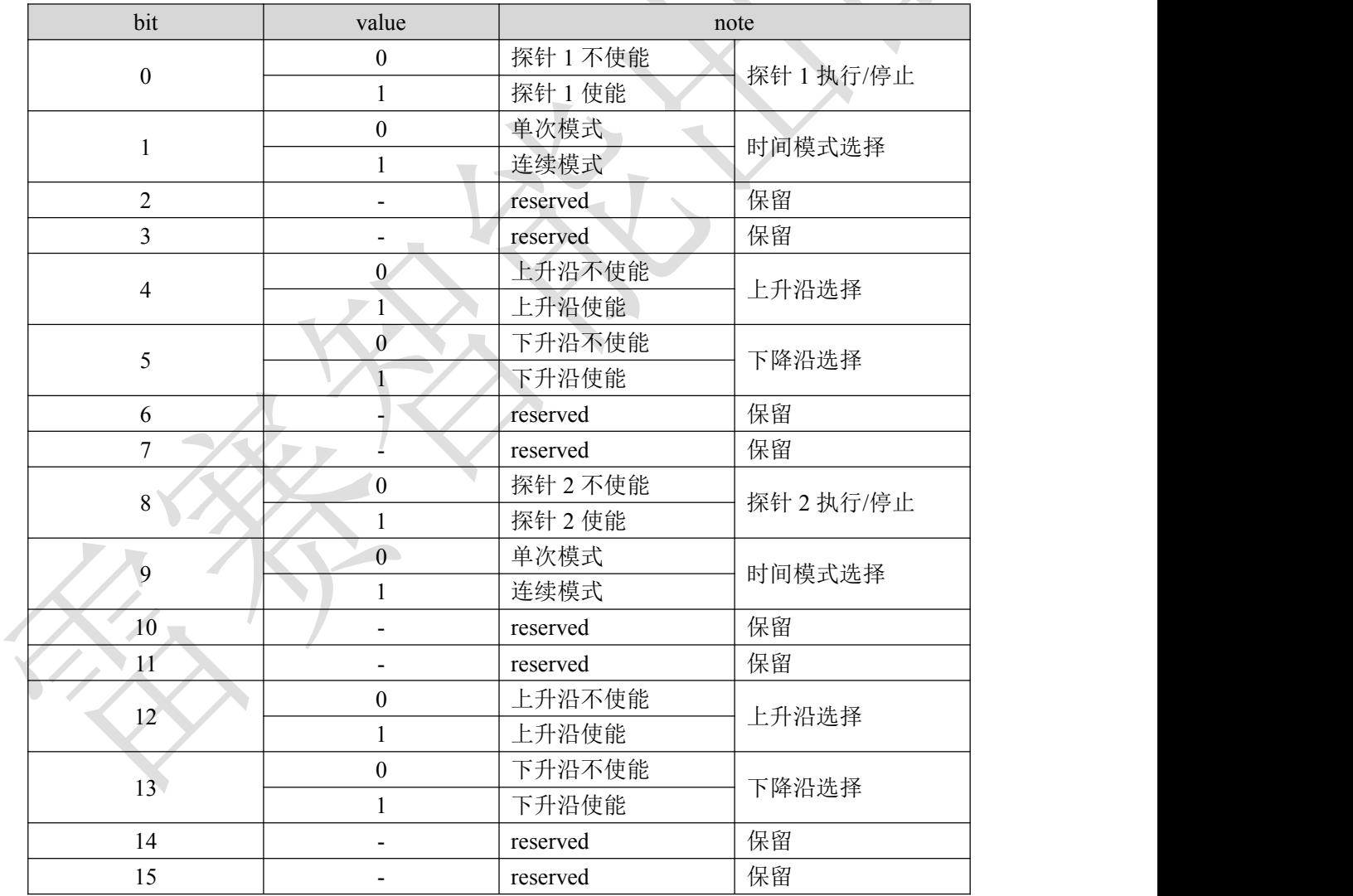

### 3.7.5 探针动作状态

对应参数: 60B9h

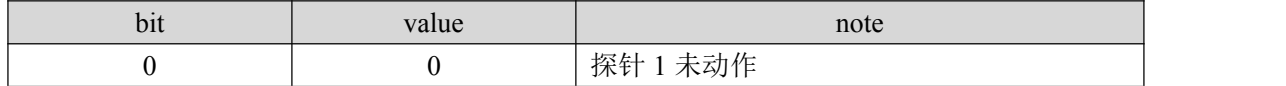

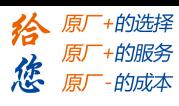

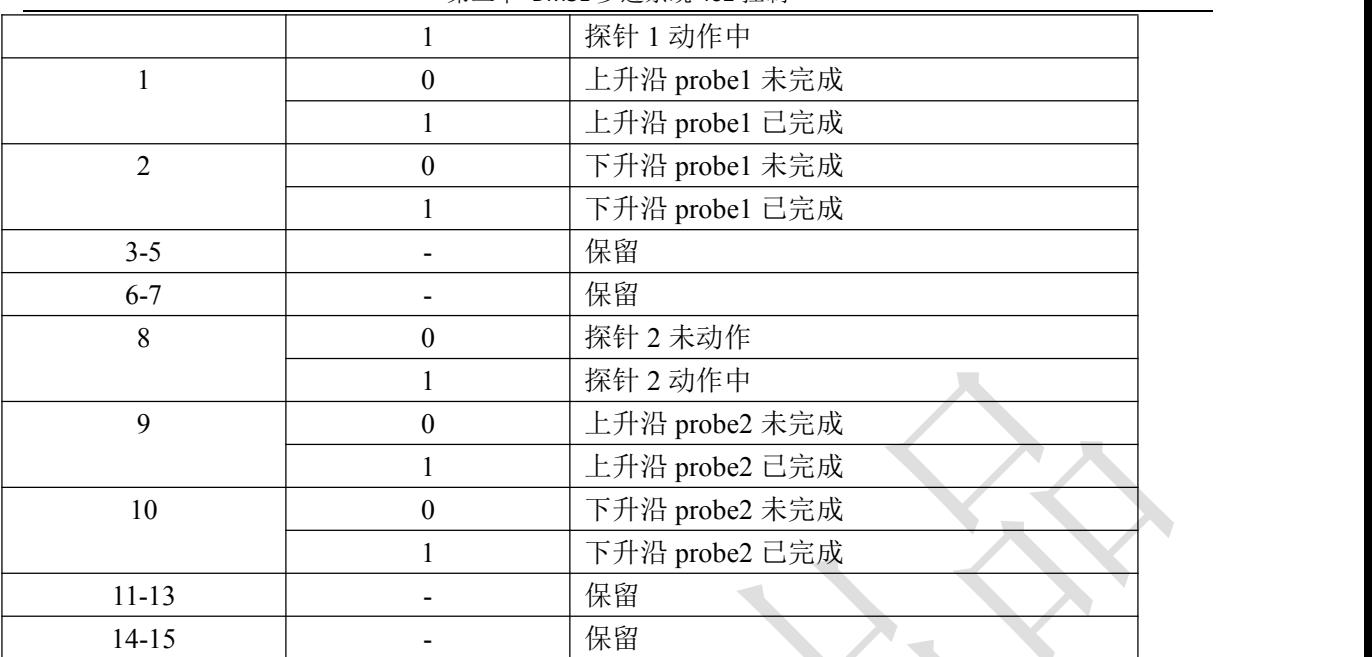

第三章 DM3E 步进系统 402 控制

3.7.6 锁存数据寄存器

#### 对应参数: 60BAh/60BBh/60BCh/60BDh

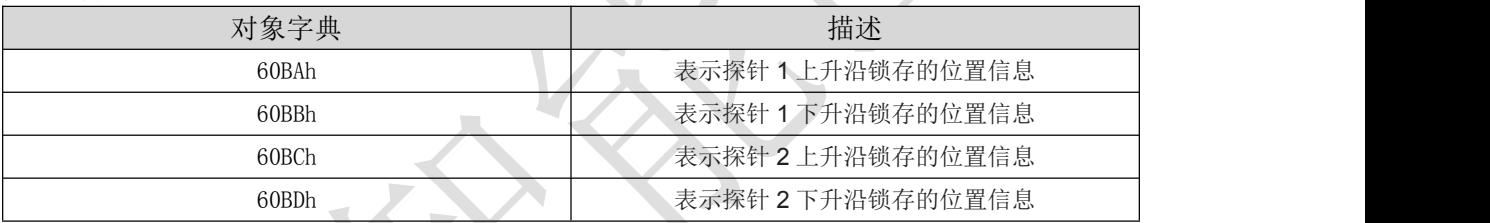

3.7.7 锁存计数寄存器

对应参数: 60D5h/60D6h/60D7h/60D8h

| 对象字典  | 描述                    |
|-------|-----------------------|
| 60D5h | 表示一次连续模式时探针 1 上升沿锁存计数 |
| 60D6h | 表示一次连续模式时探针 1 下升沿锁存计数 |
| 60D7h | 表示一次连续模式时探针 2 上升沿锁存计数 |
| 60D8h | 表示一次连续模式时探针 2 下升沿锁存计数 |

## 3.7.8 探针动作的起动

探针功能控制参数 60B8h 的 bit0/bit8 从"0(停止)→1(起动)"变化的时间下, 获取各种设定条件(60B8h: bit1~ 7/bit9~15),起动探针动作。

各种设定条件的变更有效,请 bit0/bit8 返回一次"0(停止)", 然后再次到"1(起动)"。

### 3.7.9 探针时间模式

根据 60B8h 的 bit1/bit9(时间模式选择),可以选择"0(单次模式)"、"1(连续模式)"。

### (1)单次模式时:

起动后,只在第一次的触发信号下进行锁存的模式。为了再次锁存位置值,有必要再次起动探针动作,即 将 bit0/bit8 先置"0(停止)", 然后再置"1(起动)"的动作。时序图如下:

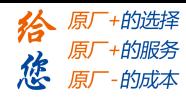

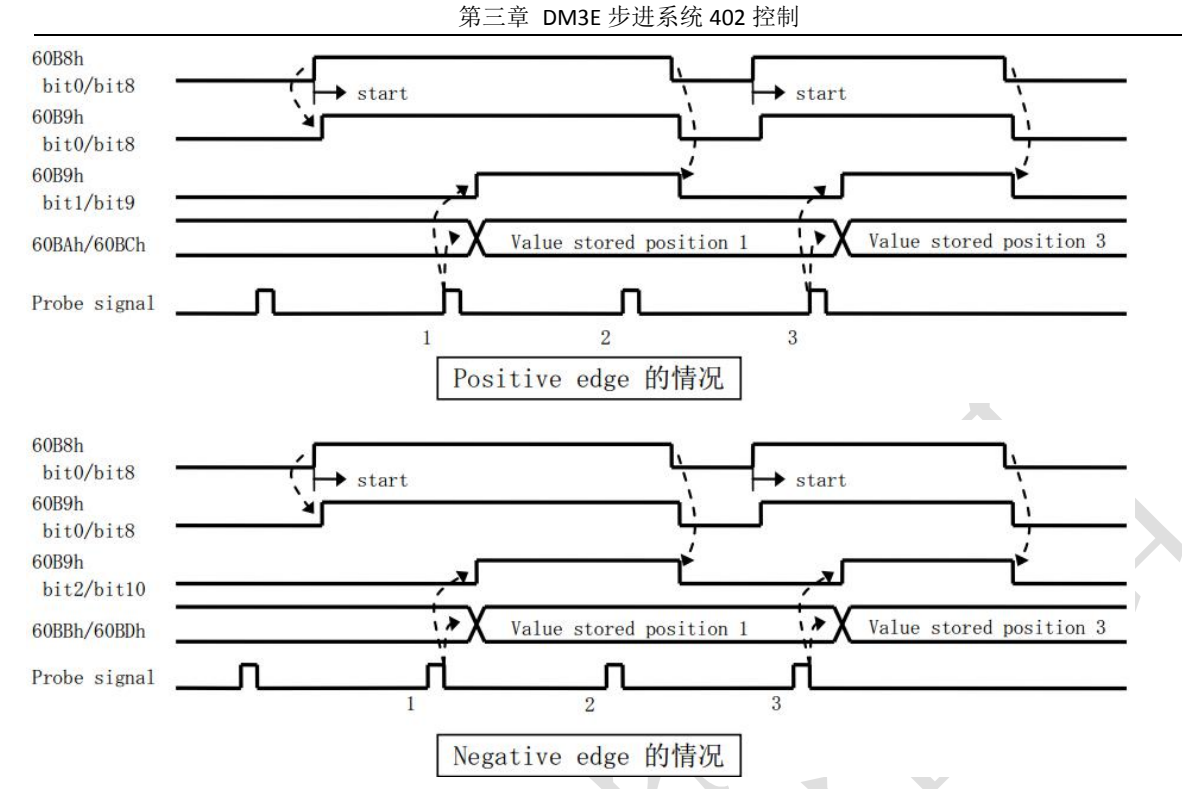

### (2)连续模式时:

起动后,每次检出触发信号都进行锁存的模式。获取的值,被保持到下次的触发信号。不需要再次设置探 针起动动作。时序图如下:

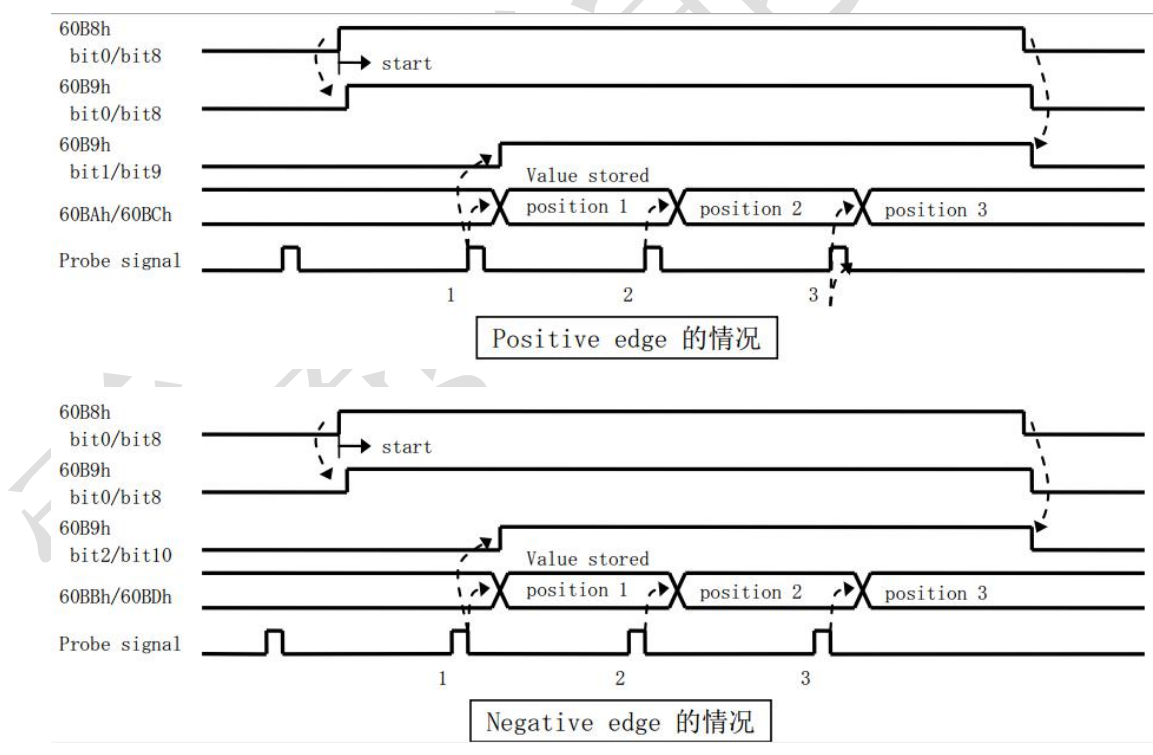

### 3.7.10 探针动作时延

以 Probe1 为例, 说明连续模式下、上升沿、下降沿同时使能的时延情况。

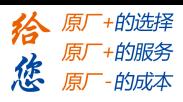

第三章 DM3E 步进系统 402 控制

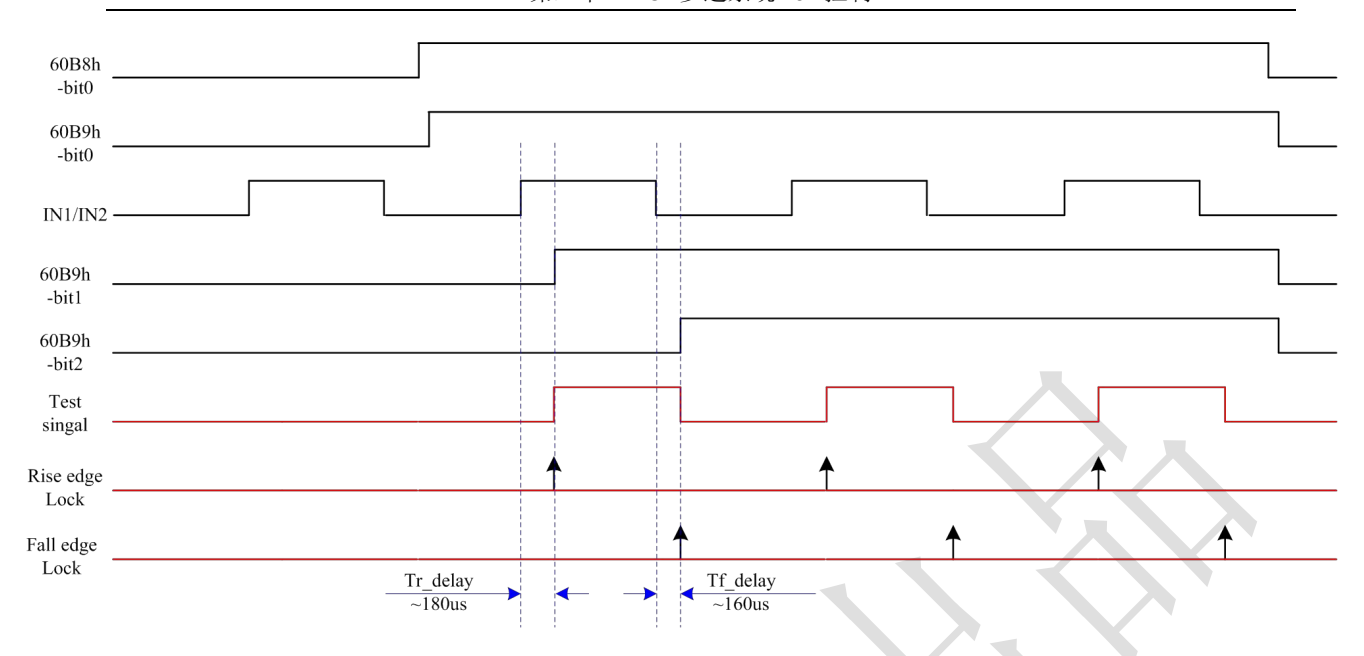

IN1/IN2 引脚滤波时间设为最小值(50us)时,测得上升沿锁存时延约 180us、下升沿锁存时延约 160us。 下降沿触发锁存比上升沿触发锁存略小一点,主要是光耦后端电容充放电过程的时延差异导致的。

### 3.7.11 探针其他状态指示

可通过对象 60FDh 观测探针动作是否触发完成

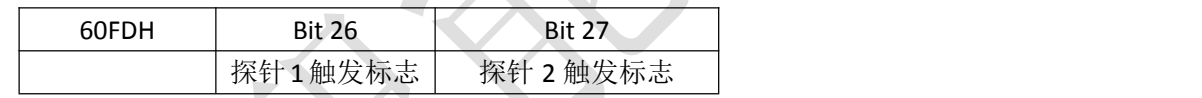

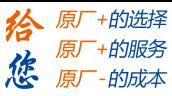

当 DM3E 发生网络故障时, ERR 状态指示灯也会有相应的指示, 另外, 对象字典 1001h、603Fh 符合 CIA/IEC 规格的错误信息会通过紧急报文发送到主站,主站通过紧急报文或者这两个对象字典的错误代码 可以确定具体故障。

4.1 故障指示对象字典对象

对象字典 1001h 为 CIA 规范错误寄存器, 其结构定义如表 4.1 所列。

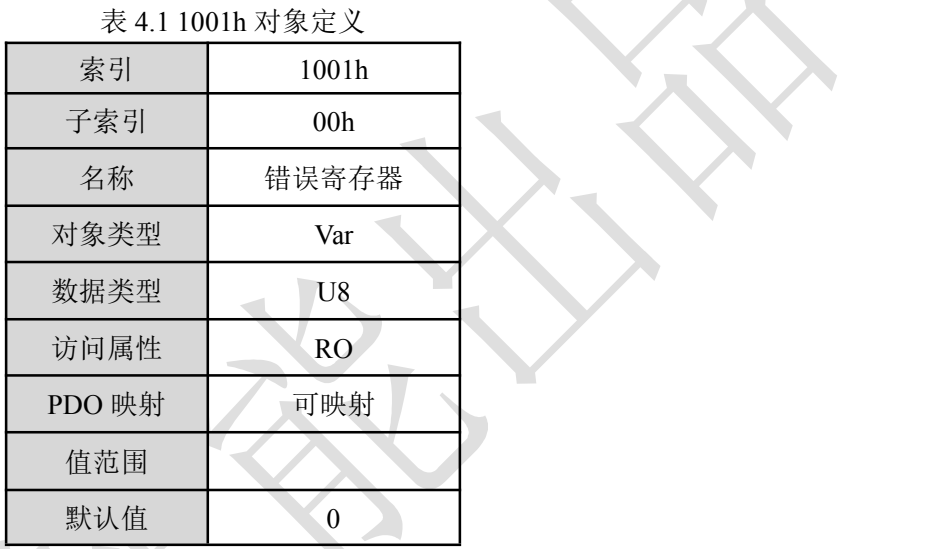

1001h 内容的定义如 4.2 表所列。

表 4.2 1001h 内容位定义

| 位              | $\overline{ }$ | v  | $\overline{\phantom{0}}$ |    |    | ∼<br>$\overline{\phantom{0}}$ |    | υ  |
|----------------|----------------|----|--------------------------|----|----|-------------------------------|----|----|
| $\lambda$<br>◬ | 「商定」           | 保留 | 规<br>402                 | 通讯 | 温度 | 电压                            | 电流 | 般  |
| ロ 人            | 义错误            |    | 则错误                      | 错误 | 错误 | 错误                            | 错误 | 错误 |

603Fh 显示符合 IEC 61800 规格的错误码,其结构定义如表 4.3 所列

表 4.3 603Fh 对象定义

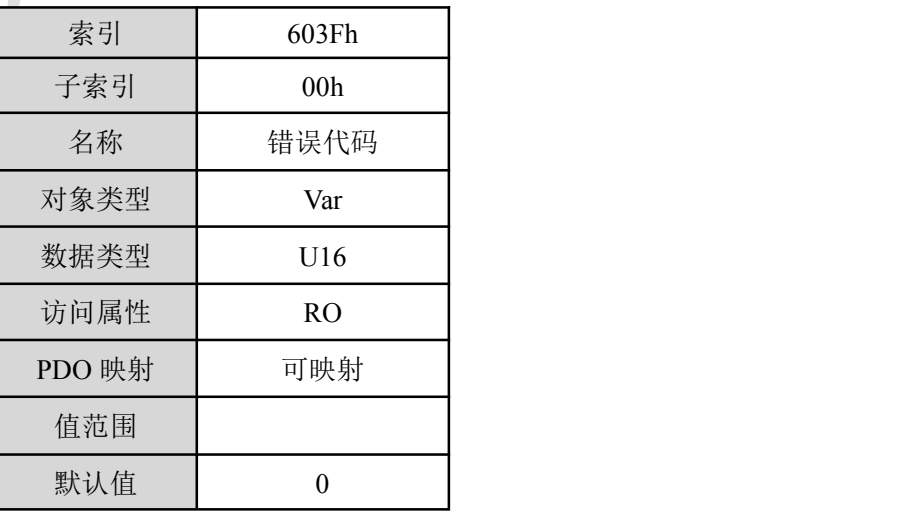

当 DM3E 发生故障时,603Fh 对象能匹配唯一的错误代码,用户可根据 603Fh 的内容确定故障的具体信息。

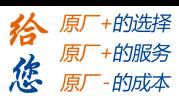

4.2 故障关联一览

当 DM3E 发生故障时, 通讯 LED 状态、1001h 对象及 603Fh 对象的关联性如表 4.4 所列。 表 4.4 故障关联表

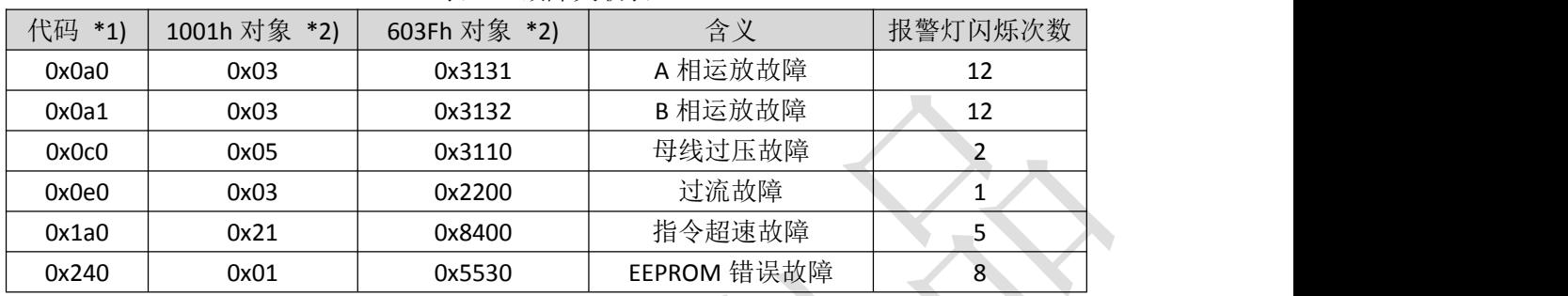

\*1) 报警代码可以在 3FFE 对象中指示,指示为历史报警

\*2) 1001h 和 603Fh 指示当前报警状态, 其中 603Fh 指示的为 IEC 61800 规格的错误码; 1001h 指示的为 CIA 规格的错误码。

\*3) ERROR LED显示规格参考2.6.2节。

注:当步进存在多个报警时,*DM3E* 关联的所有故障选项都将更新到最新的报警状态。

## 4.3 网络故障详情及原因

本节仅详细介绍与网络相关的故障,与驱动相关的报警详情可见《步进驱动器—DM3E 系列产品功能 手册》的相关章节。

#### 4.3.1 未知错误

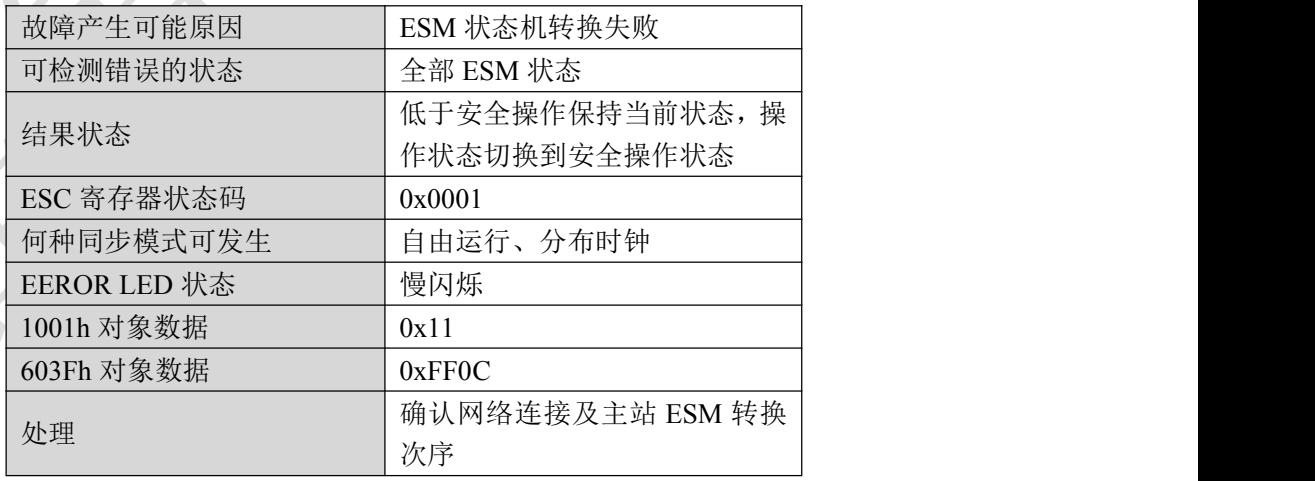

4.3.2 内存溢出

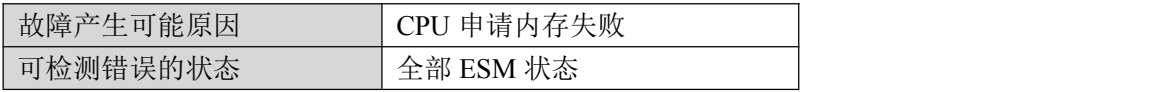

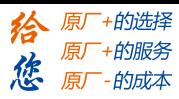

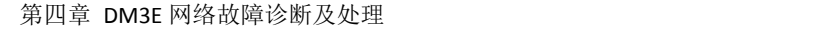

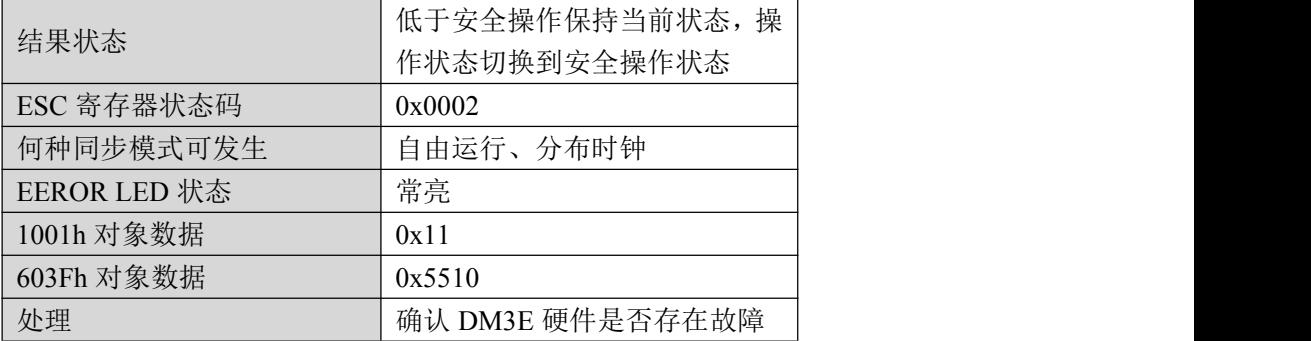

# 4.3.3 无效的 ESM 转换请求

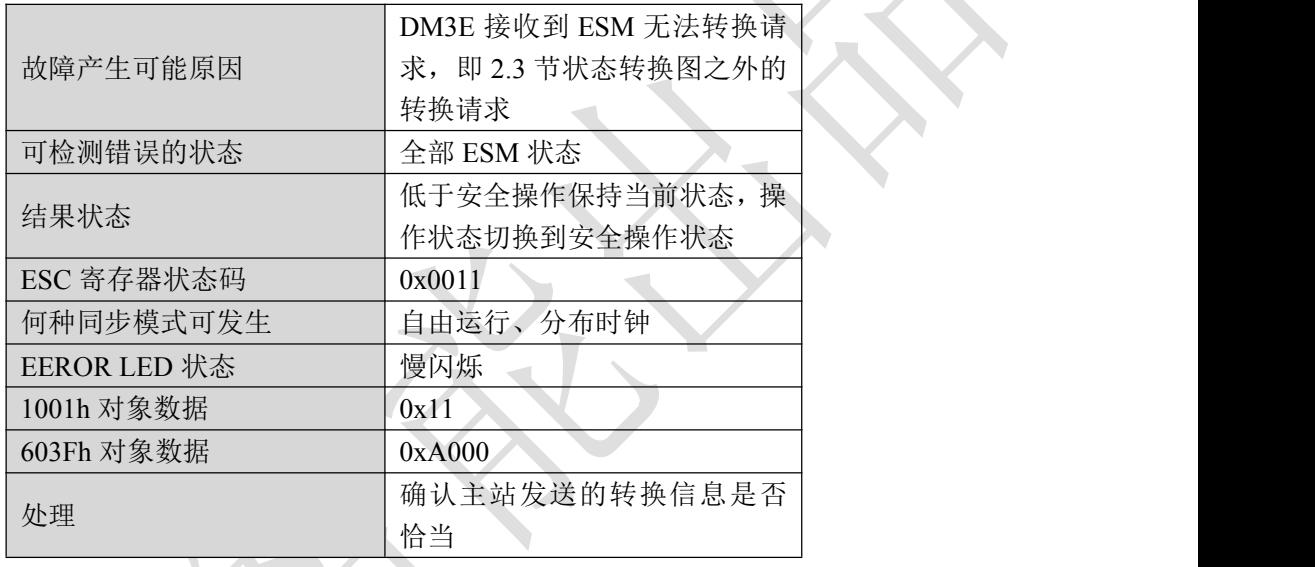

# 4.3.4 未知的 ESM 转换请求

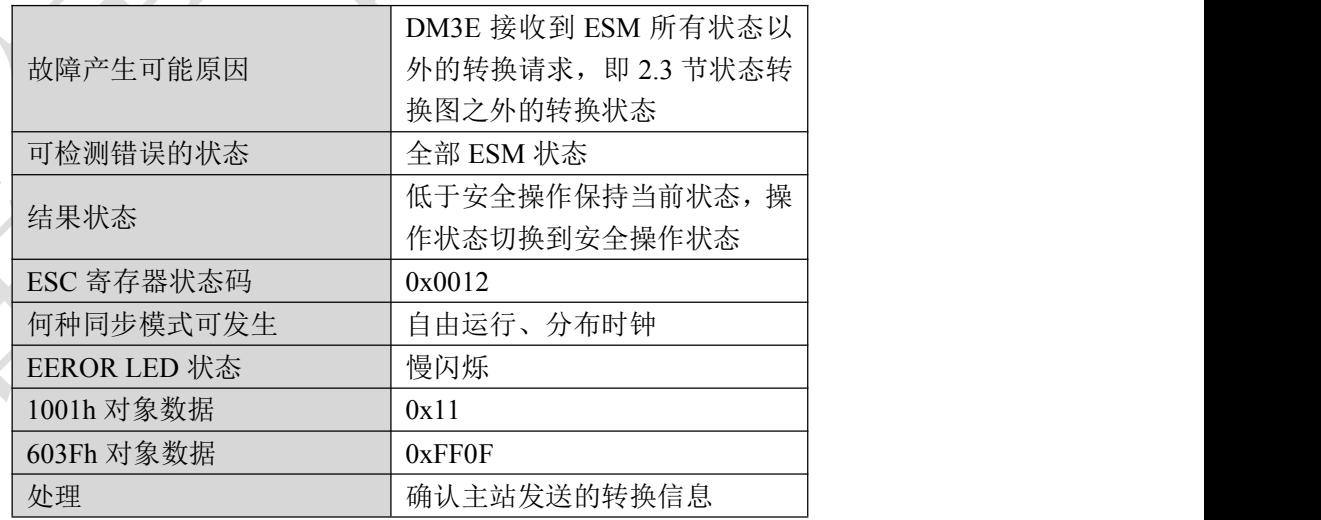

4.3.5 引导状态请求保护

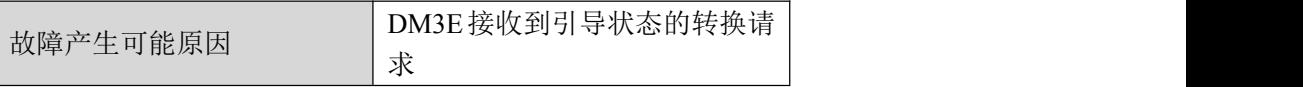

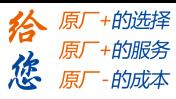

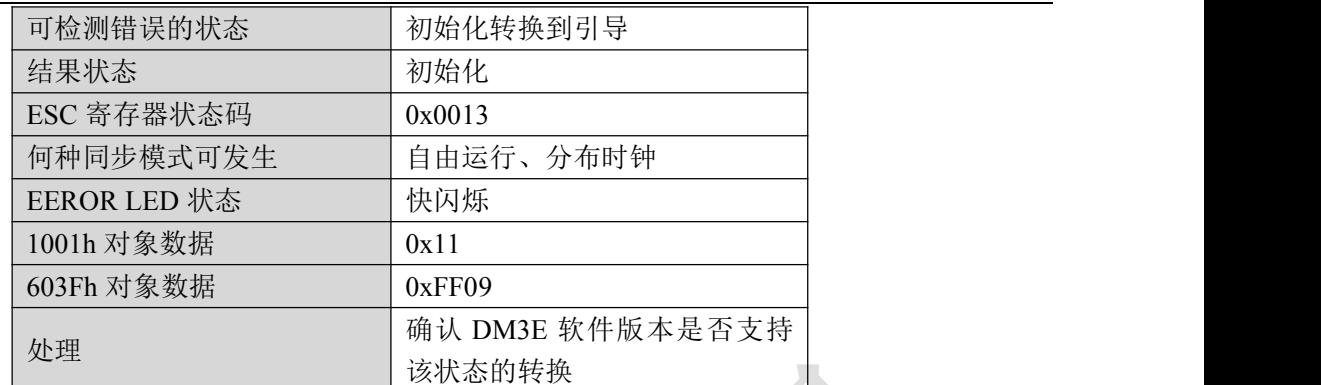

# 4.3.6 引导状态无效的邮箱配置

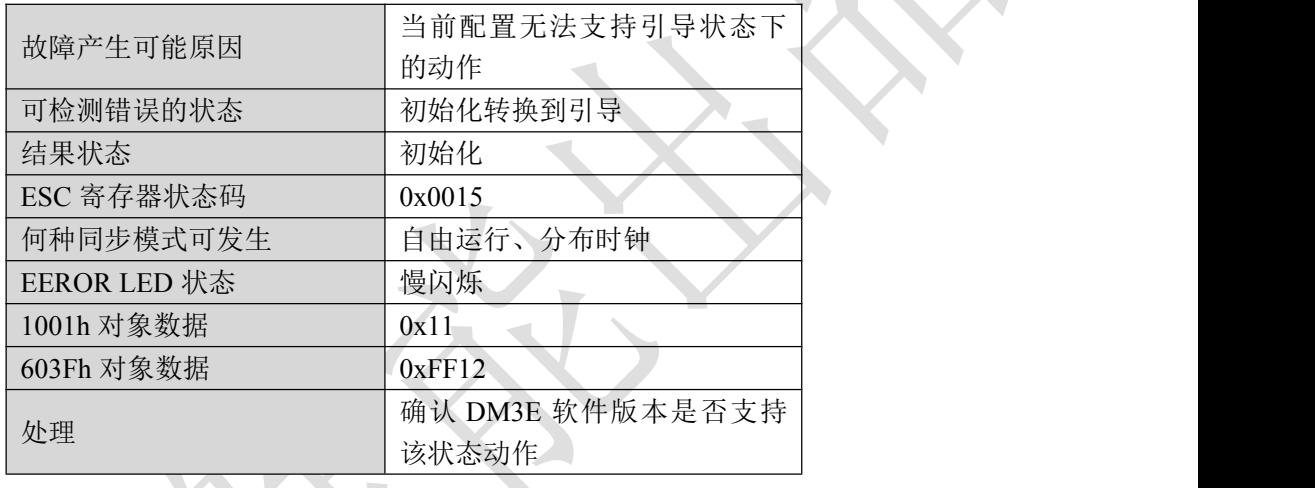

# 4.3.7 无效的邮箱同步管理器配置

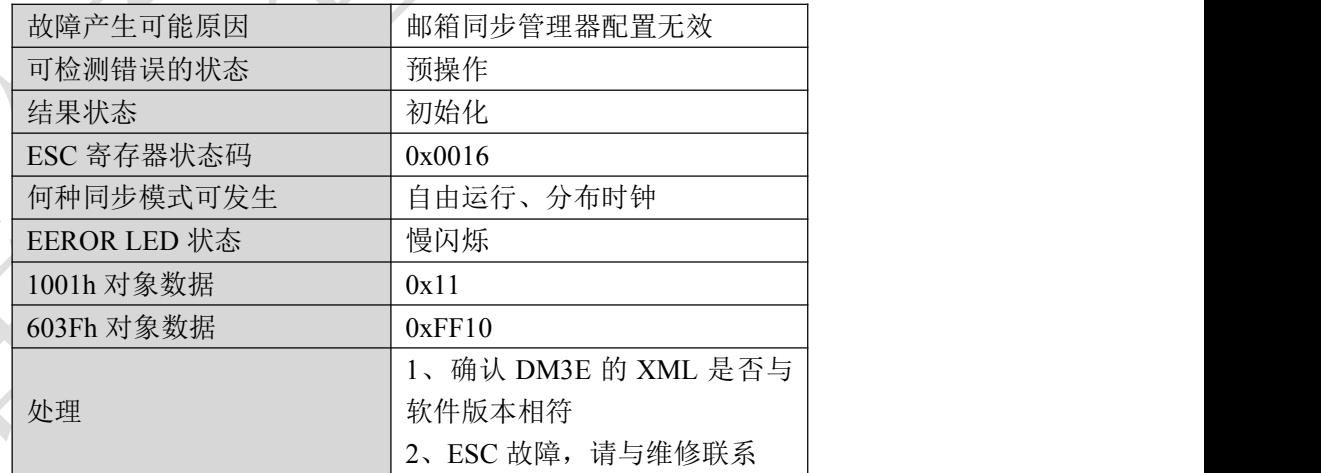

# 4.3.8 无有效的输入数据

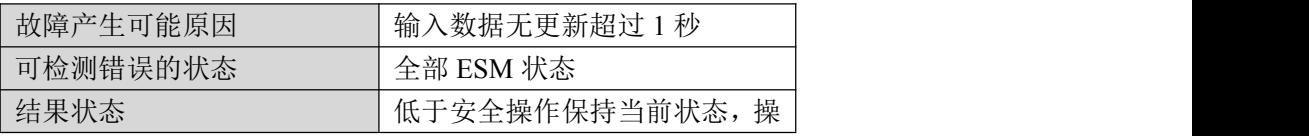

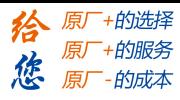

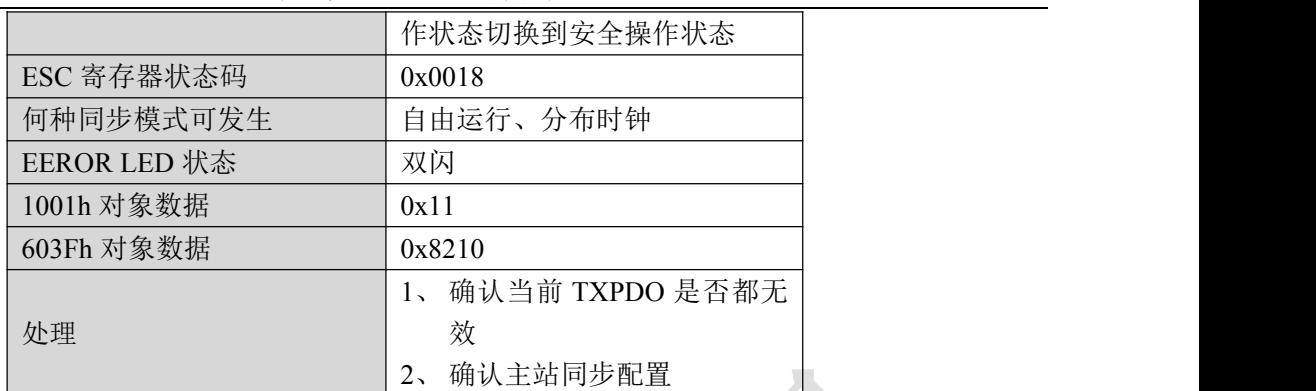

# 4.3.9 无有效的输出数据

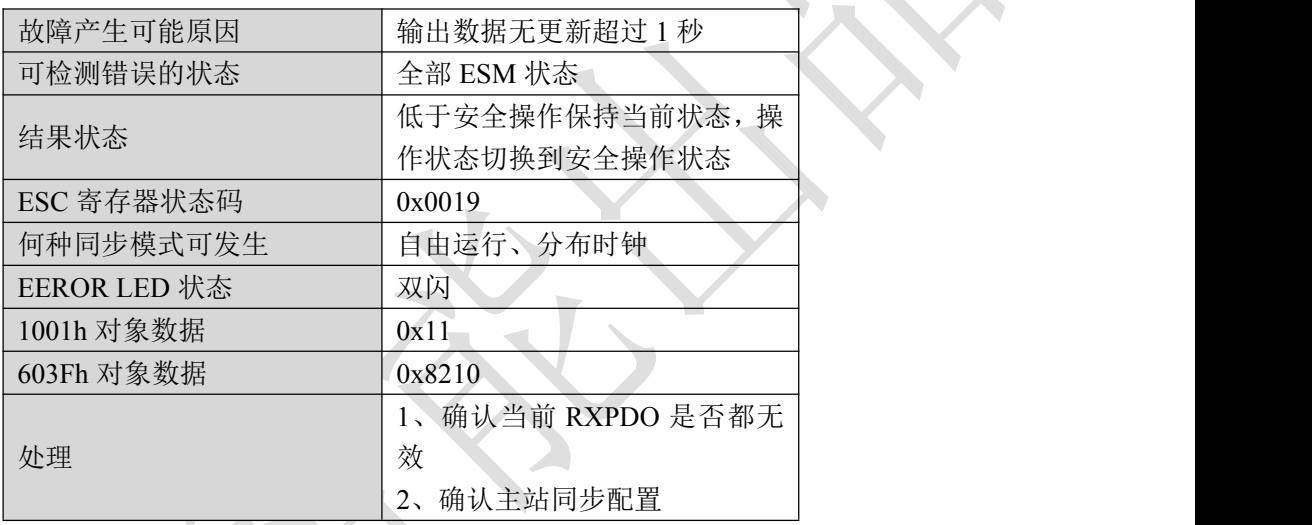

# 4.3.10 同步错误

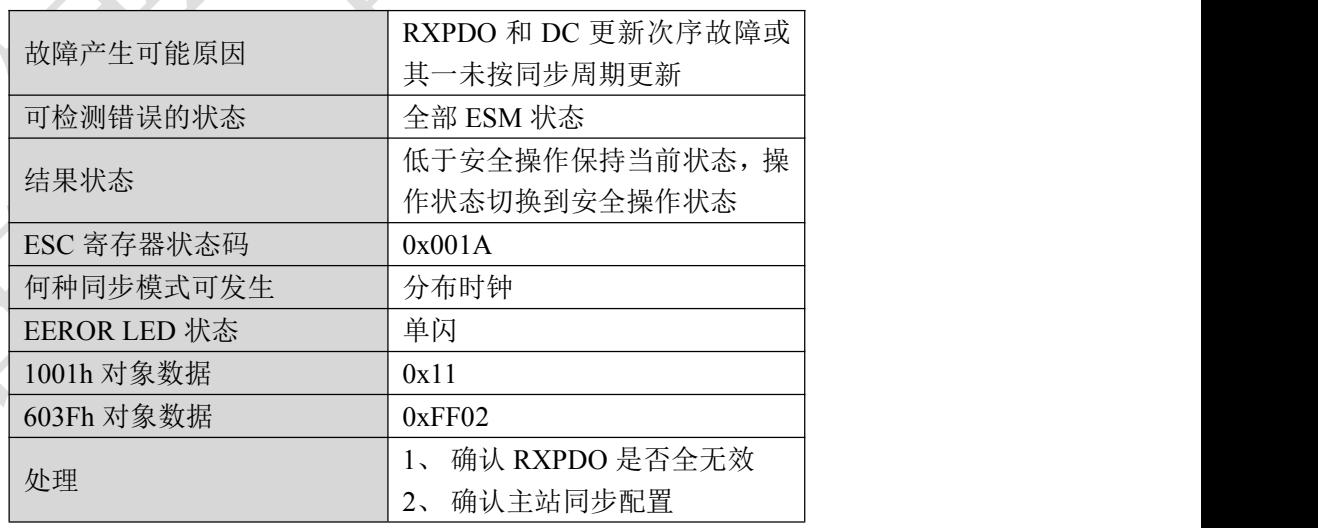

# 4.3.11 PDO 看门狗超时

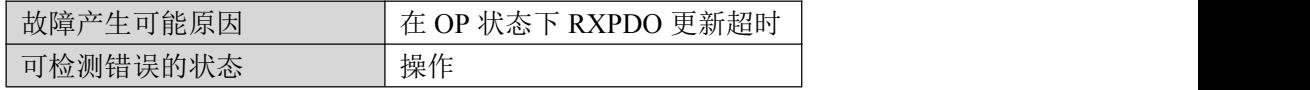

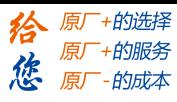

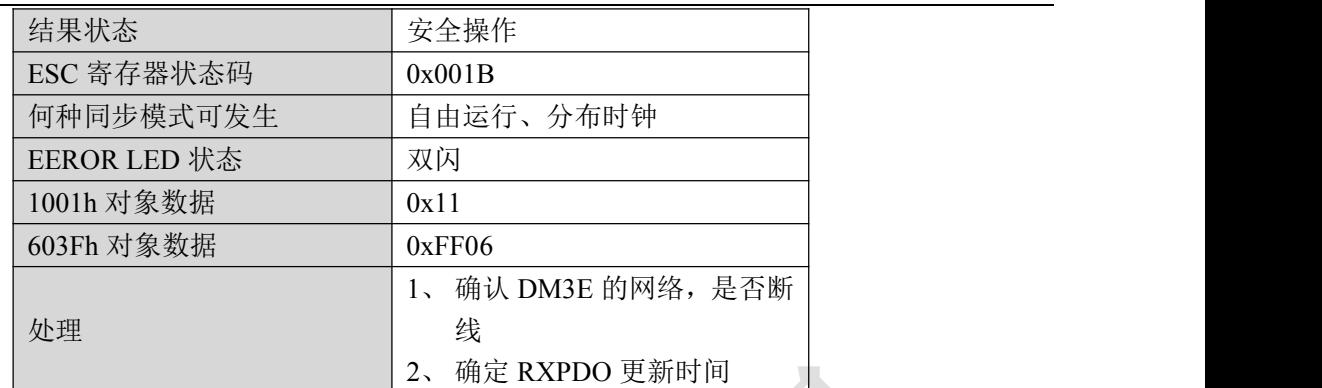

4.3.12 无效的同步管理器类型

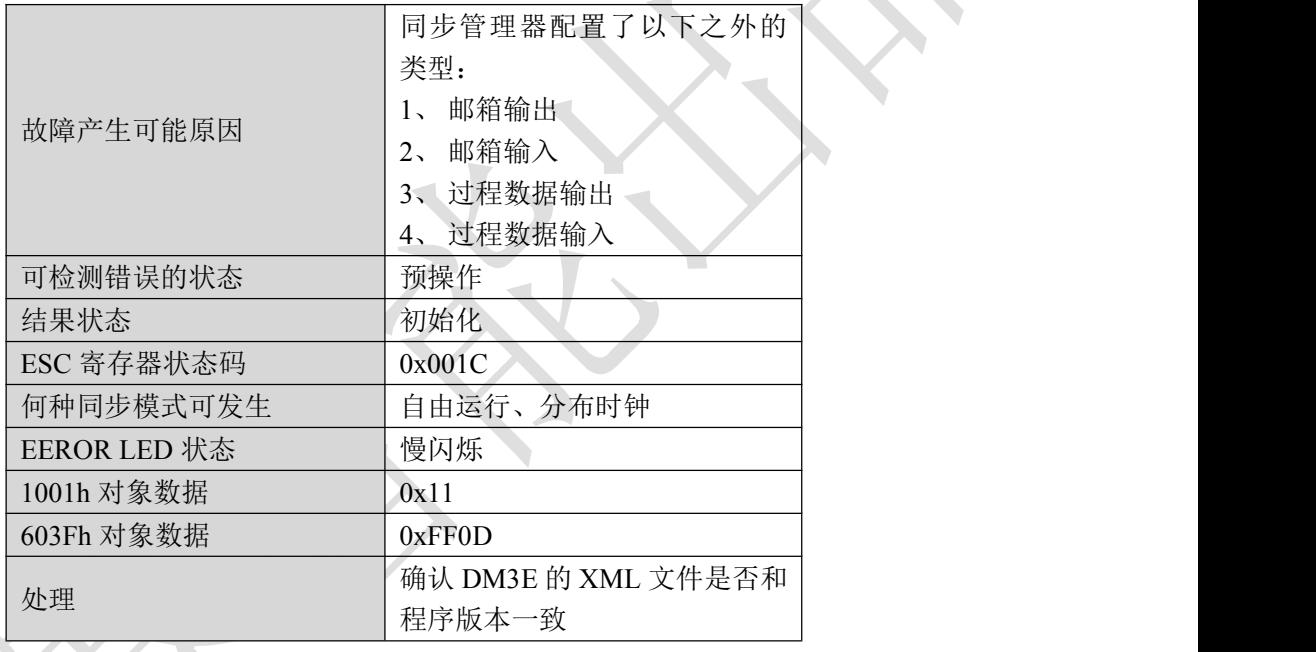

# 4.3.13 无效的输出配置

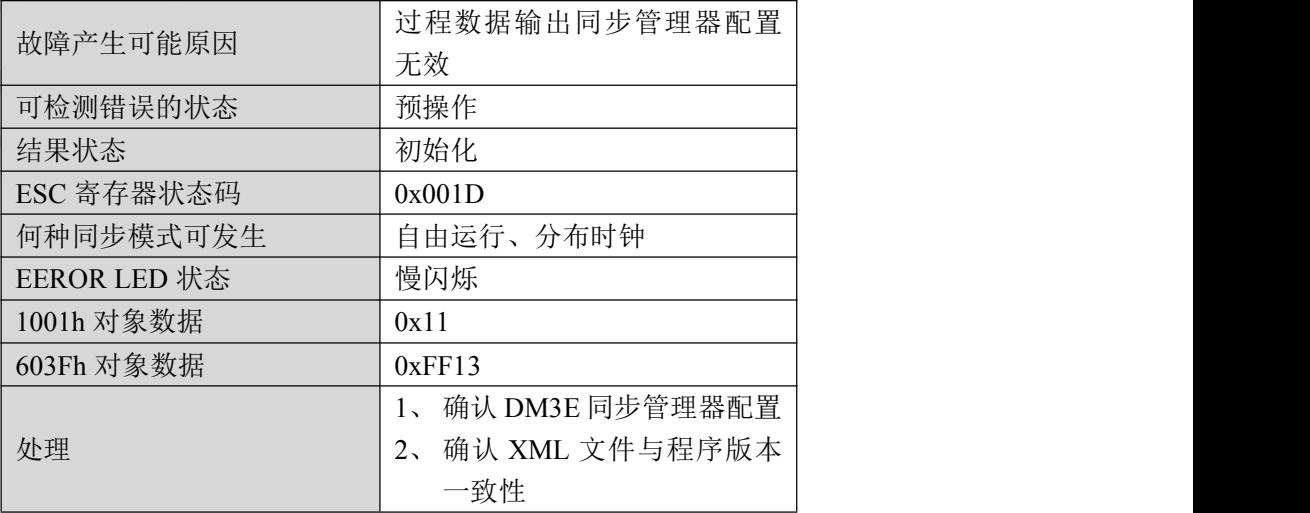

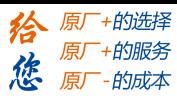

4.3.14 无效的输入配置

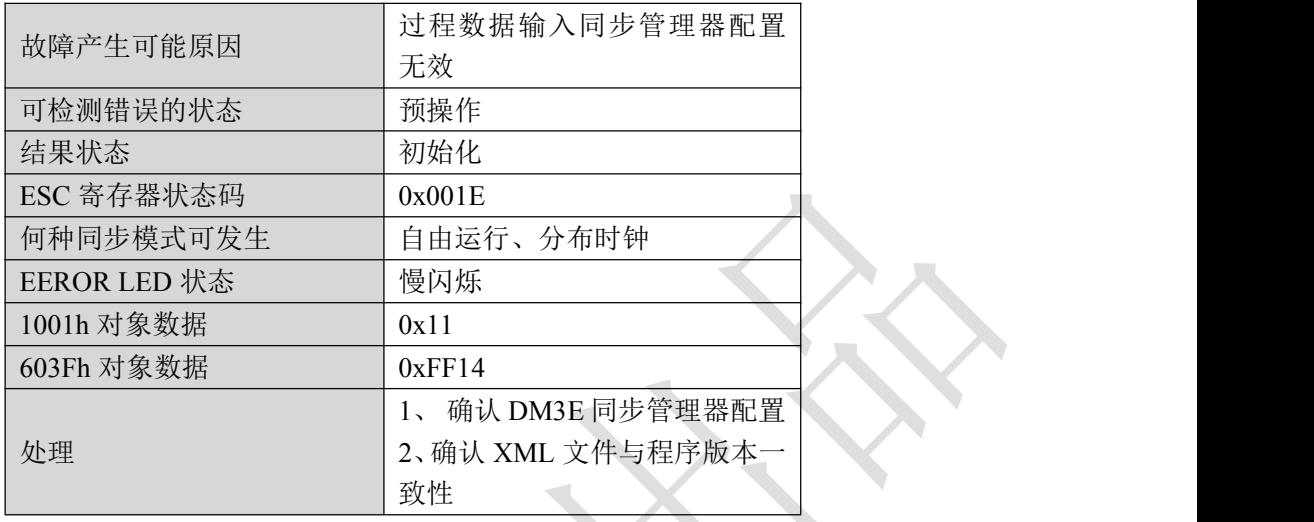

4.3.15 等待 ESM 初始状态

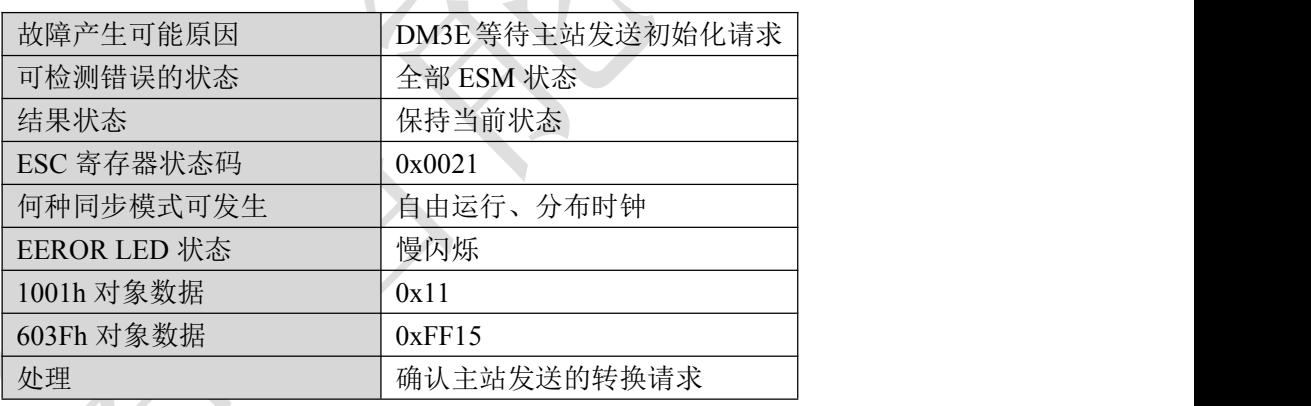

4.3.16 等待 ESM 预操作状态

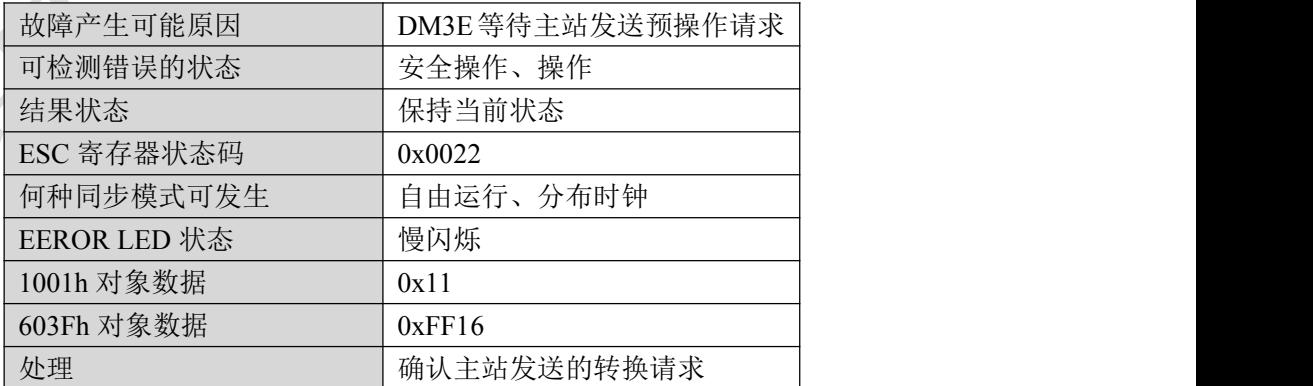

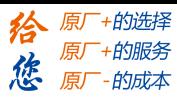

# 4.3.17 等待 ESM 安全操作状态

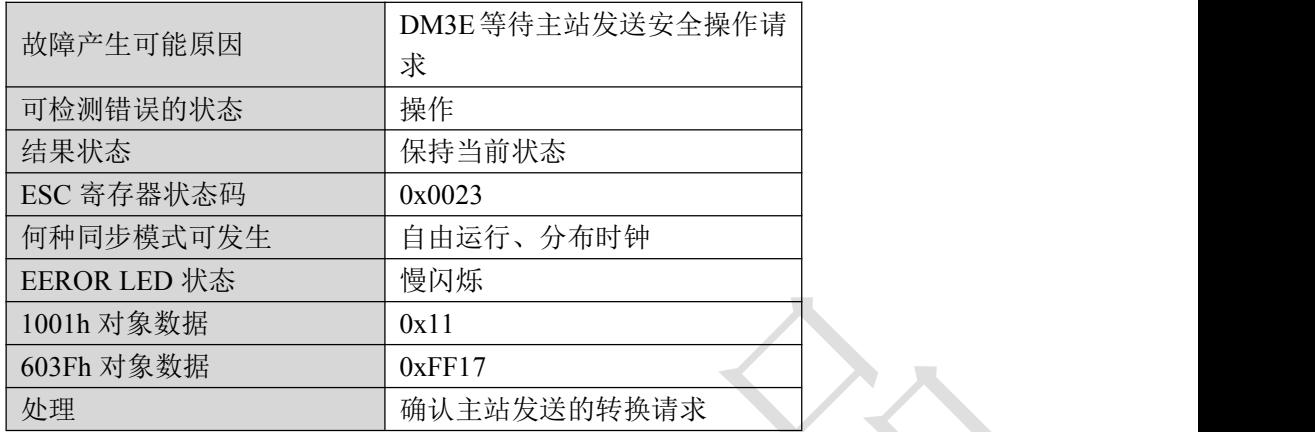

### 4.3.18 无效过程数据输入映射

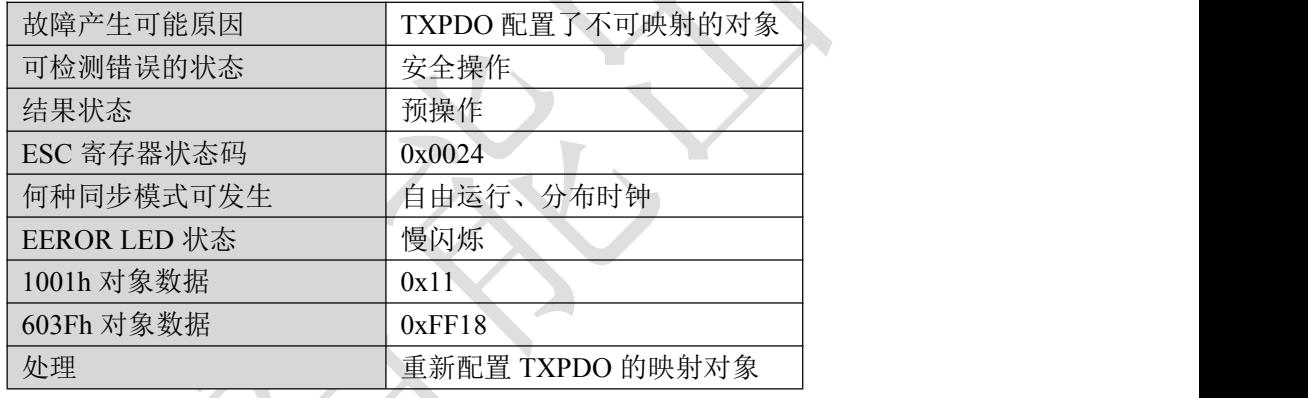

# 4.3.19 无效过程数据输出映射

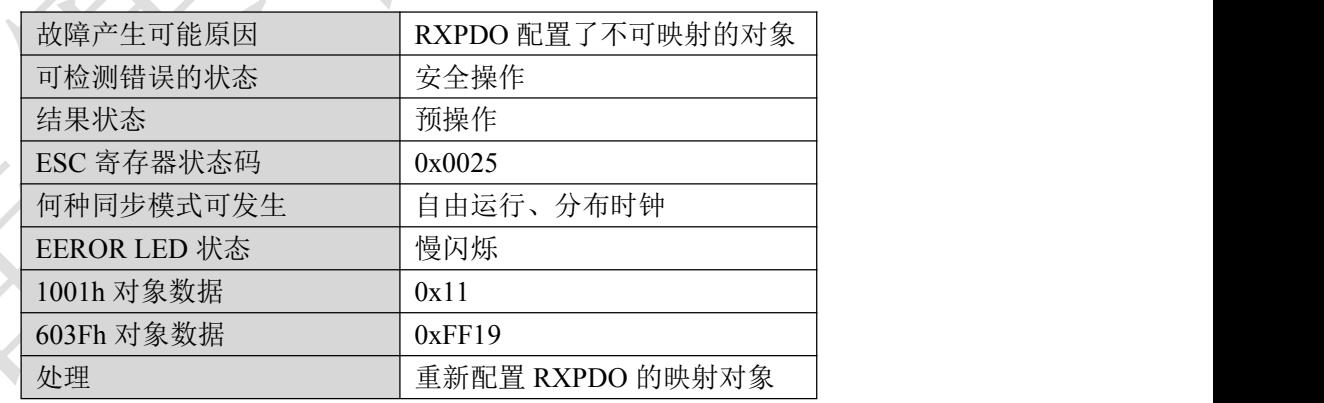

### 4.3.20 不支持同步模式

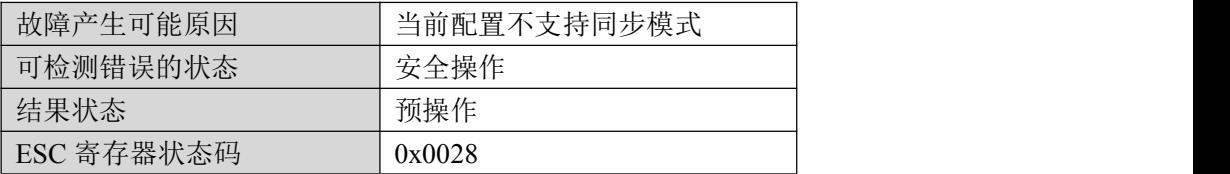

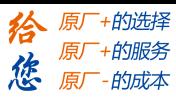

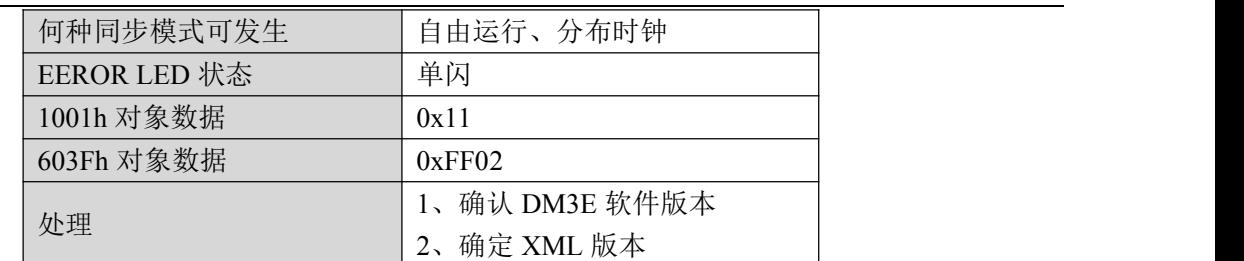

### 4.3.21 输入和输出更新超时

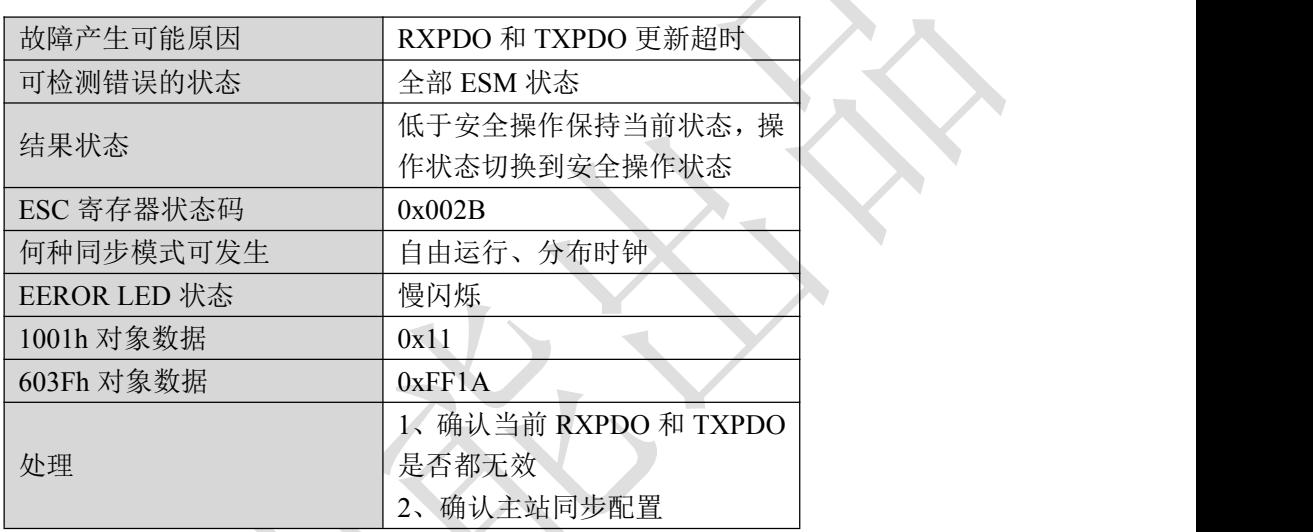

# 4.3.22 致命的同步错误

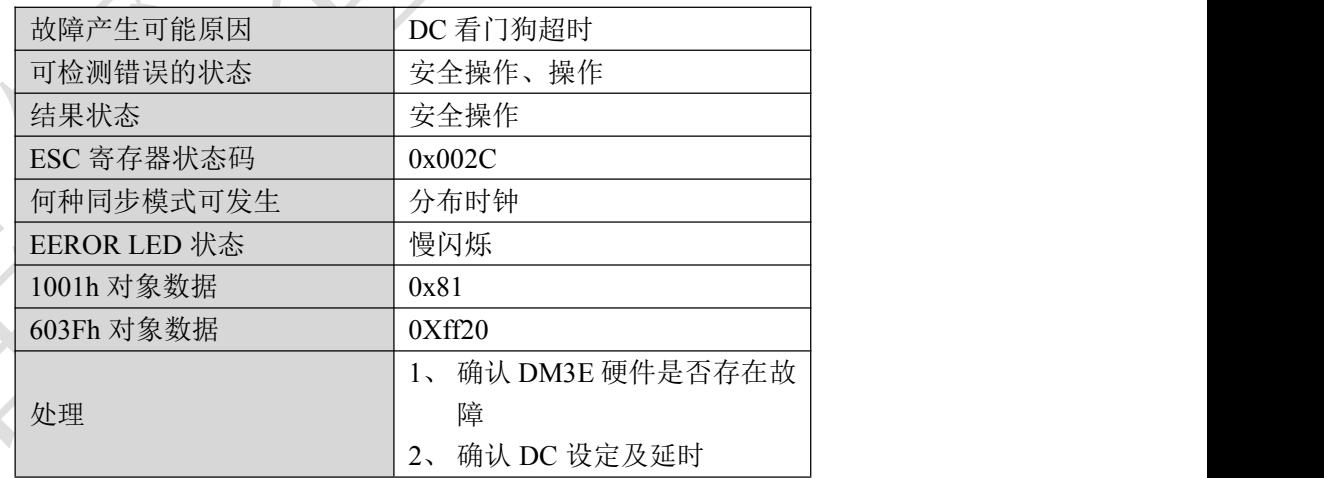

### 4.3.23 无同步错误

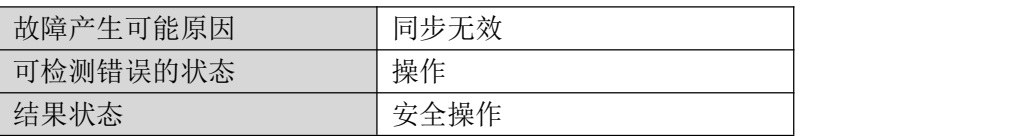

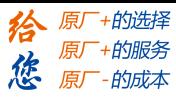

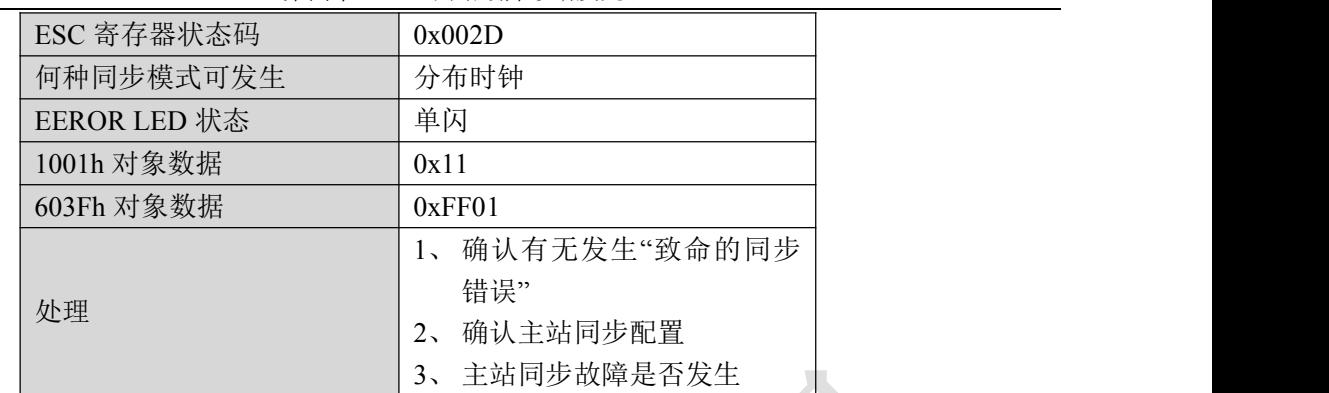

### 4.3.24 同步周期过小

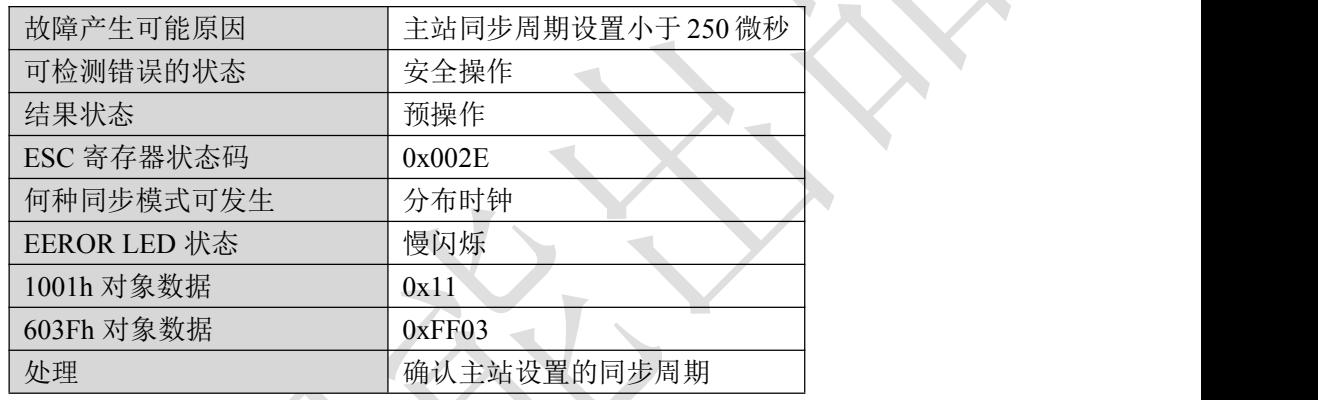

# 4.3.25 无效的 DC 同步配置

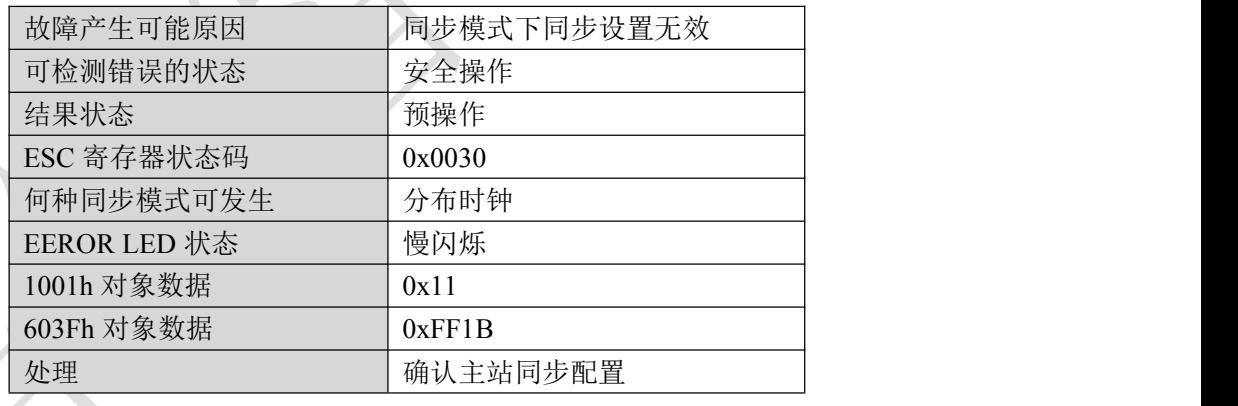

### 4.3.26 DC 锁相环故障

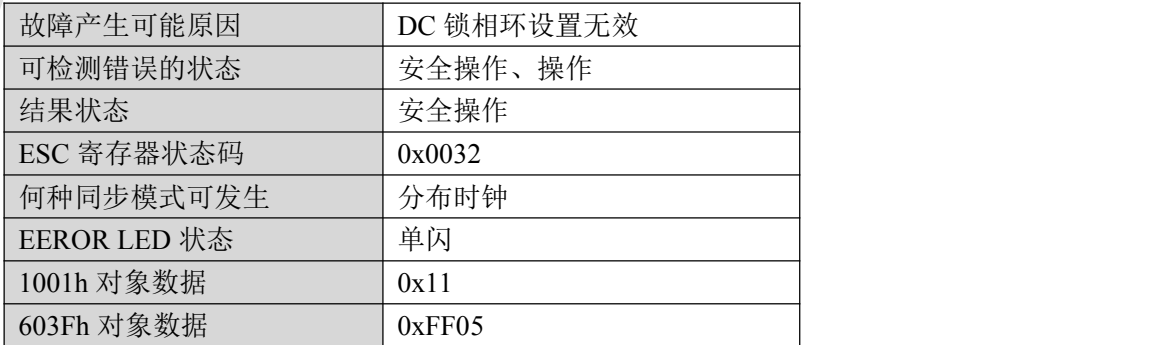

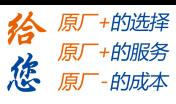

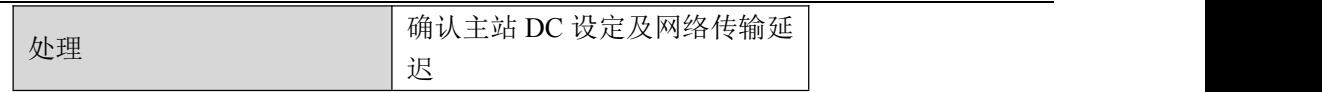

# 4.3.27 无效的 DC 同步周期

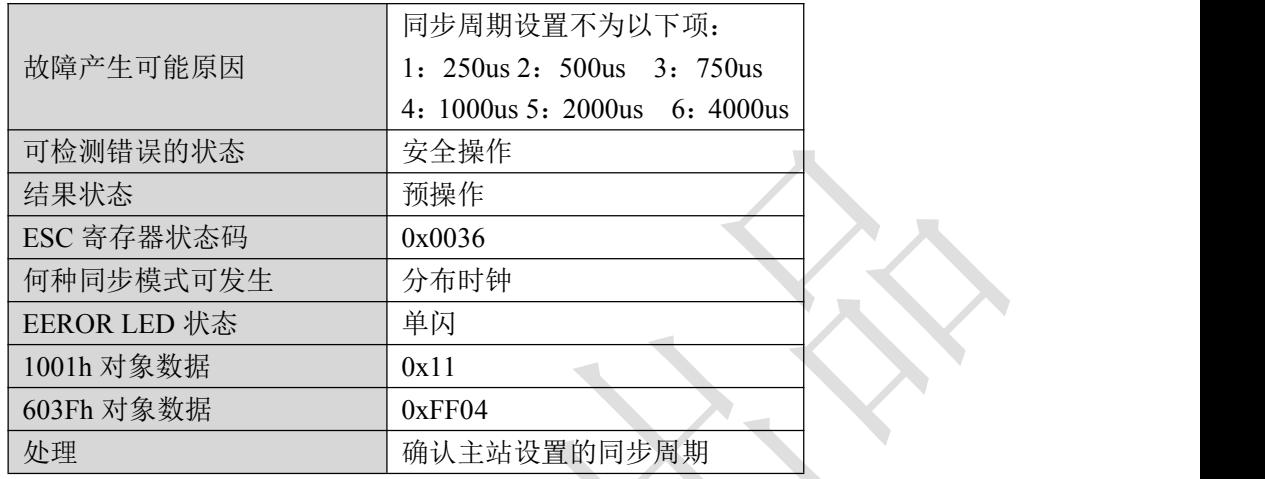

# 4.3.28 EEPROM 无法访问

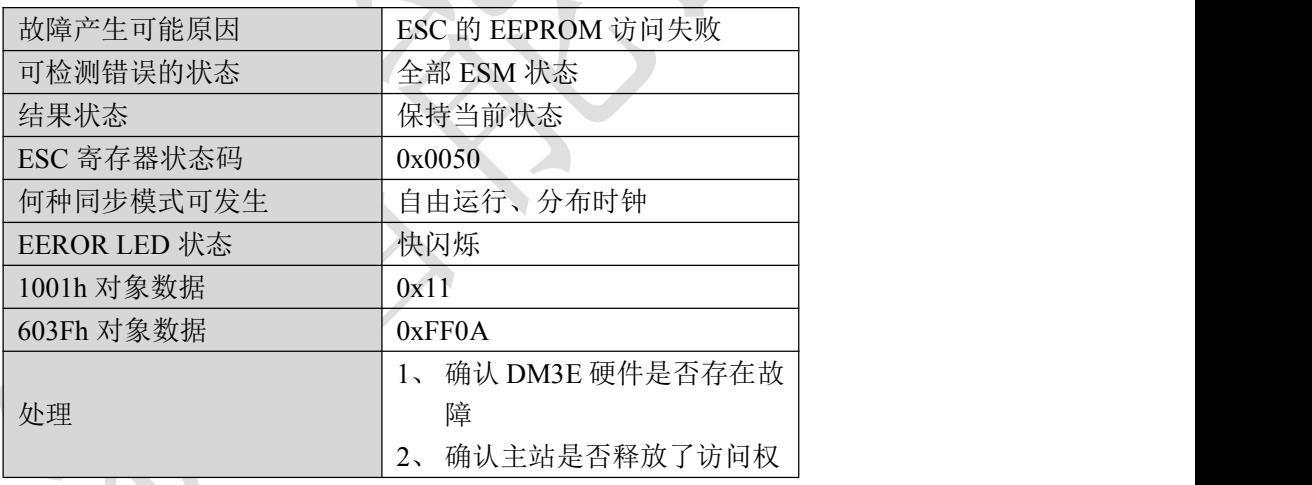

# 4.3.29 EEPROM 错误

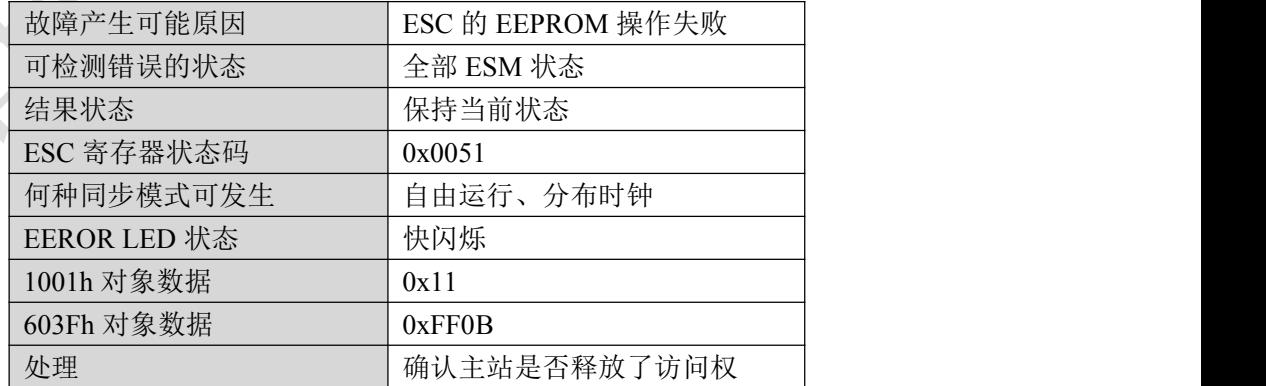

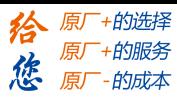

### 4.3.30 硬件未准备好

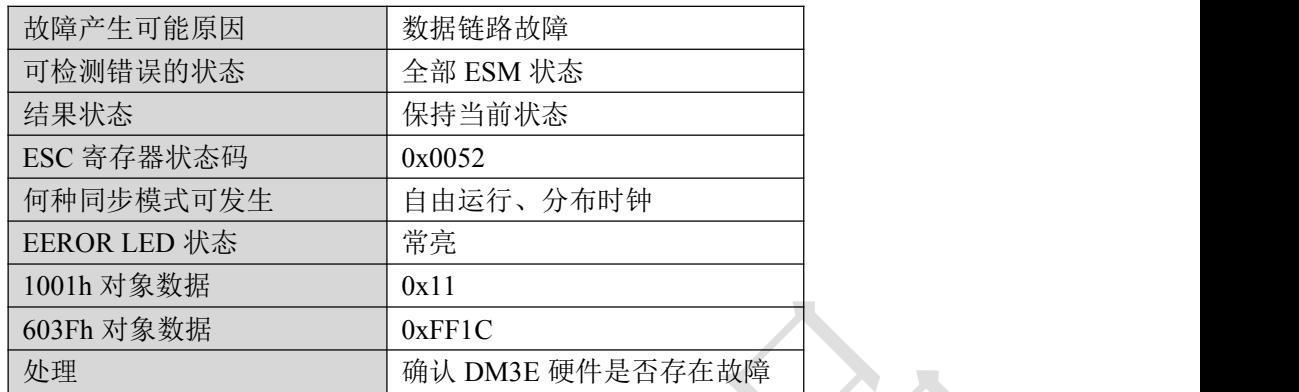

### 4.4 故障清除

4.4.1 驱动报警清除

如果是可以清除的驱动器报警,通过以下办法。

- A、 向对象字典对象 4000h 写 1,清除当前报警。
- B、6040h 对象的位 7 通过设定 0→1 切换 402 状态机从错误(Fault)到初始化完成, 无故障(Switch on disabled)。

4.4.2 通讯报警清除

DM3E 通讯相关的报警都为可清除的报警,也不会保存到历史记录中。

通讯报警清除和驱动器报警清除类似,先清除本身的报警,再转换 402 状态机;但前者与驱动报警清 除有很大区别,通讯报警主要依靠主站的寄存器清除,其遵循以下流程。

A、 主站写 DM3E 的 ESC控制寄存器 0x120 寄存器位 4(错误应答位)为 1。

B、直到 DM3E 的 ESC 状态码寄存器 0x134~0x135 反馈为 0, 通讯报警即可解除。

然后和驱动报警清除的第二个步骤一样,6040h 对象的位 7 通过设定 0→1 切换 402 状态机从错误(Fault) 到取消启动(Switch on disabled)。

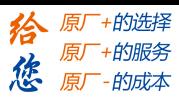

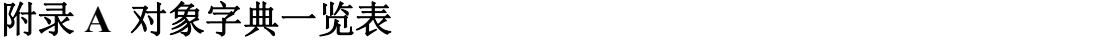

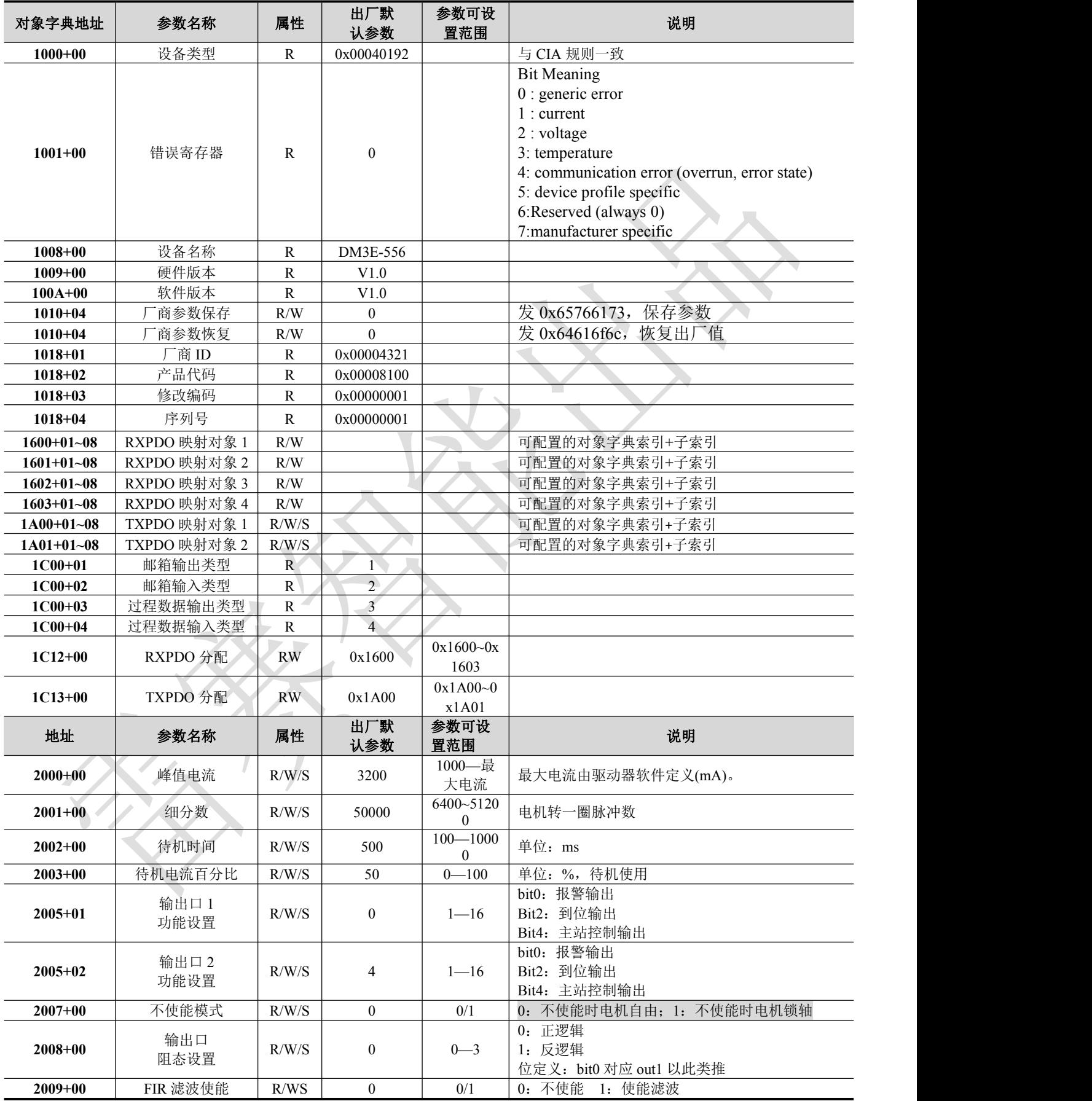

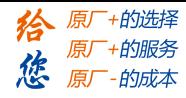

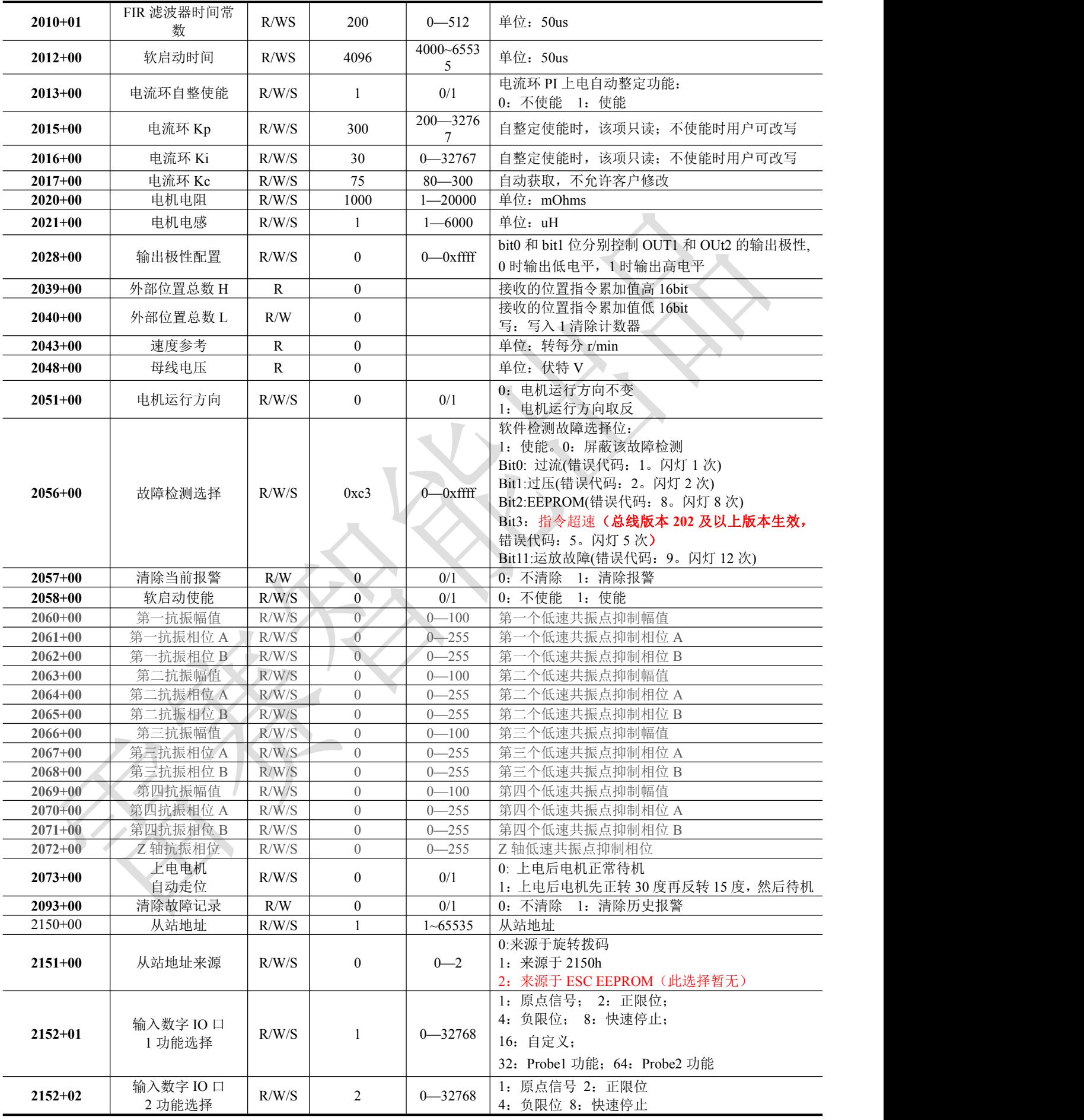

附录 A 对象字典一览表

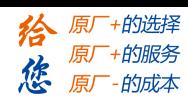

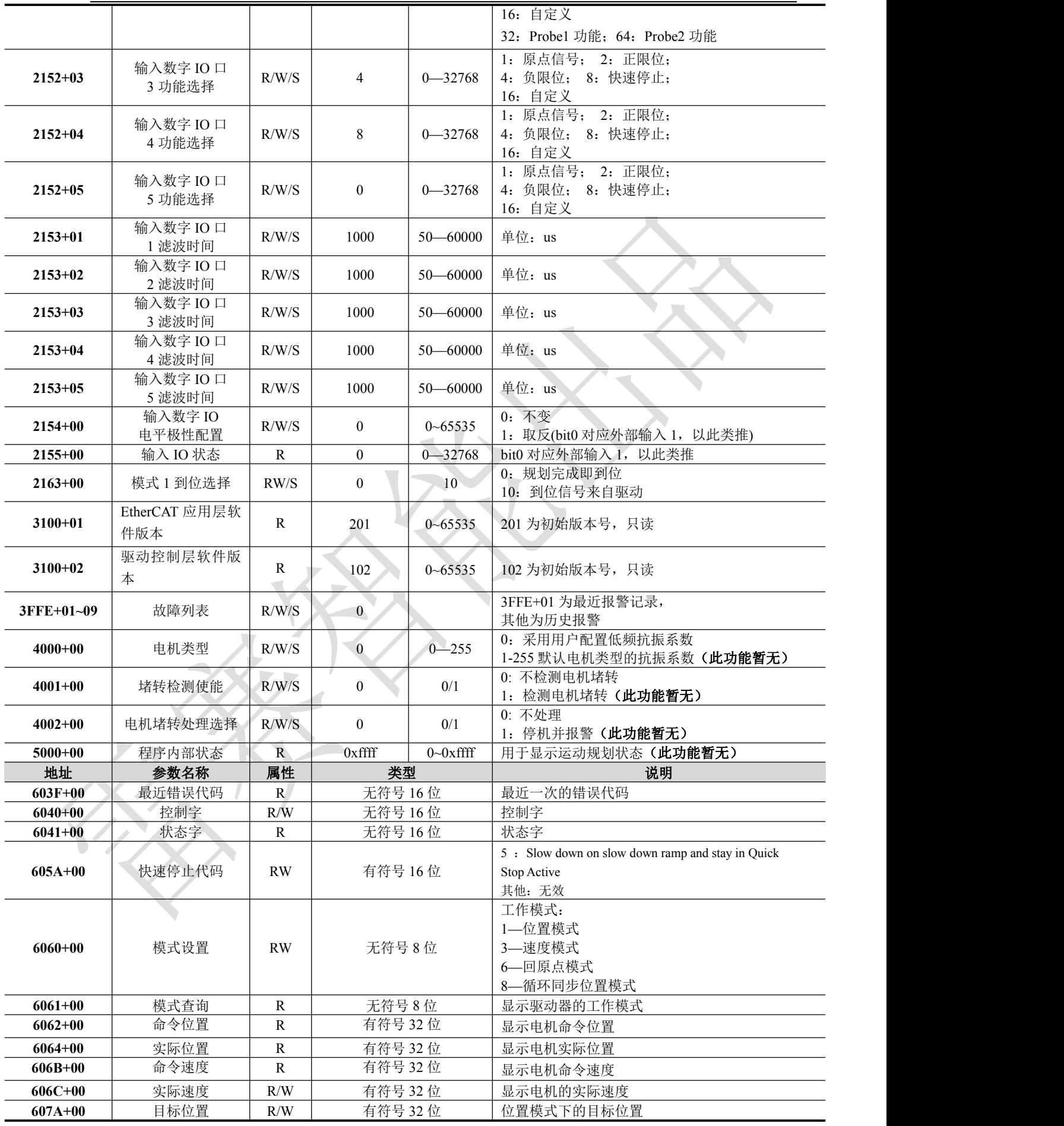

附录 A 对象字典一览表

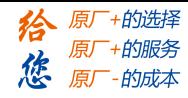

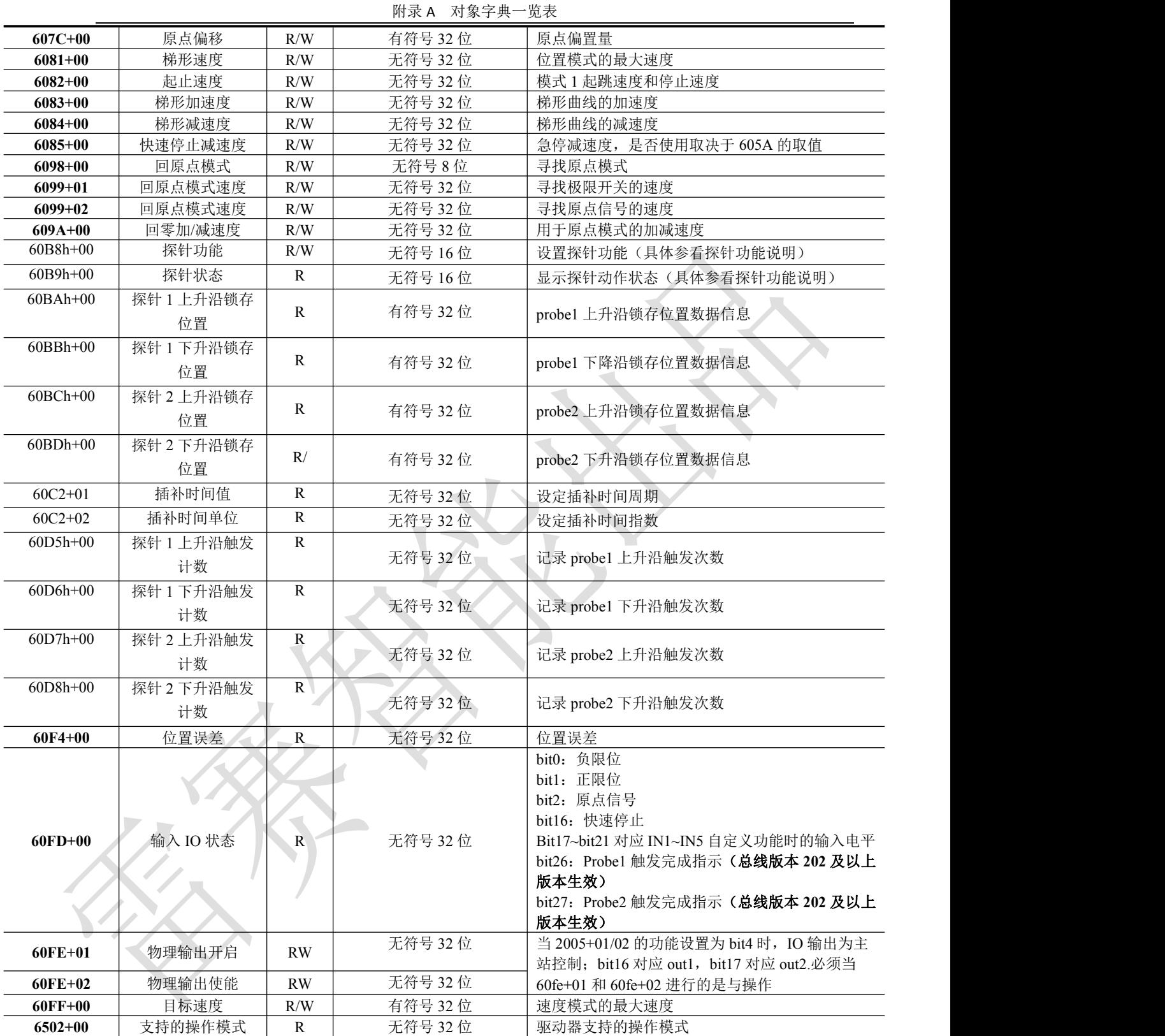

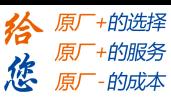

# 附录 **B** 利用 **TwinCAT2** 配置 **PDO** 映射举例

该举例的操作步骤与 2.5.5.4 小节中 L6E (此处例子是雷赛的伺服驱动器 L6E 系列, DM3E 系列设置方法 类似)动态映射设置步骤一致。

本例使用一个 RXPDO, 以 RXPDO1 中添加 6081-00h(协议位置模式最大速度)和 6083-00h(加速度)映 射对象为例。

表 2.12 可见,RXPDO1 中已经有5个对象,本例将 6081-00h 和 6083-00h 对象按表 2.11 格式写入 1600-06h 和 1600-07h。

由于 TwinCAT 配置 PDO 映射的界面具有较好的用户体验, 所以实际操作并不能完全看到 PDO 配置 的详细过程。

步骤 **A**:将 **EtherCAT** 状态机切换到预操作

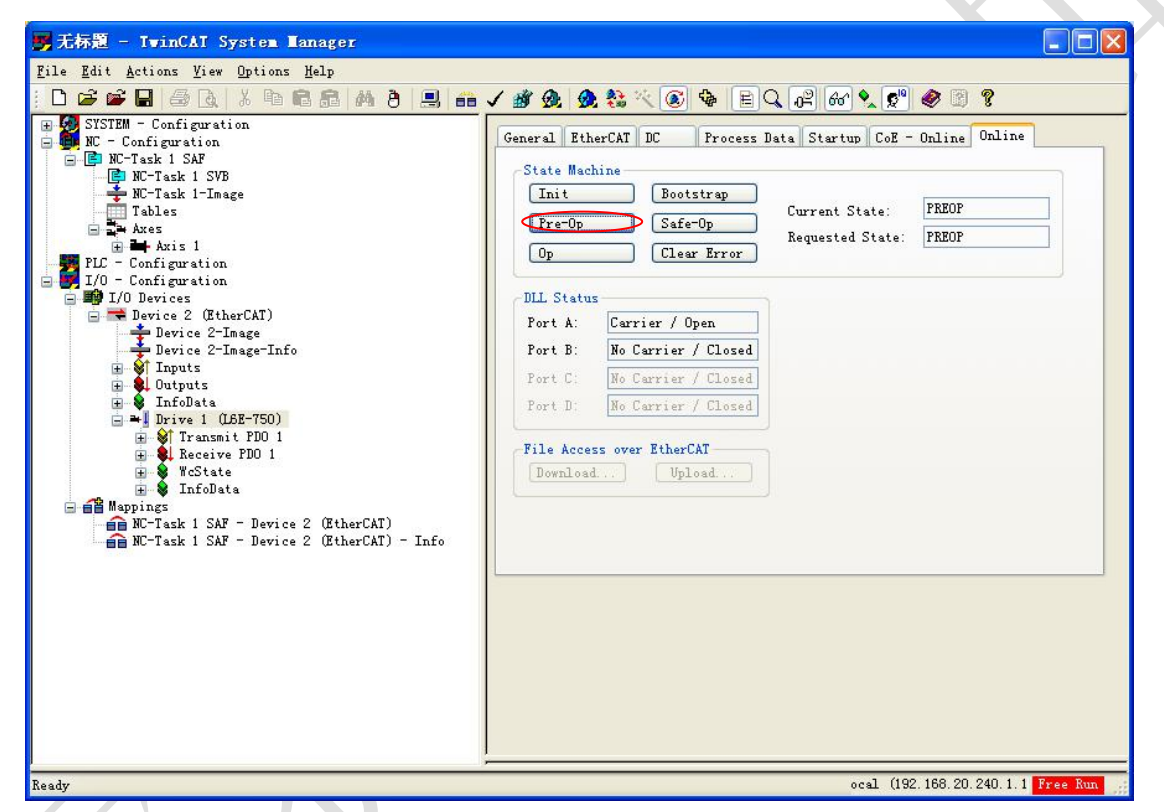

该步骤为作者解释 PDO 配置执行过程需要,实际操作并不需要此步骤。

步骤 **B**:将 **1C12-00h** 设置为 **0**

#### 步骤 **C**:将 **1600-00h** 设置为 **0**

步骤 B 和 C 是 TwinCAT 自动完成的, 可以在 startup 选项卡观测到执行过程。

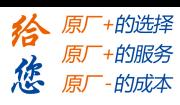

| Trans                       | Protocol | Index     | Data                   | Comment                |
|-----------------------------|----------|-----------|------------------------|------------------------|
| <b>QPS</b>                  | CoE      | 0x1C12:00 | 0x00<br>$\omega$       | clear sm pdos (Ox1C12) |
| $\langle \text{PS} \rangle$ | CoE      | 0x1013400 | 0x00<br>$\overline{w}$ | clear sm pdos (Ox1C13) |
| $\langle PS \rangle$<br>c   | CoE      | 0x1A00:00 | 0x00(0)                | clear pdo 0x1A00 en    |
| $\langle PS \rangle$<br>С   | CoE      | 0x1A00:01 | 0x60410010<br>(1614872 | download pdo 0x1A00    |
| <b>PS&gt;</b><br>с          | CoE      | 0x1A00:02 | 0x60640020<br>(1617166 | download pdo 0x1A00    |
| $\langle PS \rangle$        | CoE      | 0x1A00:03 | 0x60F40020<br>(1626603 | download pdo 0x1A00    |
| <b>PS&gt;</b><br>c          | CoE      | 0x1A00:04 | 0x606C0020<br>(1617690 | download pdo 0x1A00    |
| $\langle PS \rangle$<br>с   | CoE      | 0x1A00:05 | 0x60770010<br>(1618411 | download pdo 0x1A00    |
| <b>PS&gt;</b><br>с          | CoE      | 0x1A00:06 | 0x60610008<br>(1616969 | download pdo 0x1A00    |
| $\langle PS \rangle$        | CoE      | 0x1A00:00 | 0x06(6)                | download pdo 0x1A00    |
| $\langle PS \rangle$        | CoE      | 0x1A01:00 | 0x00<br>$\omega$       | clear pdo Ox1AO1 en    |
| $C \langle PS \rangle$      | CoE      | 0x1600:00 | 0x00<br>(0)            | clear pdo Ox1600 en    |
| $\langle PS \rangle$<br>с   | CoE      | 0x1600:01 | 0x60400010<br>(1614807 | download pdo 0x1600    |
| $\langle PS \rangle$<br>C   | CoE      | 0x1600:02 | 0x607A0020<br>(1618608 | download pdo 0x1600    |
| $\langle PS \rangle$<br>С   | CoE      | 0x1600:03 | 0x60B00020<br>(1622147 | download pdo 0x1600    |
| <b>PS&gt;</b><br>с          | CoE      | 0x1600:04 | 0x60B10020<br>(1622212 | download pdo 0x1600    |
| <b>PS&gt;</b><br>с          | CoE      | 0x1600:05 | 0x60B20010<br>(1622278 | download pdo 0x1600    |
| $\langle$ PS $\rangle$<br>C | CoE      | 0x1600:00 | 0x05(5)                | download pdo 0x1600    |
| $\langle PS \rangle$<br>с   | CoE      | 0x1601:00 | 0x00(0)                | clear pdo 0x1601 en    |
| $\langle PS \rangle$<br>C   | CoE      | 0x1601:01 | 0x60400010<br>(1614807 | download pdo 0x1601    |
| $\langle PS \rangle$<br>с   | CoE      | 0x1601:02 | 0x60FF0020<br>(1627324 | download pdo 0x1601    |
| ∢PS∑<br>c                   | CoE      | 0x1601:03 | 0x60B20010<br>(1622278 | download pdo 0x1601    |
| $\langle PS \rangle$<br>с   | CoE      | 0x1601:00 | 0x03(3)                | download pdo 0x1601    |
| $\langle$ PS $\rangle$<br>с | CoE      | 0x1602:00 | 0x00<br>$\omega$       | clear pdo 0x1602 en    |
| $\langle PS \rangle$<br>с   | CoE      | 0x1602:01 | 0x60400010<br>(1614807 | download pdo 0x1602    |
| <b>PS&gt;</b><br>C          | CoE      | 0x1602:02 | 0x60710010<br>(1618018 | download pdo 0x1602    |

附录 B 利用 TwinCAT2 配置 PDO 映射举例

# 步骤 **D**:配置 **1600-01h~1600-07h** 的内容

在"过程数据"选项卡下点击 1600h 后,可以配置其映射对象。

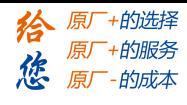

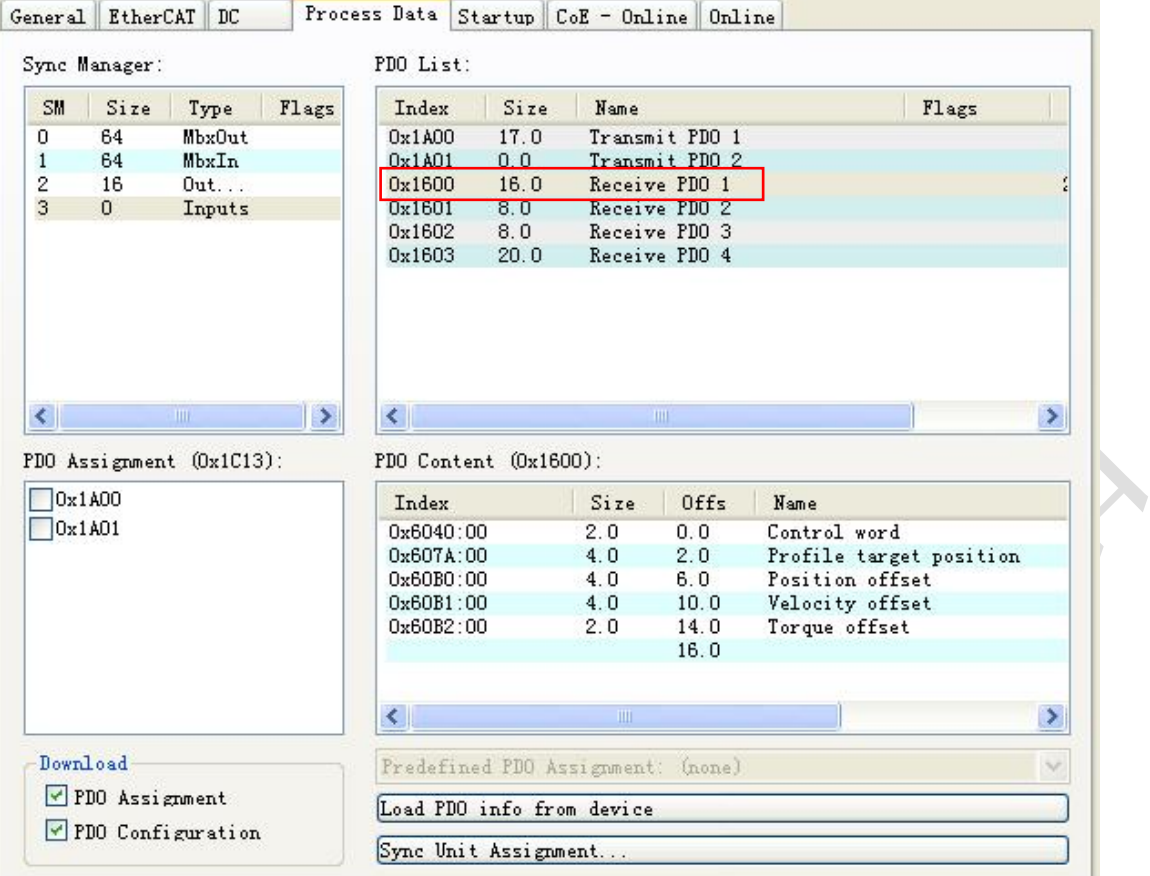

附录 B 利用 TwinCAT2 配置 PDO 映射举例

可见 1600h 下已经有 5 个映射对象了, DM3E 每个 PDO 最大支持 8 个对象的映射, 可以再增加映射对象, 如下图添加。

 $Confi$  aration Configuration<br>figuration<br>usk 1 SAF<br>C-Task 1 SVB<br>C-Task 1-Image General EtherCAT DC Process Data Startup CoE - Online Online Sync Manager PDO List:  $\overline{\mathsf{SM}}$ Size Type<br>MbxOut<br>MbxIn Index Flags Flags  $Size$ Name  $_{\text{ables}}$  $\begin{array}{c} \text{Index} \\ \text{0x1A00} \\ \text{0x1A01} \\ \text{0x1600} \\ \text{0x1601} \\ \text{0x1602} \\ \text{0x1603} \end{array}$ Name<br>Transmit PDO 1<br>Transmit PDO 2<br>Receive PDO 2<br>Receive PDO 3<br>Receive PDO 3 312e<br>17.0<br>0.0<br>16.0<br>8.0<br>8.0<br>20.0 d  $64$ <br> $64$ <br> $16$ res<br>⊩Axis 1  $\frac{2}{3}$ Out...<br>Inputs FRAIS<br>nfiguration<br>nfiguration<br>levices  $\Omega$ evices<br>svice 2 (EtherCAT)<br>■ Device 2-Image<br>■ Device 2-Image-Info ■ Device 2-Image-Into<br>
(Inputs<br>
InfoData<br>
Duriyet 1 (LGE-750)<br>
Duriye 1 (LGE-750)<br>
-● NeState<br>
-● InfoData<br>
-● InfoData  $\rightarrow$  $\left| \left| \left| \right| \right| \right|$  $\left\langle \cdot \right\rangle$  $\rightarrow$ PDO Assignment (Ox1C13): PDO Content (Ox1600):  $\begin{array}{|c|} \hline 0x1A00 \\ \hline 0x1A01 \\ \hline \end{array}$ Size Offs Index Name  $0x6040:00  
\n0x607A:00  
\n0x60B0:00  
\n0x60B1:00  
\n0x60B2:00$  $2.0\n4.0\n4.0\n4.0\n2.0\n2.0\n3.0\n4.0\n5.0\n4.0\n6.0\n7.0\n8.0\n9.0\n1.0$  $0.0$ <br>  $2.0$ <br>  $6.0$ <br>  $10.0$ <br>  $14.0$ **same**<br>Control word<br>Trofile target position<br>Position offset<br>Velocity offset<br>Torque offset ngs<br>C-Task 1 SAF - Device 2 (EtherCAT)<br>C-Task 1 SAF - Device 2 (EtherCAT) - Info Insert  $\overline{\text{bel}}$  $\left| \cdot \right|$  $\rightarrow$ Edi+ Download Predefined PDO PDO Assignment Nove Up Load PDO info fr PDO Configuration Nove Down Sync Unit Assign

选择映射对象 6081-00h。

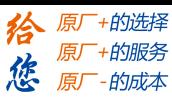

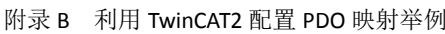

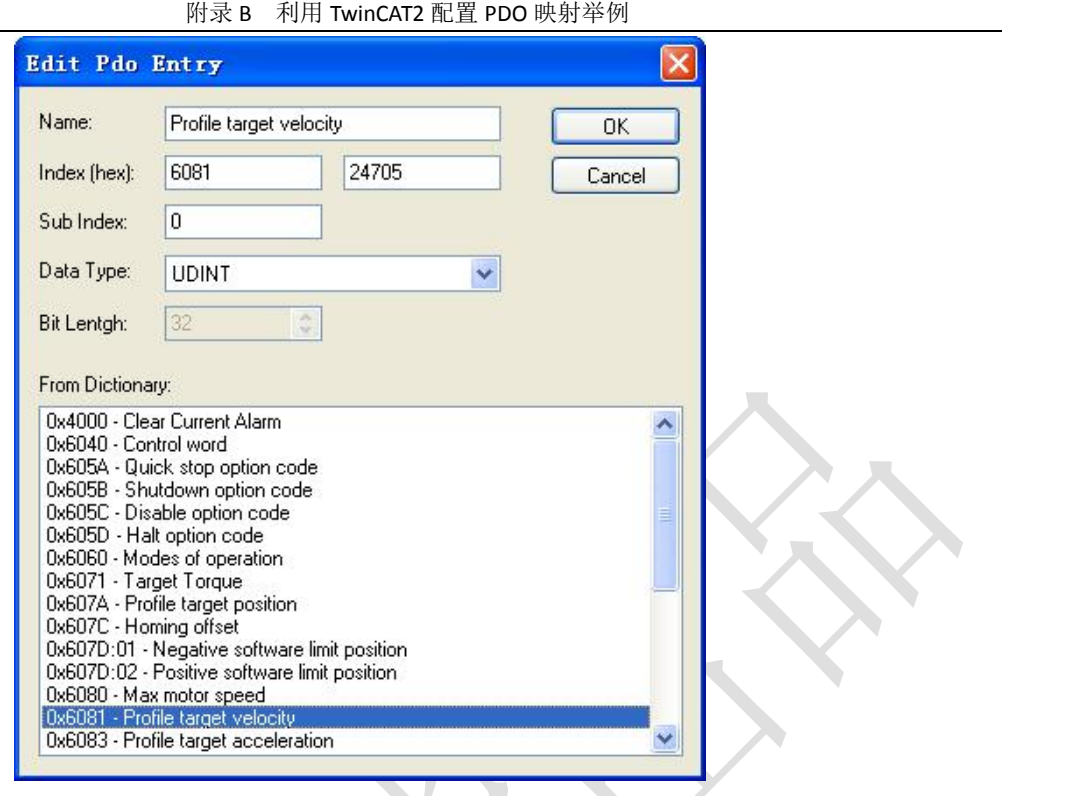

同样的办法配置 6083-00h。

# 步骤 **E**:写入 **1600-00h** 对象,即设置 **1600h** 对象映射对象总个数

此步骤可以在 startup 选项卡观测到。

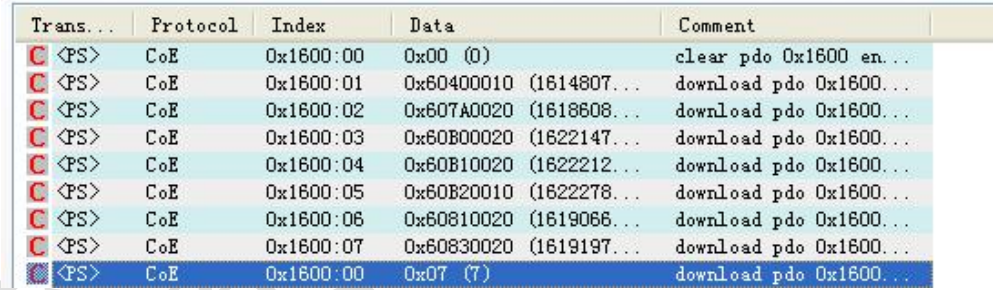

步骤 **F**:**PDO** 映射对象 **1600h** 作为内容写入到 **1C12-01h**

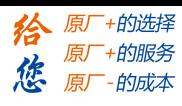

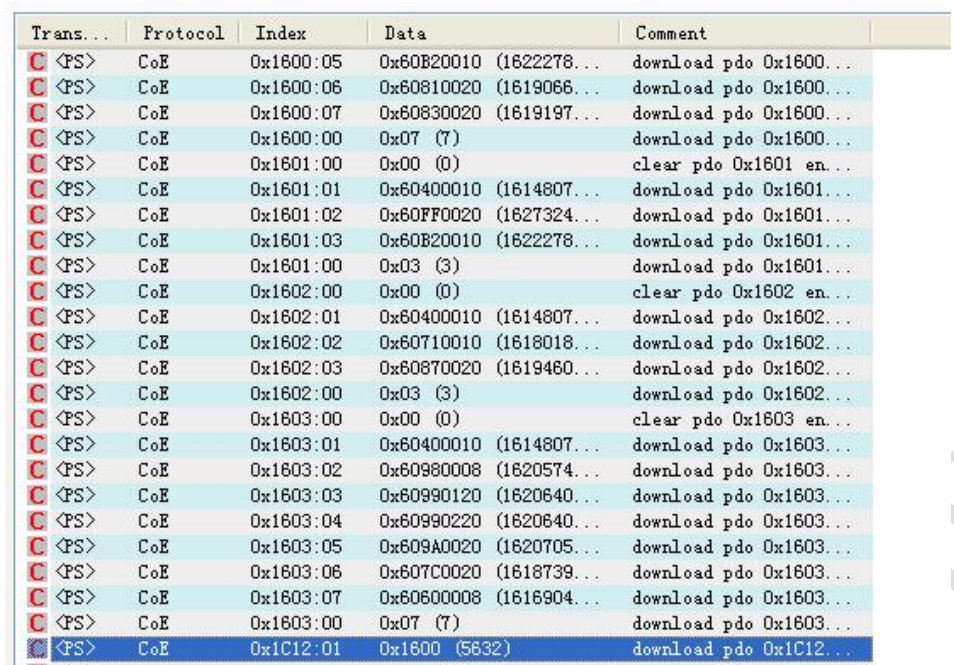

附录 B 利用 TwinCAT2 配置 PDO 映射举例

步骤 **G**:设置 **PDO** 指定对象中 **PDO** 映射对象的个数

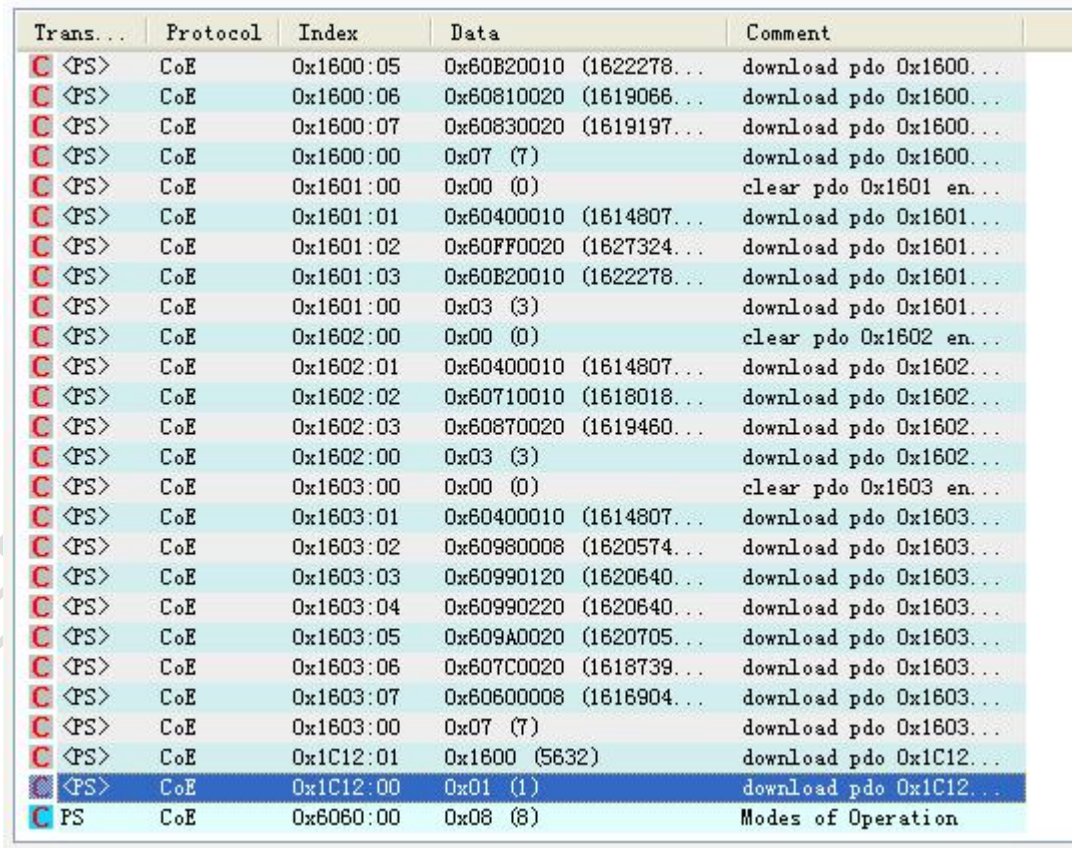

步骤 **H**:转换 **EtherCAT** 状态机到安全操作及以上,配置的 **PDO** 映射将有效

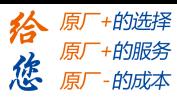

附录 B 利用 TwinCAT2 配置 PDO 映射举例

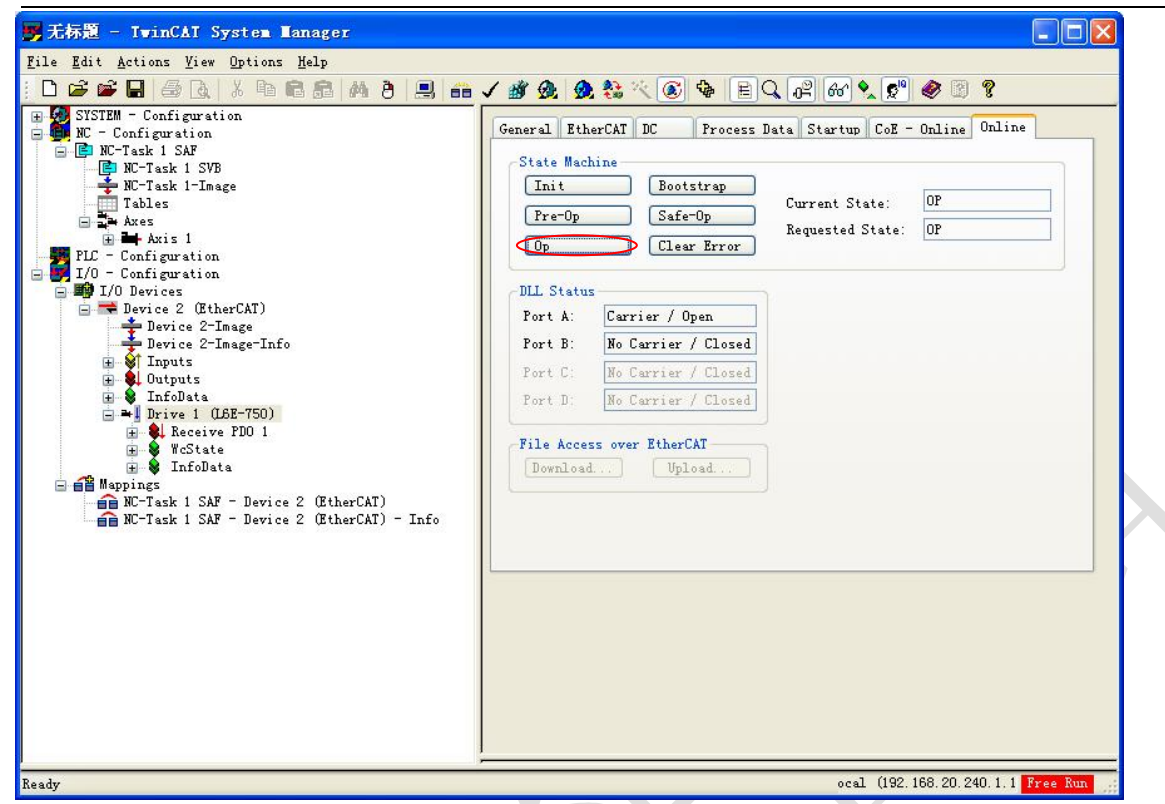

在 COE-Online 选项卡下可以看到 1600h 对象的具体映射内容。

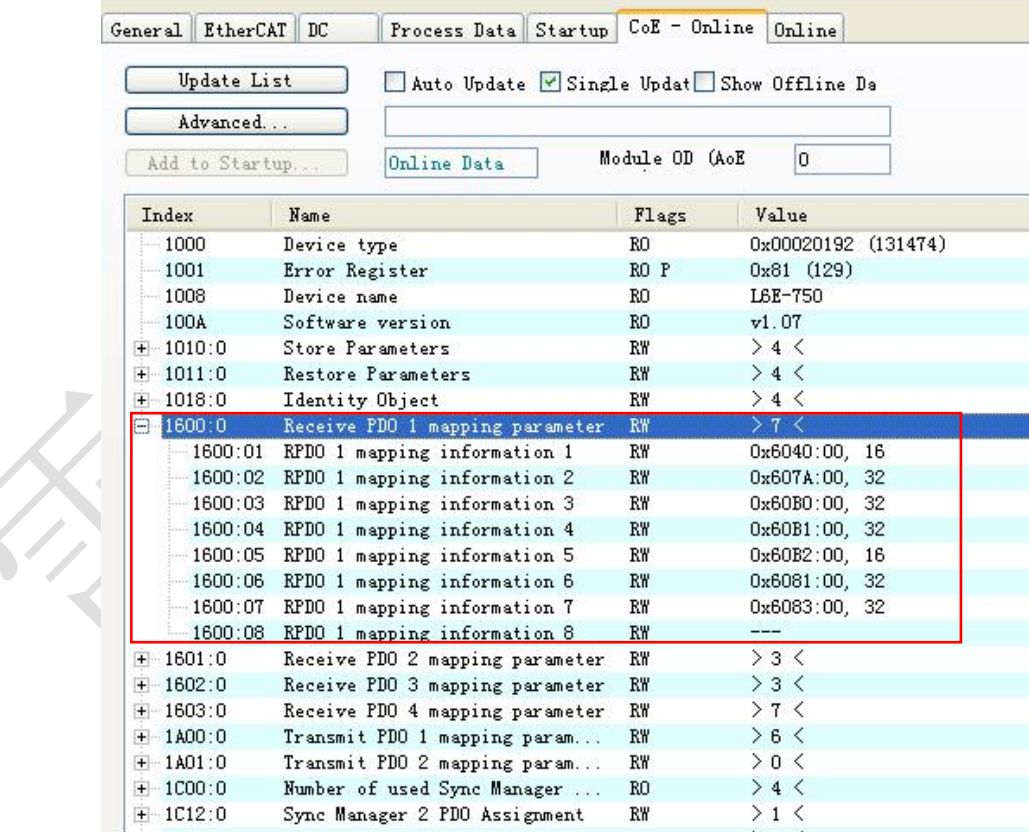